# HDD & DVD Player / Recorder

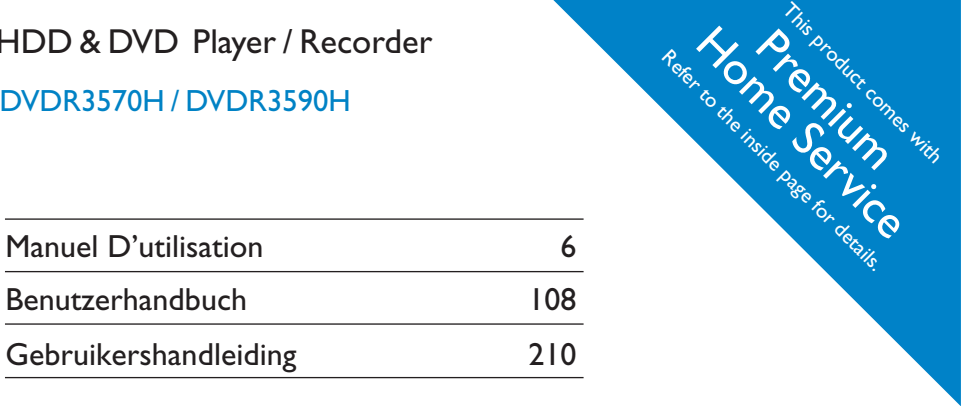

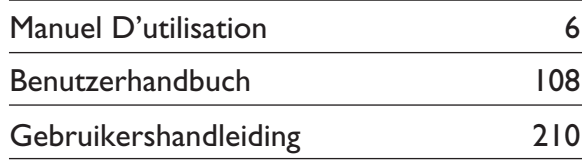

# Thank you for choosing Philips.

# **Need help fast?**

*Read your Quick Start Guide and/or User Manual first for quick tips that make using your Philips product more enjoyable.*

# *Register your product and get support at www.philips.com/welcome*

*Enregistrez votre produit et accédez à l'assistance sur www.philips.com/welcome. Registrieren Sie Ihr Produkt, und holen Sie sich zusätzliche Informationen und Unterstützung auf unserer Website: www.philips.com/welcome. Registreer uw product op www.philips.com/welcome. Hier kunt u ook terecht voor ondersteuning.*

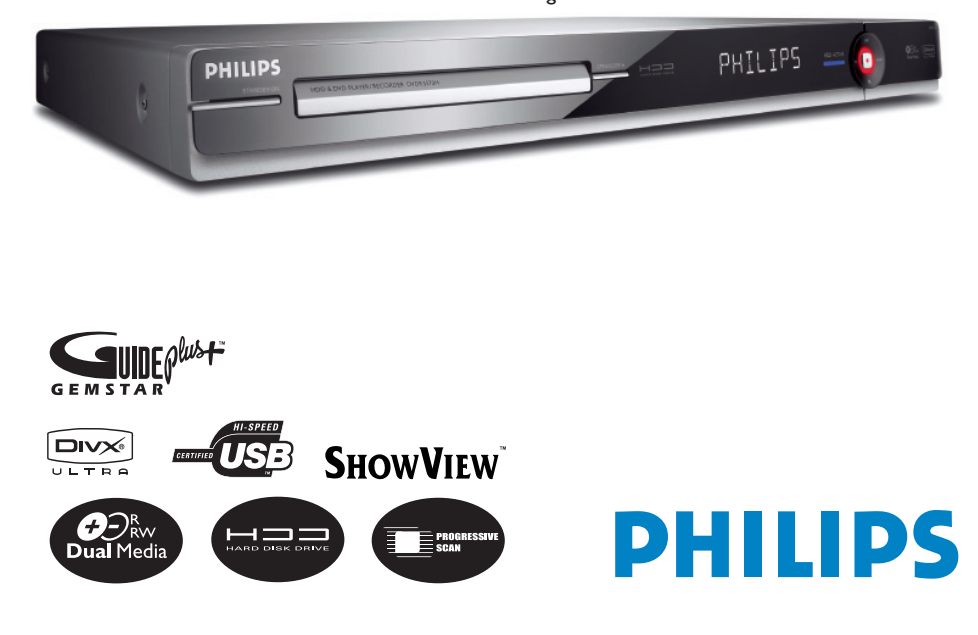

# **Premium Home Service**

#### **Cher client,**

Vous avez acheté un DVD Recorder Philips. Nous vous en remercions. Pour ce produit, vous bénéficiez de la garantie Philips 'Premium Home Service'.

Si vous avez besoin d'aide pour l'utilisation de votre appareil, Philips vous propose une assistance professionnelle par l'intermédiaire:

#### du site Web Philips Centre d'assistance

www.philips.com/support

ou

#### de la ligne d'assistance clientèle de Philips \*

où nos représentants agréés vous guideront, pas à pas, dans la résolution de vos problèmes.

Si aucune solution n'est trouvée, Philips se fera un plaisir de venir chercher le DVD Recorder à votre domicile et de vous procurer un appareil de remplacement dans les 7 jours. Il s'agit de notre engagement Philips 'Premium Home Service'. Ce service est gratuit (hors coût d'appel) et s'applique à tous les DVD Recorder pendant la période de garantie Philips.

Pour plus d'informations, contactez un représentant via la ligne d'assistance clientèle de Philips.

\* Reportez-vous à la dernière page de ce manuel pour obtenir le numéro de téléphone du Centre de service clientèle Philips de votre pays. nissez-vous du numéro de modèle, du numéro de série et de la date d'achat du produit avant de contacter le Centre de service clientèle Philips.

#### **Sehr geehrter Kunde,**

Wir danken Ihnen für den Kauf eines DVD-Recorders von Philips. Zu Ihrem Produkt gehört der Garantieservice 'Premium Home Service' von Philips.

Für den Fall, dass Sie bei der Verwendung Ihres Geräts Hilfe brauchen, bietet Philips Ihnen professionelle Hilfe über:

#### die Philips Kundendienst-Website

www.philips.com/support

oder

#### die Philips Kundendienst-Hotline \*

Hier wird Ihnen von unseren speziell geschulten Mitarbeitern mit Schritt-für-Schritt-Anweisungen bei der Lösung Ihres Problems geholfen.

Wenn wir auf diese Weise keine Lösung finden können, wird Ihr Recorder bei Ihnen zuhause abgeholt und innerhalb von 7 Tagen nach Abholung durch ein anderes Gerät ersetzt. Das verstehen wir von Philips unter 'Premium Home Service'. Dieser Service wird Ihnen kostenlos angeboten (ausgenommen der Anruf bei der Kundendienst-Hotline) und bezieht sich ausschließlich während der von Philips gewährten Garantiezeit auf DVD-Recorder von Philips.

Wenn Sie nähere Informationen wünschen, wenden Sie sich an die Kundendienst-Hotline von Philips.

\* Auf der Rückseite dieses Handbuchs finden Sie die Telefonnummer für den Philips Kundendienst in Ihrem Land. .<br>Ie sollten die Modellnummer, die Seriennummer und das Kaufdatum Ihres Produkts zur Hand haben, bevor Sie den Philips Kundendienst anrufen.

#### **Geachte klant,**

Bedankt u dat u voor een Philips DVD-recorder heeft gekozen. Uw product wordt geleverd met de Philips 'Premium Home Service'-garantie.

Mocht u hulp nodig hebben bij het bedienen van de DVD-recorder, dan kunt u een beroep doen op de professionele ondersteuning van Philips via onze:

#### Philips Support Center website

www.philips.com/support

of de

#### Philips Consumentenlijn \*

Onze speciaal daartoe opgeleide medewerkers helpen u graag stap voor stap elk probleem op te lossen.

Als we er niet in slagen het probleem op te lossen, wordt het product thuis opgehaald en ontvangt u binnen 7 dagen een vervangend product. Met deze 'Premium Home Service' kan Philips u nog beter van dienst zijn. Deze service is volledig gratis (met uitzondering van de Consumentenlijn) en geldt voor alle Philips DVD-recorders tijdens de Philips garantieperiode.

Neem voor meer informatie contact op met een van onze medewerkers van de Philips Consumentenlijn.

Kijk op de achterkant van deze gebruikershandleiding voor het telefoonnummer van Philips Customer Care in uw land.<br>Zorg ervoor dat u het modelnummer, het serienummer en de aankoopdatum van uw product binnen handbereik hebt .<br>Zorg en de aan de aankoop dat de aankoopdatum van de aankoopdatum van de aangeren.<br>In de aandbereik hebt als uit de aankoop als uit de aankoopdat van de van de van de Philips Customer Care.

2

# **Italia DICHIARAZIONE DI CONFORMITA'**

Si dichiara che l'apparecchio DVDR3570H, DVDR3590H, Philips risponde alle prescrizioni dell'art. 2 comma 1 del D.M. 28 Agosto 1995 n. 548.

Fatto a Eindhoven

Philips Consumer Electronics Philips, Glaslaan 2 5616 JB Eindhoven, The Netherlands

## **Norge**

Typeskilt finnes på apparatens underside.

**Observer: Nettbryteren er sekundert innkoplet. Den innebygde netdelen er derfor ikke frakoplet nettet så lenge apparatet er tilsluttet nettkontakten.**

For å redusere faren for brann eller elektrisk støt, skal apparatet ikke utsettes for regn eller fuktighet.

## **LASER**

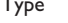

 AIGaAs (CD) Wave length 658 nm (DVD) 90 nm (CD) Output Power 30 mW (DVD+RW write) 1.0 mW (DVD read) 1.0 mW (CD read) Beam divergence 84 degrees (DVD) 61 degrees (CD)

Semiconductor laser InGaAlP (DVD)

## For Customer Use:

Read carefully the information located at the bottom or rear of your DVD Recorder and enter below the Serial No. Retain this information for future reference.

Model No. DVD/HDD RECORDER DVDR3570H, DVDR3590H Serial No.

**DO DOLBY**  $DIGITA$ **STEREO CREATOR** 

Manufactured under license from Dolby Laboratories. "Dolby", "Pro-Logic" and the double-D symbol are trademarks of Dolby Laboratories.

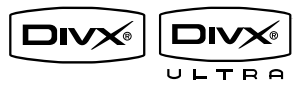

**DivX Ultra Certified products: "DivX, DivX Ultra Certified, and associated logos are trademarks of DivX, Inc. and are used under license.**

## *DK*

*Advarsel: Usynlig laserstråling ved åbning når sikkerhedsafbrydere er ude af funktion. Undgå utsættelse for stråling.*

*Bemærk: Netafbryderen er sekundært indkoblet og ofbryder ikke strømmen fra nettet. Den indbyggede netdel er derfor tilsluttet til lysnettet så længe netstikket sidder i stikkontakten.*

## *S*

#### *Klass 1 laseraparat*

*Varning! Om apparaten används på annat sätt än i denna bruksanvisning specifi cerats, kan användaren utsättas för osynlig laserstrålning, som överskrider gränsen för laserklass 1.*

*Observera! Stömbrytaren är sekundärt kopplad och bryter inte strömmen från nätet. Den inbyggda nätdelen är därför ansluten till elnätet så länge stickproppen sitter i vägguttaget.*

## *SF*

*Luokan 1 laserlaite Varoitus! Laitteen käyttäminen muulla kuin tässä käyttöohjeessa mainitulla tavalla saattaa altistaa käyttäjän turvallisuusluokan 1 ylittävälle näkymättömälle lasersäteilylle. Oikeus muutoksiin varataan. Laite ei saa olla alttiina tippu-ja roiskevedelle.*

*Huom. Toiminnanvalitsin on kytketty toisiopuolelle, eikä se kytke laitetta irti sähköverkosta. Sisäänrakennettu verkko-osa on kytkettynä sähköverkkoon aina silloin, kun pistoke on pistorasiassa.*

**This product complies with the radio interference requirements of the European Community.**

> **This product complies with the requirements of the following directives and guidelines: 2006/95/EC + 2004/108//EC**

## **CAUTION**

VISIBLE AND INVISIBLE LASER RADIATION WHEN OPEN. AVOID EXPOSURE TO BEAM ADVARSEL SYNLIG OG USYNLIG LASERSTRÅLING VED ÅBNING UNDGÅ UDSÆTTELSE FOR STRÅLING **VARNING** SYNLIG OCH OSYNLIG LASERSTRÅLNING NÄR DENNA DEL ÄR ÖPPNAD BETRAKTA EJ STRÅLEN VARO! AVATTAESSA OLET ALTTIINA NÄKYVÄLLE JA NÄKYMÄTTÖMÄLLE LASER SÄTEILYLLE. ÄLÄ KATSO SÄTEESEEN VORSICHT SICHTBARE UND UNSICHTBARE LASERSTRAHLUNG WENN ABDECKUNG GEÖFFNET NICHT DEM STRAHL AUSSETZEN ATTENTION RAYONNEMENT LASER VISIBLE ET INVISIBLE EN CAS D'OUVERTURE EXPOSITION DANGEREUSE AU FAISCEAU

**Se débarrasser de votre produit usagé** (Français)

Votre produit est conçu et fabriqué avec des matériaux et des composants de haute qualité, qui peuvent être recyclés et utilisés de nouveau. Lorsque ce symbole d'une poubelle à roue barrée est attaché à un

produit, cela signifie que le produit est couvert par la Directive Européenne 2002/96/EC.

Veuillez vous informer du système local de séparation des déchets électriques et électroniques. Veuillez agir selon les règles locales et ne pas jeter vos produits usagés avec les déchets es usuels. Jeter correctement votre produit usagé aidera à prévenir les

## **Entsorgung Ihres Altgerätes** (Deutsch) conséquences négatives potentielles contre l'environnement et la santé humaine.

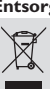

Ihr Produkt ist aus hochqualitativen Materialien und Bestandteilen hergestellt, die dem Recycling zugeführt und wiederverwertet werden können.

Falls dieses Symbol eines durchgestrichenen Müllcontainers auf Rollen auf<br>diesem Produkt angebracht ist, bedeutet dies, dass es von der Europäischen<br>Richtlinie 2002/96/EG erfasst wird.

Bitte informieren Sie sich über die örtlichen Sammelstellen für Elektroprodukte und elektronische Geräte.

Bitte beachten Sie die lokalen Vorschriften und entsorgen Sie Ihre Altgeräte nicht mit dem<br>normalen Haushaltsmüll. Die korrekte Entsorgung Ihres Altgerätes ist ein Beitrag zur<br>Vermeidung möglicher negativer Folgen für die

**Wegwerpen van uw afgedankt apparaat** (Nederlands)

Uw apparaat werd ontworpen met en vervaardigd uit onderdelen en materialen van superieure kwaliteit, die gerecycleerd en opnieuw gebruikt kunnen worden. Wanneer het symbool van een doorstreepte vuilnisemmer op wielen op

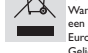

een product is bevestigd, betekent dit dat het product conform is de Europese Richtlijn 2002/96/EC Gelieve u te informeren in verband met het plaatselijke inzamelingsysteem

Gelieve u te houden aan de plaatselijke reglementering en apparaten.<br>Gelieve u te houden aan de plaatselijke reglementering en apparaten niet met het gewone<br>huisvuil mee te geven. Door afgedankte apparaten op een correcte helpt u mogelijke negatieve gevolgen voor het milieu en de gezondheid te voorkomen.

 $\boldsymbol{\Lambda}$ 

# **Index**

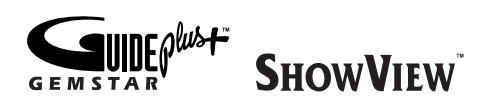

GUIDE Plus+, SHOWVIEW, VIDEO Plus+, G-LINK are (1) registered trademarks or trademarks of, (2) manufactured under license from and (3) subject to various international patents and patents applications owned by, or licensed to, Gemstar-TV Guide International, Inc. and/or its related affiliates.

GEMSTAR-TV GUIDE INTERNATIONAL, INC. AND/OR ITS RELATED AFFILIATES ARE NOT IN ANY WAY LIABLE FOR THE ACCURACY OF THE PROGRAM SCHEDULE INFORMATION PROVIDED BY THE GUIDE PLUS+ SYSTEM. IN NO EVENT SHALL GEMSTAR-TV GUIDE INTERNATIONAL, INC. AND/OR ITS RELATED AFFILIATES BE LIABLE FOR ANY AMOUNTS REPRESENTING LOSS OF PROFITS, LOSS OF BUSSINESS, OR INDIRECT, SPECIAL, OR CONSEQUENTIAL DAMAGES IN CONNECTION WITH THE PROVISION OR USE OF ANY INFORMATION, EQUIPMENT OR SERVICES RELATING TO THE GUIDE PLUS+ SYSTEM.

This product incorporates copyright protection technology that is protected by US patents. Use of this copyright protection technology must be authorised by Macrovision, and is intended for home and other limited viewing uses only unless otherwise authorised by Macrovision. Reverse engineering or disassembly is prohibited.

U.S. Patent Number 4,631,603; 4,819,098; 4,907,093; 5,315,448; and 6,516,132

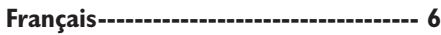

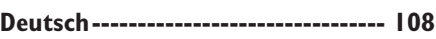

**Nederlands ---------------------------- 210**

## **ATTENTION !**

**Aucune pièce de cet appareil n'est susceptible d'être réparée par**  l'utilisateur. Confiez l'entretien de l'appareil à des personnes qualifiées.

#### **ACHTUNG!**

**Dieses Gerät enthält keine Teile, die vom Benutzer repariert werden können. Überlassen Sie Wartungsarbeiten qualifi ziertem Fachpersonal.**

## **LET OP!**

**Dit apparaat bevat alleen onderhoudsvrije onderdelen. Laat eventueel onderhoud uitsluitend door erkend onderhoudspersoneel uitvoeren.**

# **Table des matières**

# **Informations générales**

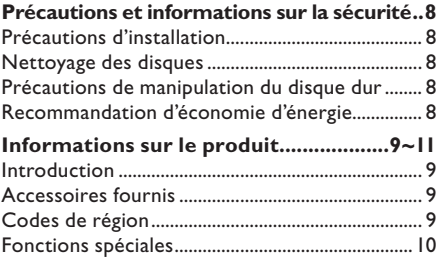

# **Présentation du produit**

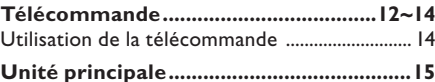

# **Connexions et installation**

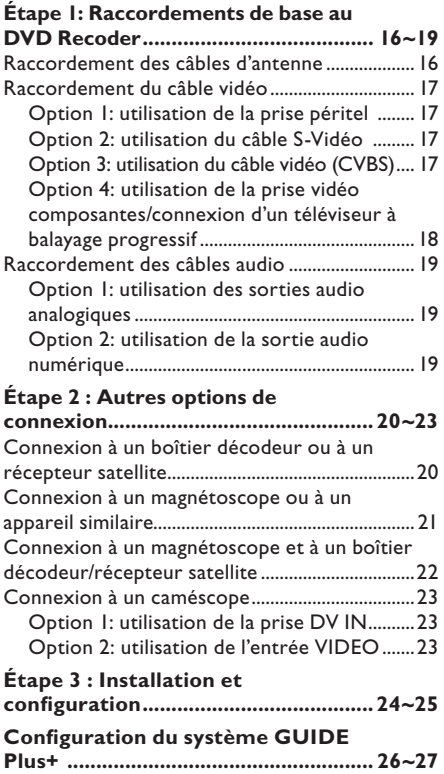

# **Téléviseur**

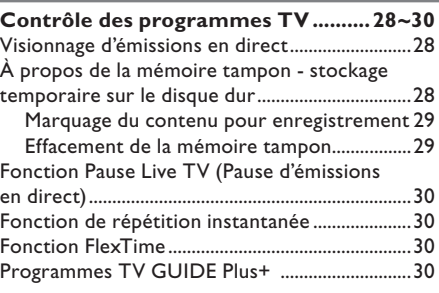

# **Menu principal**

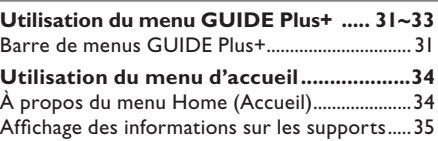

# **Enregistrement**

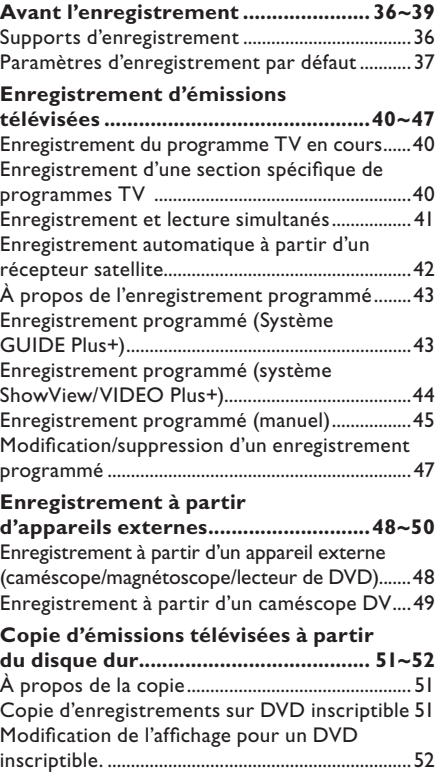

# **Table des matières**

# **Copie de fichiers**

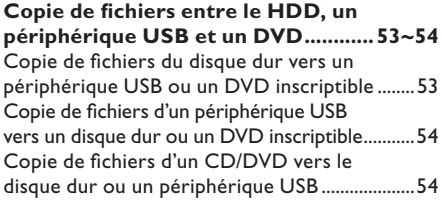

# **Lecture**

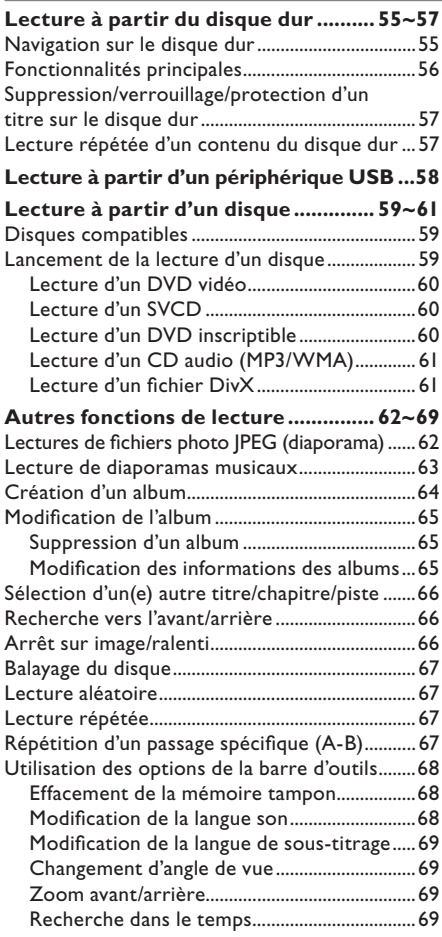

# **Édition des enregistrements**

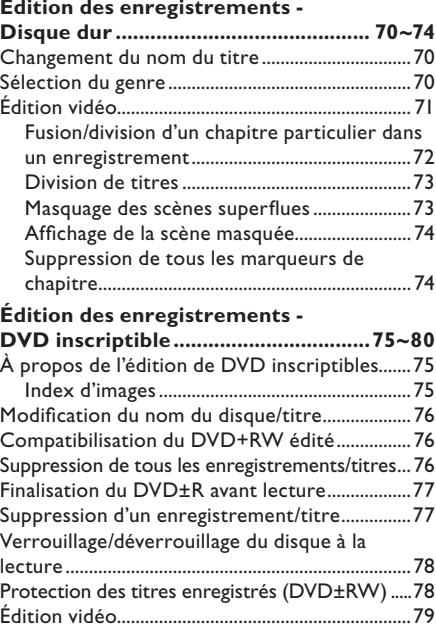

# **Paramètres système**

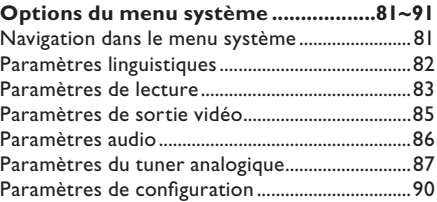

# **Divers**

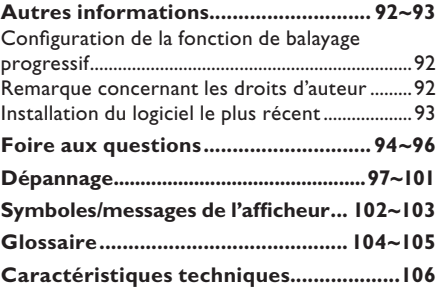

7

# **Précautions et informations sur la sécurité**

## **REMARQUE IMPORTANTE !**

NE débranchez PAS l'enregistreur du secteur, à moins que vous ayez l'intention de ne pas l'utiliser pendant une période prolongée. L'enregistreur doit être alimenté pour réaliser les tâches principales telles que les enregistrements programmés, le téléchargement des données du guide électronique de programmes, ainsi que la mise à jour automatique de la date/heure du système.

# **Précautions d'installation**

#### **Positionnement de l'appareil**

– Placez l'appareil sur une surface plane, rigide et stable. Ne placez pas l'appareil sur un tapis. – Ne posez pas l'appareil au-dessus d'un autre dispositif susceptible de provoquer une surchauffe (par exemple, un récepteur ou un amplificateur).

– Ne placez rien en dessous de l'appareil (par exemple, des CD ou des magazines).

– Installez cet appareil à proximité d'une prise secteur facilement accessible.

#### **Espace de ventilation**

– Placez l'appareil dans un endroit suffisamment ventilé afin d'éviter une accumulation de chaleur interne. Laissez au moins un espace de 10 cm à l'arrière et audessus de l'appareil ainsi qu'un espace de 5 cm sur les côtés afin d'éviter toute surchauffe.

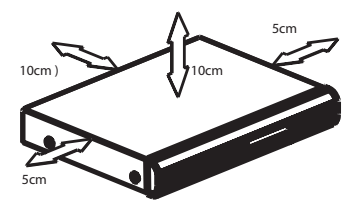

#### **Préservez l'appareil des températures élevées, de l'humidité, de l'eau et de la poussière.**

– Cet appareil ne doit pas être exposé aux fuites et aux éclaboussures.

– Ne placez pas l'appareil à proximité d'objets susceptibles de l'endommager (par exemple, objets remplis de liquide ou bougies allumées).

# **Nettoyage des disques**

#### **ATTENTION !**

Risque d'endommagement des disques! N'utilisez jamais de solvants (benzène), diluants, nettoyants disponibles dans le commerce ou aérosols antistatiques destinés aux disques.

Essuyez le disque avec un chiffon en microfibre, en décrivant des mouvements en ligne droite du centre vers le bord.

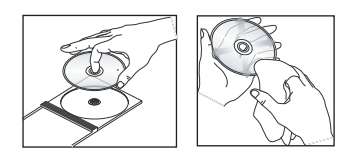

# **Précautions de manipulation du disque dur**

Pour éviter d'endommager le disque dur et de perdre des données importantes:

– Ne déplacez pas le DVD Recorder et évitez de l'exposer à des vibrations en cours de fonctionnement.

– Ne retirez pas le cordon d'alimentation de la prise secteur sans avoir placé le DVD Recorder en mode veille.

Nous vous recommandons d'archiver les enregistrements importants sur un DVD inscriptible pour disposer d'une copie de sauvegarde.

# **Recommandation d'économie d'énergie**

Afin de minimiser la consommation électrique en mode de veille, il est recommandé de laisser cette unité en mode d'économie et d'éteindre l'éclairage de l'afficheur sur le panneau avant. Consultez les chapitres 'Paramètres de lecture - Option { Afficheur }' et 'Paramètres de configuration - Option { Mode éco. }'.

# **Français**

# **Informations sur le produit**

# **Introduction**

Ce DVD/Hard Disk Drive (HDD) Recorder change vos habitudes de téléspectateur. Vous contrôlez entièrement les émissions que vous regardez car la fonction de mémoire tampon stocke toutes les émissions sur lesquelles le DVD Recorder est réglé. Vous pouvez suspendre les émissions avec la fonction Pause Live TV ou répéter une scène en utilisant la fonction de répétition instantanée.

L'enregistrement n'a jamais été si facile grâce au disque dur intégré. Vous pouvez enregistrer 180 à 300 heures de vidéo en mode SEP (super vitesse lente).

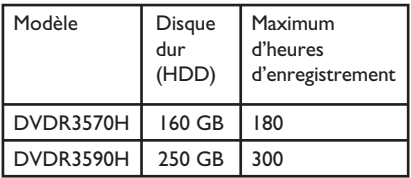

Vous pouvez également stocker vos films DivX, vos fichiers musicaux et vos photos numériques dans le juke-box multimédia avec disque dur.

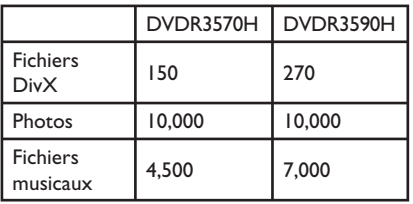

Pour enregistrer une émission spécifique, il vous suffit d'accéder au système GUIDE Plus+ qui répertorie le programme des émissions des 8 (huit) prochains jours. Il vous permet également de programmer vos enregistrements, de recherche l'émission que vous souhaitez enregistrer ou de trier toutes les émissions par genre.

Lorsque vous souhaitez conserver ou partager un enregistrement, il vous suffit de le copier sur un DVD inscriptible. Vous pouvez également copier des enregistrements depuis votre caméscope en utilisant la connexion i-Link.

Avant d'utiliser ce DVD Recorder pour la première fois, effectuez le raccordement et procédez à l'installation initiale en trois étapes simples.

- Étape 1 : Raccordements de base au DVD Recorder.
- Étape 2 : Raccordements facultatifs d'autres appareils.
- $É$ tape  $3:$  Installation et configuration.

Prenez le temps de lire ce manuel d'utilisation avant de vous servir de votre DVD Recorder. Il contient des informations et des remarques importantes relatives au fonctionnement du DVD Recorder.

#### *Conseil:*

*– Reportez-vous à la plaque signalétique située à l'arrière ou en dessous du produit pour connaître*  les données d'identification ainsi que le régime *nominal d'alimentation.*

# **Accessoires fournis**

- Guide de mise en route
- Câble d'antenne RF
- Câble péritel
- Télécommande et piles

# **Codes de région**

En général, les films DVD sont mis en vente à différents moments dans les diverses régions du monde. C'est pourquoi tous les lecteurs de DVD et DVD Recorders sont dotés d'un code régional.

Cet appareil ne prend en charge que les DVD de **Zone 2** ou toutes zones (**ALL**). Les DVD des autres zones ne sont pas reconnus par ce DVD Recorder.

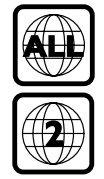

# **Informations sur le produit (suite)**

# **Français**

# **Fonctions spéciales**

## **Pause Live TV (Pause d'émissions en direct)**

Vous contrôlez désormais chaque programme TV, vous pouvez donc faire une pause sans rien manquer. Vous pouvez interrompre n'importe quel programme TV en direct en appuyant simplement sur la touche PAUSE LIVE TV, puis reprendre la lecture en appuyant de nouveau sur cette touche. Reprenez le visionnage du reste du programme ou appuyez sur la touche LIVE TV si vous souhaitez visionner une émission en direct.

## **Répétition instantanée**

Vous pouvez répéter n'importe quelle scène d'un programme visionné en direct en appuyant sur la touche REPLAY (<) autant de fois que vous le souhaitez. Lorsque vous souhaitez retourner au programme en direct, appuyez simplement sur la touche LIVE TV.

Pour bénéficier de la fonction Instant Replay (Répétition instantanée), vous devez mettre le DVD Recorder sous tension et regarder le programme souhaité via celui-ci.

## **FlexTime**

La fonction FlexTime vous offre une véritable flexibilité horaire. FlexTime vous permet de visionner le début d'un programme TV en cours d'enregistrement, sans qu'il soit nécessaire d'attendre que celui-ci soit terminé. Vous pouvez également visionner un autre programme, enregistré précédemment, lire un DVD, un film DivX ou écouter de la musique alors que le DVD Recorder enregistre un programme.

#### **Time Shift Buffer (Mémoire tampon)**

Dès que vous mettez le DVD Recorder sous tension, Le contenu de la chaîne TV diffusée est enregistré dans la mémoire tampon. Elle fonctionne comme une mémoire temporaire pour programmes TV, vous offrant ainsi plus de flexibilité. Elle peut enregistrer jusqu'à 6 (six) heures de programmes et élimine automatiquement les enregistrements plus anciens. Vous pouvez repérer des sections de la mémoire tampon et les copier dans votre liste d'enregistrements afin de les visionner ultérieurement ou de les copier sur un DVD inscriptible. Le DVD Recorder doit être sous tension pour que la mémoire tampon soit active. Lorsque le DVD Recorder est hors tension, la mémoire tampon se vide automatiquement.

# **Système GUIDE Plus+**

Le système GUIDE Plus+ répertorie les émissions programmées par vos chaînes de télévision pour les huit prochains jours. Vous pouvez l'utiliser pour programmer des enregistrements, rechercher rapidement vos émissions préférées par mot-clé ou par genre.

## **ShowView / VIDEO Plus+**

Il s'agit d'un système de programmation simple. Pour l'utiliser, entrez le numéro correspondant au programme télévisé à enregistrer. Vous trouverez ce numéro dans votre magazine TV préféré.

# **Informations sur le produit (suite)**

## **SAT Record**

Cette fonction vous permet d'enregistrer un programme à partir de votre récepteur satellite ou de tout autre appareil. Assurezvous que l'appareil est raccordé à la prise EXT2-TO VCR/SAT de ce DVD Recorder et que l'appareil connecté a été programmé.

#### **Follow TV**

Grâce à cette fonction, vous pouvez aligner l'ordre des chaînes TV (analogiques uniquement) sur celui du DVD Recorder. Ainsi, l'efficacité de l'appareil est accrue en ce qui concerne les enregistrements. Assurezvous que le téléviseur est relié à la prise EXT1 TO TV de l'enregistreur. \* Il est possible que la fonction Follow TV ne fonctionne pas correctement sur tous les téléviseurs.

## **i.LINK**

La liaison i.LINK, également appelée 'FireWire' ou 'IEEE 1394' est une connexion numérique permettant de raccorder votre caméscope pour vous permettre de réaliser des copies de haute qualité de vos vidéos amateur. Le connecteur est situé derrière le volet avant.

**Français**

# **Télécommande**

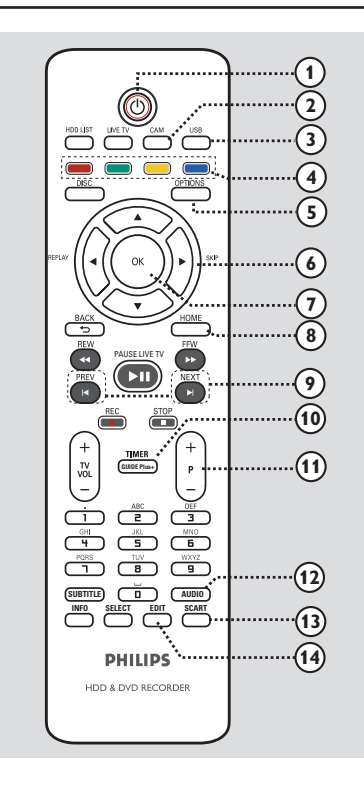

# $(1)()$

Permet de mettre l'appareil en marche ou en mode veille normal.

## $(2)$  **CAM**

– Bascule sur le caméscope connecté à la prise DV IN CAM2.

## c **USB**

Bascule au mode USB et affiche le contenu du périphérique USB.

#### d **Touches de couleur**

– Ces touches permettent de sélectionner les options en couleur disponibles dans certains menus.

## e **OPTIONS**

Permet d'accéder au menu Options et de le quitter. Ce menu offre différentes options de réglage.

f W X **:** Flèches permettant de se déplacer vers la gauche et la droite. En mode Live TV, répétez une scène ou sautez-en une durée spécifiée.

ST **:** Flèches permettant de se déplacer vers le haut ou le bas.

## g **OK**

Permet de confirmer une saisie ou une sélection.

### h **HOME**

– Permet d'accéder au menu Home (Accueil) du DVD Recorder et de le quitter.

#### i **PREV** í/ **NEXT**ë

- Permet de passer au chapitre ou à la piste suivant(e) ou précédent(e).
- Saute au jour précédent ou suivant du menu GUIDE Plus+.

## j **TIMER (GUIDE Plus+)**

Permet d'accéder au menu de programmation d'enregistrements GUIDE Plus+.

## $(n)$  **P**  $+$   $-$

- En mode Live TV (TV en direct), permet de sélectionner la chaîne TV précédente/suivante ou la source externe (EXT1, EXT2, CAM1).
- En mode Caméscope, permet de sélectionner une autre source externe (EXT1, EXT2, CAM1).
- Saute à la page suivante ou précédente du menu GUIDE Plus+.

# l **AUDIO**

Permet de sélectionner une langue ou un canal audio.

# m **SCART**

*(fonctionne uniquement lorsque votre téléviseur est connecté au moyen d'un câble péritel à la prise EXT1 du DVD Recorder)*

– Bascule sur l'appareil relié à la prise péritel EXT2 de votre DVD Recorder. Si aucun appareil n'est branché au connecteur EXT2, il bascule au mode TV. Pour revenir au mode Caméscope, appuyez de nouveau sur cette touche.

## $(14)$  **EDIT**

– Permet d'accéder au menu d'édition et de le quitter.

# **Télécommande (suite)**

PAUSE LIVE TV

**GUIDE Plus+**

 $\overline{z}$  $\overline{\mathsf{S}}$  $\overline{6}$ 

 $\overline{\mathbb{F}}$ 

**WONTILIDS** HDD & DVD RECORDER

# **Français**

## o **LIVE TV**

Permet de basculer en mode Live TV (TV en direct). Active la mémoire tampon qui vous permet de suspendre ou de répéter l'émission de télévision à votre gré.

#### p **HDD LIST**

Affiche la liste des enregistrements stockés sur le disque dur interne.

#### $(17)$  DISC

Indique le contenu du disque.

#### **(18) BACK 5**

– Revient au menu précédent.

#### **(19) REW 44 / FFW**  $\blacktriangleright$

– Recherche rapide vers l'avant ou vers l'arrière.

#### **20 PAUSE LIVE TV ►II**

- Suspend ou reprend une émission en direct.
- Démarre ou suspend la lecture de n'importe quel titre ou disque enregistré.

## **STOP**

- Permet d'interrompre la lecture ou l'enregistrement.
- Maintenue enfoncée, cette touche ouvre ou ferme le tiroir-disque.

#### **REC** z

– Démarre l'enregistrement du programme TV actuellement visionné. Appuyez plusieurs fois sur cette touche pour augmenter la durée d'enregistrement par incréments de 30 minutes.

## $(2)$  **TV VOL**  $+$   $-$

– Règle le volume du téléviseur (pour les téléviseurs Philips ou marques compatibles uniquement).

#### v **Clavier alphanumérique**

- Permet d'entrer des chiffres ou des lettres (saisie de type SMS).
- Permet de sélectionner un chapitre/une piste à lire.
- Permet de sélectionner la chaîne présélectionnée du DVD Recorder.

## 23 SUBTITLE

(วจ **24 25**

**22**

**16**

**15**

**17**

**18 19**

**20**

**21**

Permet de sélectionner la langue de soustitrage d'un DVD.

**SUBTITLE INFO SELECT EDIT SCART AUDIO**

## x **INFO**

- Affiche les informations à l'écran.
- Permet d'accéder aux détails des émissions dans le système GUIDE Plus+.

## y **SELECT**

- Permet de sélectionner plusieurs fichiers à copier ou supprimer.
- Permet de basculer entre 'T ' (titre) et 'C' (chapitre) lors de la lecture d'un disque. Utilisez ensuite les touches  $| \blacktriangleleft / | \blacktriangleright |$  pour sélectionner le titre/chapitre précédent ou suivant.
- Permet de basculer entre le mode majuscule et minuscule lors de l'utilisation du pavé alphanumérique.

# **Français**

# **Télécommande (suite)**

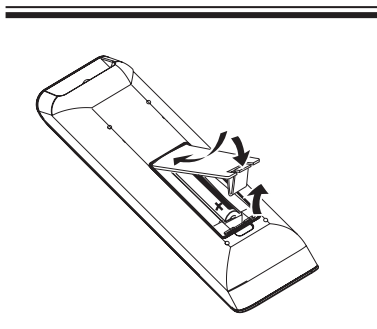

**Utilisation de la télécommande** 

- A Ouvrez le couvercle du compartiment à piles.
- **2** Insérez deux piles de type R03 ou AAA. Veillez à les insérer dans le sens  $(+-)$ indiqué à l'intérieur du compartiment à piles.
- C Refermez le couvercle.
- 4. Dirigez la télécommande vers le capteur infrarouge situé sur la face avant, puis sélectionnez la fonction souhaitée.

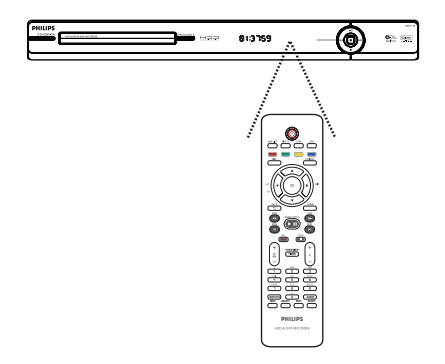

#### **ATTENTION !**

**– Ôtez les piles si celles-ci sont usagées ou si vous savez que vous ne vous servirez pas de la télécommande pendant un certain temps.**

**– Évitez de mélanger les piles (neuves et anciennes, au carbone et alcalines, etc.). – Les piles contiennent des substances chimiques : elles doivent donc être mises au rebut d'une manière adéquate.**

**Utilisation des touches alphanumériques pour entrer les caractères**

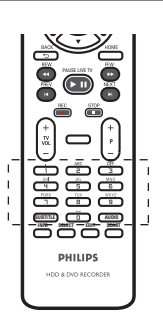

– Appuyez plusieurs fois sur une touche chiffrée jusqu'à ce que le caractère ou chiffre souhaité s'affiche.

– Pour entrer des caractères spéciaux, appuyez plusieurs fois sur la touche  $\Box$ . – Pour sélectionner des lettres majuscules ou minuscules, appuyez sur **SELECT**.

– Pour entrer un espace, appuyez sur la touche **n** 

# **Unité principale**

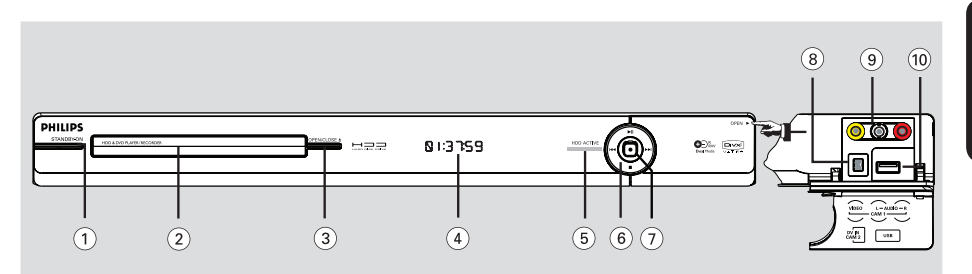

#### a **STANDBY-ON**

– Permet de mettre l'appareil en marche ou en mode veille normal.

#### b **Tiroir-disque**

#### **(3) OPEN CLOSE ≜**

Permet d'ouvrir ou de fermer le tiroir-disque.

#### (4) Afficheur

Affiche des informations relatives à l'état du DVD Recorder.

#### e **HDD ACTIVE**

– S'allume pour indiquer l'accès au disque dur.

#### $\circledcirc$   $\blacktriangleright$ II

- Suspend ou reprend une émission en direct.
- Permet de démarrer ou de suspendre la lecture.

## **144 DE**

Permet de passer au chapitre ou à la piste suivant(e) ou précédent(e). Maintenez cette touche enfoncée pour effectuer une recherche vers l'avant ou l'arrière.

## x

Permet d'interrompre la lecture ou l'enregistrement.

## $(7)$

- Démarre l'enregistrement du programme TV actuellement visionné. Appuyez plusieurs fois sur cette touche pour augmenter la durée d'enregistrement par incréments de 30 minutes.
- S'allume si l'enregistrement est en cours.

#### **Prises situées derrière le volet**

Abaissez le volet comme indiqué, au bas à droite, sur l'étiquette OPEN >.

#### h **Prise DV IN-CAM2**

– Prise destinée aux caméscopes numériques (également appelée FireWire ou IEEE1394).

#### i **Prise VIDEO-AUDIO-CAM1**

– Entrées composites vidéo et audio pour caméscope/lecteur de DVD/magnétoscope ou autre appareil similaire.

#### j **Prise USB**

Entrée pour lecteur flash USB, lecteur de cartes mémoire USB ou appareil photo numérique.

 \* Toutes les marques et tous les modèles d'appareils photos numériques ne sont pas pris en charge, à l'exception des produits conformes à la norme PTP.

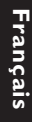

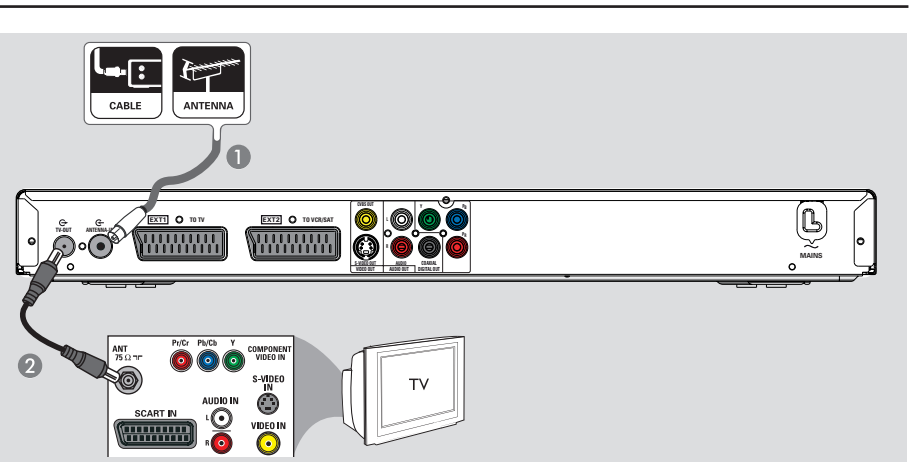

# **Raccordement des câbles d'antenne**

La connexion des câbles d'antenne vous permet de regarder et d'enregistrer des émissions de télévision à l'aide du DVD Recorder. Si le signal d'antenne transite par un boîtier décodeur ou un récepteur satellite, assurez-vous que ceux-ci sont sous tension si vous souhaitez regarder ou enregistrer les programmes du câble.

z **Si vous souhaitez relier le DVD Recorder à un magnétoscope et/ou à un boîtier décodeur/récepteur satellite,** reportezvous à 'Étape 2: Autres options de connexion' pour plus de détails.

#### *Conseil:*

*– Selon la manière dont votre chaîne TV vous parvient (directement par une antenne hertzienne, via un boîtier décodeur ou un magnétoscope), il vous faudra débrancher certains câbles pour pouvoir connecter l'antenne.*

Branchez le câble d'antenne existant (il peut provenir de la prise murale d'antenne ou d'un boîtier décodeur) à la prise ANTENNA-IN **G**- du DVD Recorder.

**2** Branchez un câble d'antenne RF (fourni) de la prise **TV-OUT**  $\bigoplus$  du DVD Recorder à la prise d'entrée d'antenne de votre téléviseur (généralement étiquetée ANT, ANTENNA IN, RF IN).

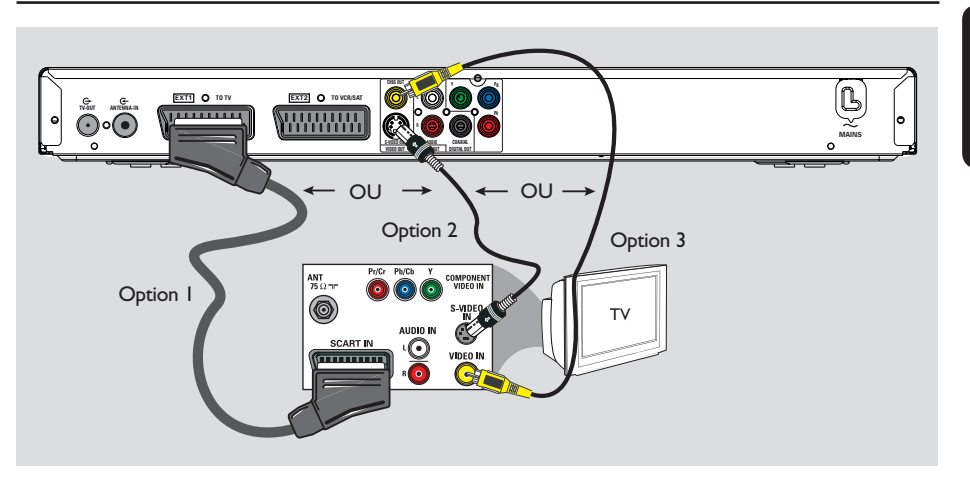

# **Raccordement du câble vidéo**

Le raccordement du câble vidéo vous permet de visionner des images à partir du DVD Recorder. Choisissez l'**une** des options cidessous pour connecter le câble vidéo :

– Pour un téléviseur standard, suivez l'option 1, 2 ou 3.

– Pour un téléviseur à balayage progressif, suivez l'option 4.

#### *Conseil:*

*– Une connexion audio est nécessaire si la connexion du téléviseur se fait via la prise Y Pb Pr, S-VIDEO ou CVBS. Reportez-vous à 'Raccordement des câbles audio' pour plus de détails.*

# **Option 1: utilisation de la prise péritel**

À l'aide d'un câble péritel (fourni), reliez la prise **EXT1 TO TV** du DVD Recorder à l'entrée péritel correspondante du téléviseur.

*Conseil:*

*– Utilisez la prise EXT2-TO VCR/SAT pour relier le DVD Recorder à un appareil supplémentaire.*

#### **Option 2: utilisation du câble S-Vidéo**

 $\bullet$  À l'aide d'un câble S-Vidéo (non fourni), reliez la prise **S-VIDEO OUT** du DVD Recorder à l'entrée S-VIDEO (généralement étiquetée Y/C ou S-VHS) du téléviseur.

**Option 3: utilisation du câble vidéo (CVBS)**

Utilisez un câble vidéo composite (jaune, non fourni) pour relier la sortie **CVBS OUT** du DVD Recorder à l'entrée vidéo (généralement étiquetée A/V In, Video In, Composite ou Baseband) du téléviseur.

**Français**

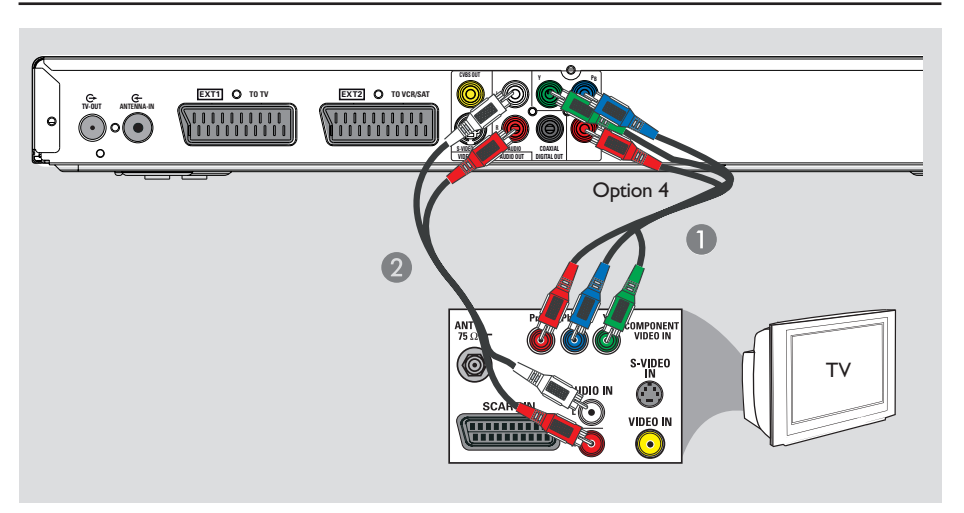

## **Option 4: utilisation de la prise vidéo composantes/connexion d'un téléviseur à balayage progressif**

Pour obtenir une qualité vidéo en balayage progressif, vous avez besoin d'un câble Y Pb Pr et d'un téléviseur doté de la fonction de balayage progressif. Ce câble permet d'obtenir une qualité d'image supérieure lorsque vous regardez vos DVD.

- A Reliez les câbles vidéo composantes (rouge/ bleu/vert, non fournis) des prises **Y PB PR** du DVD Recorder aux prises d'entrée vidéo composantes correspondantes (généralement étiquetées Y Pb/Cb Pr/Cr ou YUV) du téléviseur.
- **B** Reliez les prises **AUDIO OUT L/R** du DVD Recorder aux entrées audio du téléviseur à l'aide d'un câble audio (non fourni, fiches rouge/blanche).

#### **Remarque:**

pour obtenir une connexion Y Pb Pr (YUV), la sortie vidéo du DVD Recorder doit être correctement réglée.

- A Effectuez une connexion vidéo supplémentaire entre ce DVD Recorder et votre téléviseur par péritel S-Vidéo ou Vidéo (CVBS).
- <sup>2</sup> Réglez votre téléviseur sur le canal de la connexion vidéo ci-dessus.
- C Lorsque vous avez terminé l'installation et la configuration, modifiez les paramètres de sortie vidéo de ce DVD Recorder comme suit: 1) Appuyez sur **OPTIONS**.
	- 2) Sélectionnez { **Param.** } > { **Sortie vidéo** } > { **Sortie vidéo active** } > { **Vid. composant. (YUV)** } , puis appuyez sur OK pour confirmer.
- **•** Pour activer la sortie en balayage progressif, consultez le chapitre 'Autres informations - Configuration de la fonction de balayage progressif' pour plus d'informations.
- 4. Réglez votre téléviseur sur le canal correspondant à la connexion vidéo composantes (reportez-vous au manuel d'utilisation du téléviseur).

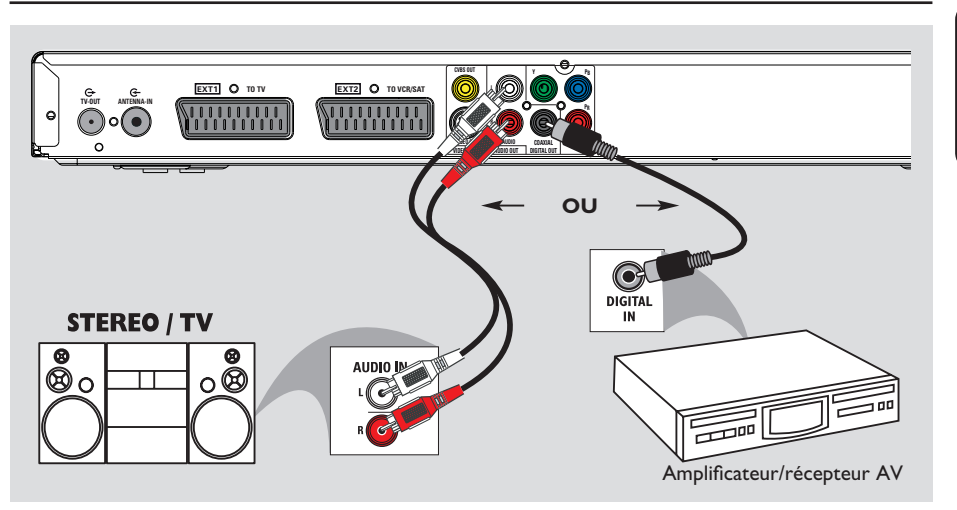

# **Raccordement des câbles audio**

Le raccordement des câbles audio vous permet d'entendre le son de la vidéo en cours de lecture sur le DVD Recorder. Cette connexion n'est toutefois pas nécessaire si le DVD Recorder est relié au téléviseur par le connecteur péritel.

## **Option 1: utilisation des sorties audio analogiques**

Vous pouvez brancher le DVD Recorder sur un récepteur ou un système stéréo à deux canaux (minichaîne, téléviseur) et bénéficier ainsi d'un son stéréo.

 $\bullet$  À l'aide d'un câble audio (extrémités rouge/ blanche, non fourni), reliez les sorties **AUDIO OUT** aux entrées audio correspondantes de l'appareil connecté.

## **Option 2: utilisation de la sortie audio numérique**

Vous pouvez relier le DVD Recorder à un amplificateur/récepteur AV pour bénéficier d'un son Surround multicanal.

À l'aide d'un câble coaxial (non fourni), reliez la sortie **COAXIAL DIGITAL OUT** à l'entrée coaxiale numérique (ou étiquetée COAXIAL IN ou DIGITAL IN) de l'appareil connecté.

#### *Conseil:*

*– Sélectionnez le réglage de sortie audio numérique approprié. Si ce n'est pas le cas, il est possible que des interférences se produisent ou que le son ne soit pas relayé. Reportez-vous au chapitre 'Options du menu Système - Paramètres audio' pour plus de détails.*

# **Étape 2 : Autres options de connexion**

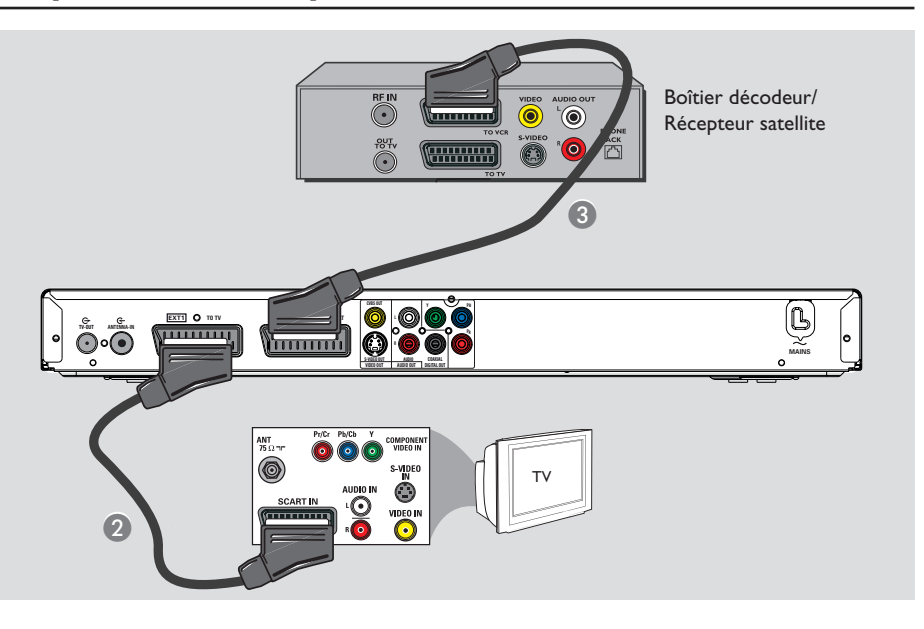

# **Connexion à un boîtier décodeur ou à un récepteur satellite**

#### *Option 1*

**Si votre boîtier décodeur/récepteur satellite n'est doté que d'une sortie d'antenne (RF OUT ou TO TV),** Reportez-vous au chapitre 'Raccordements de base au DVD Recorder - Raccordement des câbles d'antenne' pour plus de détails.

## *Option 2 (voir l'illustration ci-dessus)* **Si votre récepteur satellite/boîtier décodeur est équipé d'une sortie péritel**

A Conservez le raccordement d'antenne entre le boîtier décodeur/le récepteur satellite et le téléviseur.

- B À l'aide d'un câble péritel (fourni), reliez la prise **EXT1 TO TV** du DVD Recorder à l'entrée péritel correspondante du téléviseur.
- C Utilisez un autre câble péritel (non fourni) pour connecter la prise **EXT2 TO VCR/SAT** du DVD Recorder à la sortie péritel (généralement étiquetée TV OUT ou TO VCR) du boîtier décodeur/récepteur satellite.

#### *Conseil:*

*– Si votre téléviseur est connecté au DVD Recorder via les prises COMPONENT VIDEO (Y Pb Pr), reliez le câble externe du boîtier décodeur/récepteur satellite à la prise EXT1 TO TV.*

#### Magnétoscope (exemple seulement) **SCART OUT SCART IN VHF/UHF**  $\bar{\mathbb{C}}$ **ED** . . . . . . . . . . **WWW.PN** CABLE ANTENNA  $\odot$ **VHF/UHF RF OUT**  $\overline{a}$ **CVBS OUT EXT2 O** <u>umun</u> 111111111 **TV-OUT ANTENNA-IN PR MAINS**  $\overline{\mathcal{Q}}$ TV **C**

**Étape 2 : Autres options de connexion (suite)**

# **Connexion à un magnétoscope ou à un appareil similaire**

Cette connexion vous permet d'enregistrer une cassette vidéo sur le disque dur. Elle permet aussi d'utiliser la fonction de lecture du magnétoscope lorsque le DVD Recorder est éteint.

#### **Remarque:**

Votre nouveau DVD Recorder peut se substituer au magnétoscope dans toutes ses fonctions. Il vous suffit de débrancher tous les raccordements au magnétoscope.

- A Branchez le câble d'antenne existant (il peut provenir de la prise murale d'antenne ou d'un boîtier décodeur) à la prise ANTENNA-IN G du DVD Recorder.
- **2** Branchez un câble d'antenne RF (fourni) de la prise TV-OUT  $\bigoplus$  du DVD Recorder à la prise d'entrée d'antenne de votre téléviseur (généralement étiquetée ANT, ANTENNA IN, RF IN).
- C À l'aide d'un câble péritel (fourni), reliez la prise **EXT1 TO TV** du DVD Recorder à l'entrée péritel correspondante du téléviseur.
- 4. Utilisez un autre câble péritel (non fourni) pour connecter la prise **EXT2 TO VCR/ SAT** du DVD Recorder à la sortie péritel (généralement étiquetée TV OUT ou TO TV) du magnétoscope.

#### *Conseils:*

*– La plupart des cassettes vidéo et des DVD disponibles dans le commerce sont protégés contre la copie et ne peuvent donc pas être enregistrés. – Connectez directement le DVD Recorder au téléviseur. Si un magnétoscope ou un autre appareil auxiliaire est intégré entre les deux, la qualité de l'image pourrait se dégrader.*

# **Étape 2 : Autres options de connexion (suite)**

**Français**

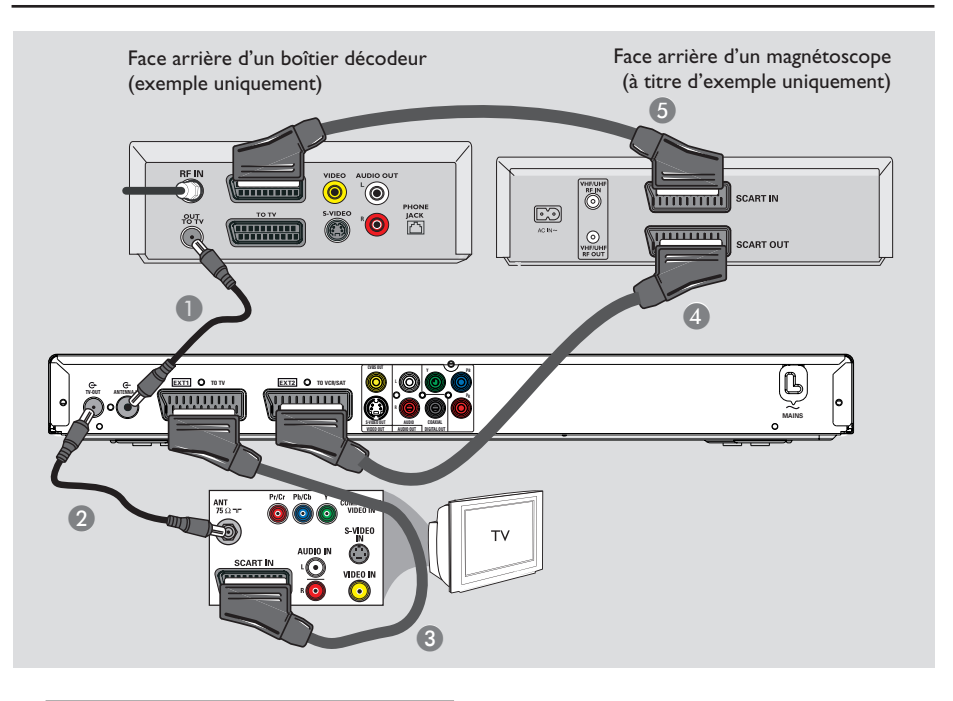

# **Connexion à un magnétoscope et à un boîtier décodeur/ récepteur satellite**

- A Utilisez le câble d'antenne existant pour relier la prise de sortie d'antenne du boîtier décodeur ou récepteur satellite à la prise ANTENNA-IN **G**- du DVD Recorder.
- **2** Branchez un câble d'antenne RF (fourni) de la prise TV-OUT  $\bigoplus$  du DVD Recorder à la prise d'entrée d'antenne de votre téléviseur (généralement étiquetée ANT, ANTENNA IN, RF IN).
- C À l'aide d'un câble péritel (fourni), reliez la prise **EXT1 TO TV** du DVD Recorder à l'entrée péritel correspondante du téléviseur.
- Utilisez un autre câble péritel (non fourni) pour connecter la prise **EXT2 TO VCR/SAT** du DVD Recorder à la sortie péritel (généralement étiquetée TV OUT ou TO TV) du magnétoscope.
- E À l'aide d'un autre câble péritel (non fourni), reliez l'entrée péritel (généralement étiquetée TV IN ou TO DECODER) du magnétoscope à la sortie péritel (généralement étiquetée TV OUT ou TO VCR) du récepteur satellite/ boîtier décodeur.

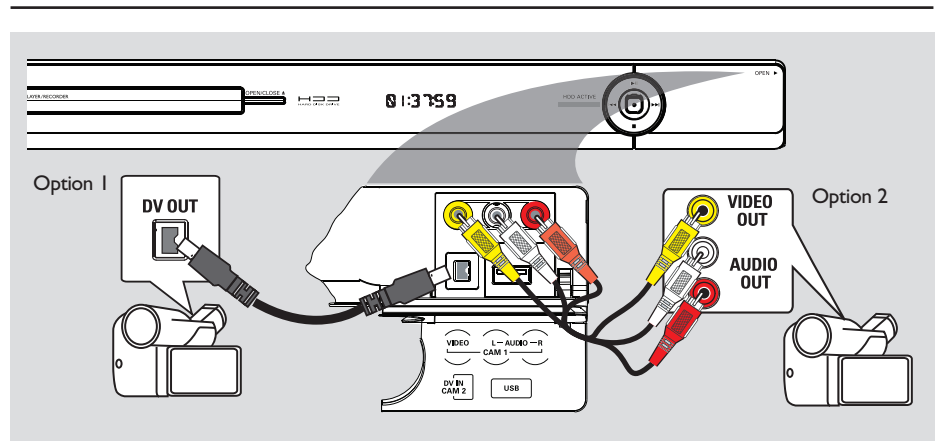

# **Étape 2 : Autres options de connexion (suite)**

# **Français**

# **Connexion à un caméscope**

Vous pouvez utiliser les connecteurs de la face avant pour copier les enregistrements de votre caméscope. Ces connecteurs très pratiques sont situés derrière le volet, à droite.

#### **Option 1: utilisation de la prise DV IN**

Choisissez cette prise si vous utilisez un caméscope numérique DV ou Digital 8. La prise DV est conforme à la norme i.LINK. Elle offre une qualité d'image optimale.

A À l'aide d'un câble i.LINK 4 broches (non fourni), reliez l'entrée **DV IN** du DVD Recorder à la sortie DV OUT correspondante du caméscope.

**2** Appuyez sur **CAM** sur la télécommande pour sélectionner CAM2.

#### *Conseil:*

*– Il n'est pas possible d'effectuer des enregistrements, du DVD Recorder vers le caméscope, via la prise DV IN du DVD Recorder.*

## **Option 2: utilisation de l'entrée VIDEO**

Choisissez l'entrée VIDEO si votre caméscope dispose d'une seule sortie vidéo (vidéo composite, CVBS). Elle offre une bonne qualité d'image.

- A Reliez la prise **VIDEO** située sur la face avant du DVD Recorder à la sortie S-VHS ou Video correspondante du caméscope.
- **2** À l'aide d'un câble audio (rouge/blanc, non fourni), reliez les prises **AUDIO L/R** situées sur la face avant du DVD Recorder à la sortie audio du caméscope.
- C Appuyez sur la touche **CAM** de la télécommande, puis sur **P** +**/**- jusqu'à ce que l'option CAM1 soit sélectionnée.

#### *Conseil:*

*– Si vous connectez votre caméscope à la prise péritel située à l'arrière de ce DVD Recorder, sélectionnez { EXT1 } ou { EXT2 } comme source d'entrée.*

# **Étape 3 : Installation et configuration**

Le menu d'installation apparaît la première fois que vous mettez le DVD Recorder en marche. Ces paramètres vous permettent de configurer facilement les fonctions de base du DVD Recorder, y compris les chaînes TV, les options de langue et le système GUIDE Plus+.

#### **Avant de commencer...**

Effectuez l'installation avant de tenter de lire ou d'enregistrer un disque.

- **Allumez le téléviseur.**
- **B** Appuyez sur la touche **STANDBY-ON**  $\bigcirc$ pour mettre le DVD Recorder sous tension.  $\rightarrow$  Votre téléviseur devrait afficher l'écran d'installation initiale - { **Menu Langue** }.  $\rightarrow$  Si ce n'est pas le cas, sélectionnez l'entrée correcte sur votre téléviseur. Pour savoir comment sélectionner l'entrée correcte, reportez-vous au manuel d'utilisation de votre téléviseur.

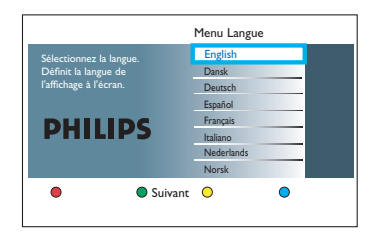

- C Sélectionnez la langue souhaitée pour l'affichage à l'écran à l'aide des touches ▲▼ de la télécommande, puis appuyez sur **OK** pour confirmer.
- 4. L'écran de sélection du pays s'affiche à l'écran du téléviseur. Déplacez la barre de sélection jusque sur votre pays et appuyez sur **OK** pour confirmer.

 $\rightarrow$  Ce réglage est important pour l'installation automatique des chaînes TV de votre région.

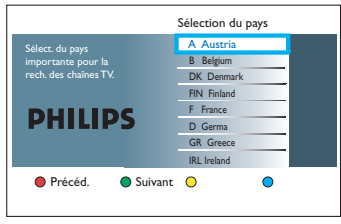

**Remarque:** appuyez sur la touche **Rouge** de la télécommande pour retourner à l'écran précédent ou sur la touche **Verte** pour passer à l'étape d'installation suivante.

**E** L'écran TV Shape (Format TV) s'affiche sur le téléviseur. Sélectionnez le format TV correspondant à l'affichage que vous souhaitez pour les films écran large, puis appuyez sur **OK** pour confirmer.

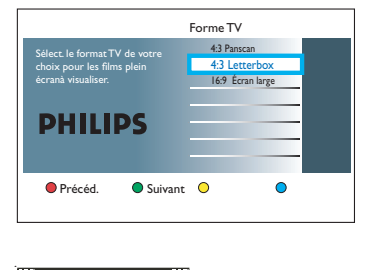

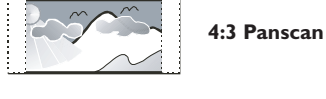

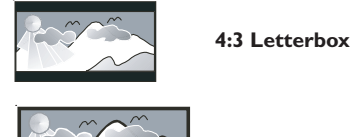

**Widescreen 16:9**

6 L'écran de recherche de chaînes s'affiche à l'écran du téléviseur. Appuyez sur **OK** pour démarrer la recherche automatique des chaînes.

 $\rightarrow$  Le DVD Recorder démarre la recherche des chaînes analogiques.

24

# **Étape 3 : Installation et configuration** (suite)

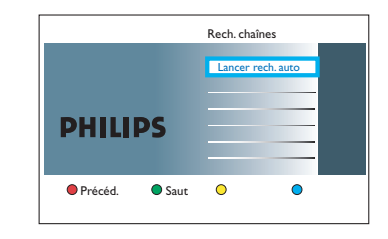

**Remarque:** assurez-vous que le DVD Recorder, le téléviseur, le récepteur satellite/ boîtier décodeur (le cas échéant) sont correctement raccordés et sous tension. La recherche automatique de canaux détecte les signaux et enregistre tous les canaux disponibles.

G Une fois la recherche de chaînes terminée, le nombre de chaînes trouvées et enregistrées s'affiche. Appuyez sur la touche Verte pour continuer.

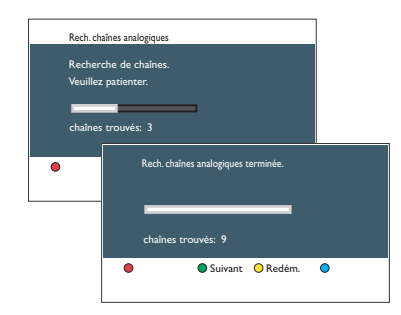

 $\bigcirc$  L'écran de saisie de l'heure s'affiche. Entrez l'heure correcte à l'aide du clavier **alphanumérique (0-9)** ou des touches **△▼**, puis appuyez sur OK pour confirmer ou sur la touche **Verte** pour continuer.

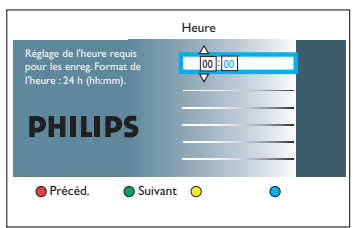

<sup>O</sup> L'écran de saisie de la date s'affiche. Entrez la date correcte à l'aide du clavier

**alphanumérique (0-9)** ou des touches ▲▼, puis appuyez sur OK pour confirmer ou sur la touche **Verte** pour continuer.

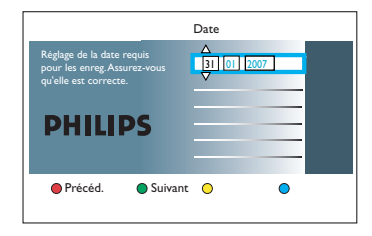

 $\Box$  L'écran d'installation de GUIDE Plus+ s'affiche sur l'écran du téléviseur. Appuyez sur **OK** pour démarrer l'installation de GUIDE Plus+ (reportez-vous à la page suivante pour de plus amples informations).

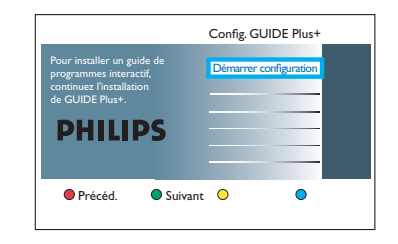

- Sinon, appuyez sur la touche Verte pour continuer.
- **ID** L'installation est désormais terminée. Appuyez sur la touche **Verte** de la télécommande pour fermer l'écran.

#### **Le DVD Recorder est maintenant prêt à être utilisé !**

#### *Conseil:*

*– Les programmes TV n'apparaissent pas sur le système Guide Plus+ dès que vous avez terminé l'installation initiale. Il peut s'écouler 24 heures avant de recevoir les données des listes de programmes TV.*

# **Configuration du système GUIDE Plus+**

**Français**

Ce DVD Recorder est équipé du système GUIDE Plus+. Ce système offre un guide des programmes interactif gratuit qui répertorie tous les programmes disponibles dans votre région. Avant de pouvoir utiliser cette fonction, vous devez définir votre zone géographique et vos périphériques de configuration en cours afin de recevoir les données correctes des listes de programmes TV du système GUIDE Plus+.

A Si vous choisissez de poursuivre l'installation de Guide plus+, une présentation du système apparaît sur l'écran du téléviseur. Appuyez sur **OK** pour continuer.

 $\rightarrow$  Le menu de configuration de base de GUIDE Plus+ s'affiche.

Sinon, appuyez sur la touche TIMER **(GUIDE Plus+)** de la télécommande. Appuyez ensuite sur  $\blacktriangle$ , suivie de  $\blacktriangleright$  plusieurs fois, jusqu'à ce que la barre de menu { **Setup** } (Installation) soit sélectionnée.

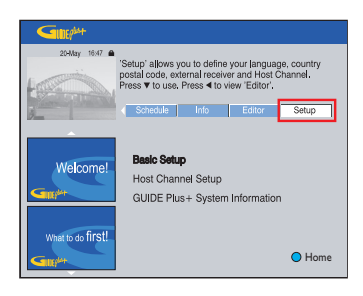

**■ Appuyez sur ▼ pour sélectionner l'option de** menu { **Basic Setup** } (Installation de base), puis sur **OK**.

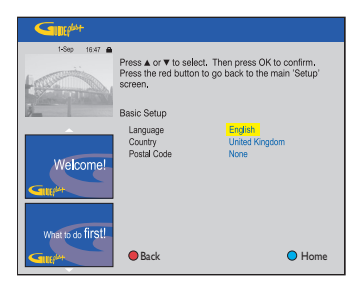

<sup>6</sup> Suivez les instructions affichées à l'écran pour sélectionner ou saisir les informations requises.

#### { **Langue** } Sélectionnez la langue d'affichage à l'écran.

{ **Pays** } Permet de sélectionner votre pays de résidence.

{ **Postal code** } (Code postal) Saisissez votre code postal

**Remarque:** le code postal que vous saisissez doit être correct et correspondre au système de code postal du pays identifié. Dans le cas contraire, vous risquez de ne recevoir aucune donnée ou des données de listes de programmes TV incorrectes.

- 4. Lorsque vous avez terminé, appuyez sur la touche **Rouge** pour revenir à l'écran de configuration.
- **E** Si vous souhaitez spécifier la source et le numéro de programme d'un canal hôte GUIDE Plus+, sélectionnez { **Host Channel Setup** } (Configuration du canal hôte) dans le menu et suivez les instructions à l'écran du téléviseur pour terminer la configuration.

 $\rightarrow$  La configuration du canal hôte est réglée par défaut sur Automatique.

26

# Configuration du système GUIDE Plus+ (suite)

Rendez-vous sur le site Web **http://www. europe.guideplus.com/En/help/ countries\_hostchannels.html** pour obtenir des informations récentes sur la prise en charge des chaînes partenaires.

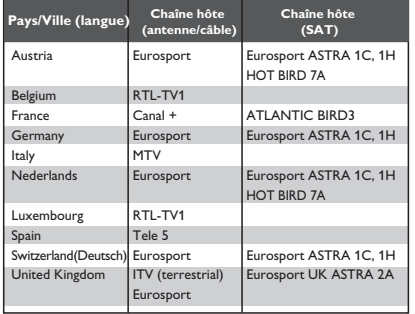

**6** Une fois cette opération terminée, appuyez sur la touche **TIMER (GUIDE Plus+)** pour quitter le menu.

G **Laissez le DVD Recorder en mode de veille pendant la nuit pour charger les données des programmes de télévision.**

#### **Remarque:**

– En mode de veille, l'unité génère un peu de chaleur et de bruit pendant le téléchargement EPG.

- Vérifiez vos programmes TV à l'écran

{ **Editor** } (Éditeur) le jour suivant afin de vous assurer que le téléchargement des données est terminé.

#### *Conseils:*

*– Si votre pays/région ne fi gure pas dans la liste ci-dessus ou que vous ne pouvez pas recevoir les données des programmes TV, vous pouvez toujours utiliser le système GUIDE Plus+ pour les enregistrements manuels et ShowView / VIDEO Plus+.*

*– Si un problème se produit au cours de l'installation du système GUIDE Plus+, consultez le site Web www.europe.guideplus.com pour obtenir une assistance supplémentaire.*

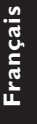

# **Contrôle des programmes TV**

## **Visionnage d'émissions en direct**

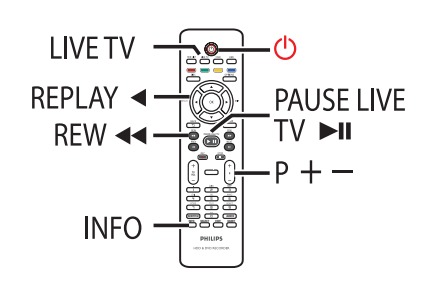

- Allumez le téléviseur. Si nécessaire, réglez le téléviseur sur le canal du DVD Recorder.
- **B** Appuyez sur la touche **STANDBY-ON**  $\bigcirc$ pour allumer le DVD Recorder. → L'émission de TV devrait apparaître à l'écran. Sinon, appuyez sur **LIVE TV**.
- **B** Appuyez sur  $P + I$  pour sélectionner une chaîne de TV.

 $\rightarrow$  Le programme TV obtenu est automatiquement enregistré dans la mémoire tampon. Cela vous permet de suspendre l'émission en direct et de reprendre sa lecture à n'importe quel moment.

Si vous passez à un autre canal TV sur votre DVD Recorder, un nouveau titre sera créé et une ligne verticale s'affichera sur la barre de décalage vidéo.

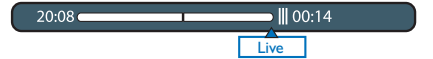

Vous pouvez afficher ou masquer la barre de décalage vidéo en appuyant sur la touche **INFO** de la télécommande.

# **À propos de la mémoire tampon - stockage temporaire sur le disque dur**

Le programme TV en cours sera stocké dans le support de stockage du disque dur temporaire appelé 'mémoire tampon' ou TSB (Time Shift Buffer) lorsque le DVD Recorder est sous tension. Il est possible de stocker jusqu'à 6 (six) heures d'émissions en continu.

La barre de décalage vidéo indique l'état et l'heure des émissions stockées.

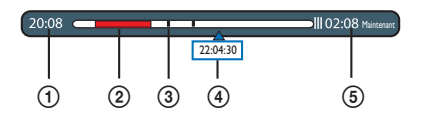

La barre de décalage vidéo affiche les informations suivantes:

- (1) Heure du début du programme TV. Une fois les 6 heures dépassées, l'heure du début est modifiée en conséquence.
- (2) Les séquences sélectionnées pour être enregistrées sur le disque dur (marquées en rouge).
- (3) Marqueurs de titre (lorsque vous regardez une chaîne TV pendant plus de trois minutes, un nouveau marqueur de titre est créé).
- d Position actuelle et heure de diffusion du programme TV.
- $(5)$  L'heure actuelle.

#### *Conseil:*

*– La mémoire tampon enregistre et conserve jusqu'à 6 (six) heures des derniers programmes TV lorsque le DVD Recorder est sous tension. Si vous passez en mode veille, tout le contenu sera effacé.*

# **Contrôle des programmes TV (suite)**

## **Marquage du contenu pour enregistrement**

Vous devez 'marquer' le contenu de la mémoire tampon avant de pouvoir l'enregistrer sur le disque dur. L'enregistrement prend effet lorsque vous mettez l'enregistreur en veille.

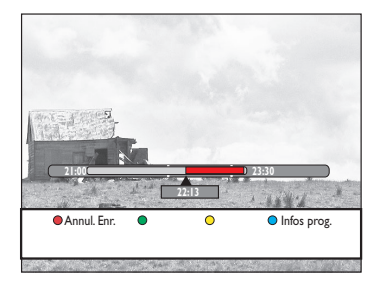

**Pour rechercher une scène dans la mémoire tampon**

Utilisez les touches  $\blacktriangleleft$  /  $\blacktriangleright$  ou  $\blacktriangleleft$  /  $\blacktriangleright$ .

Pour définir le point de départ de **l'enregistrement**

**•** Appuyez une fois sur **REC**  $\bullet$ .

Pour marquer la fin de l'enregistrement

 $\bullet$  Déplacez-vous jusqu'à la fin de la scène, puis appuyez sur **STOP** .

# **Pour annuler l'enregistrement marqué**

**EXECUTE:** Appuyez sur le bouton **Rouge**.

#### *Conseil:*

*– Vous pouvez défi nir la longueur de l'intervalle de saut. Reportez-vous au chapitre 'Options du menu Système - Paramètres de lecture - { Interv. relect. } / { Interv. saut }' pour plus de détails.* 

#### **Effacement de la mémoire tampon**

Tout le contenu de la mémoire tampon s'efface lorsque vous mettez le DVD Recorder en mode de veille. Vous pouvez également effacer le contenu en procédant comme suit pendant que le DVD Recorder est allumé.

- **Appuyez sur la touche OPTIONS** de la télécommande.
	- $\rightarrow$  Le menu Outils s'affiche.

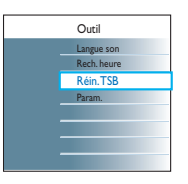

**2** Sélectionnez { **Réin. TSB** }, puis appuyez sur **OK**.

Î Un message avertissant de l'effacement de la mémoire tampon s'affiche.

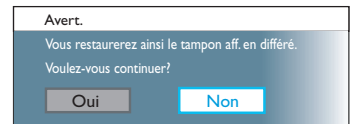

- C Pour continuer, sélectionnez l'option { **Oui** } du menu, puis cliquez sur la touche **OK** de la télécommande.
- Sinon, sélectionnez { **Non** } dans le menu et appuyez sur la touche **OK** de la télécommande pour annuler.

#### **Remarque:**

Vous pouvez également effectuer les actions suivantes pour effacer le contenu de la mémoire tampon:

– Appuyez sur la touche **CAM** de la télécommande.

– Accédez à l'option { **Tuner** } du menu de configuration du système.

– Modifi ez le paramètre { **Mode enreg.** } ou { **Horloge** }.

# **Français**

# **Contrôle des programmes TV (suite)**

**Français**

# **Fonction Pause Live TV (Pause d'émissions en direct)**

## **Avant de commencer...**

Sélectionnez le mode LIVE TV du DVD Recorder pour regarder vos émissions préférées.

- **Appuyez sur la touche PAUSE LIVE TV DI** de la télécommande pour suspendre la lecture.
- **2** Pour reprendre la lecture normale, appuyez de nouveau sur cette touche.
- Pour retourner à l'émission en direct, il vous suffit d'appuyer sur la touche LIVE TV.

# **Fonction de répétition instantanée**

**Avant de commencer...** Sélectionnez le mode LIVE TV du DVD Recorder pour regarder vos émissions préférées.

- Appuyez sur la touche < de la télécommande pour répéter l'émission en direct.  $\rightarrow$  La scène fait un bond en arrière de 30 secondes (paramètre par défaut) à chaque pression.
- Pour retourner à l'émission en direct, il vous suffit d'appuyer sur la touche LIVE TV.

# **Fonction FlexTime**

**•** En cours d'enregistrement, appuyez sur la touche  $\blacktriangle$  de la télécommande pour revenir au début de l'enregistrement et démarrer la lecture.

OU

**Appuyez sur REW << ou PREV <a>I</a> jusqu'à** la scène voulue.

# **Programmes TV GUIDE Plus+**

Une fois l'installation et le téléchargement des données de GUIDE Plus+ terminés, vous pouvez accéder aux informations sur les émissions répertoriées dans le système GUIDE Plus+ pour les 8 (huit) prochains jours.

- A Appuyez sur la touche **TIMER (GUIDE Plus+)** de la télécommande.
	- → L'écran GUIDE Plus+ apparaît.

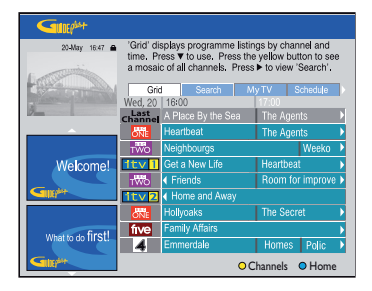

- **Appuyez sur ▼ pour accéder au menu des** programmes TV.
- <sup>3</sup> Parcourez le menu à l'aide des touches **SPAY.**
- z Appuyez sur la touche **Jaune** de la télécommande pour voir toutes les chaînes disponibles dans votre secteur et accéder au menu { **Canaux** }. Sélectionnez une chaîne et appuyez sur **OK** pour en visionner la programmation.
- Pour passer à la page suivante ou revenir à la page précédente, appuyez sur les touches  $P + I -$  de la télécommande.
- Pour passer directement au programme de la journée précédente ou de la journée suivante, appuyez sur  $|\blacktriangleleft$  /  $|\blacktriangleright|$ .
- Sélectionnez une émission, puis appuyez sur **OK** pour la regarder.

#### *Conseil:*

*– Si certaines chaînes manquent, accédez à la barre de menus { Editor } (Éditeur) pour vérifier et* modifier les chaînes.

# **Utilisation du menu GUIDE Plus+**

## **Barre de menus GUIDE Plus+**

La barre de menus apparaît en haut de l'écran. Elle vous permet d'accéder à diverses options du menu GUIDE Plus+.

A Appuyez sur la touche **TIMER (GUIDE Plus+)** de la télécommande.

→ L'écran GUIDE Plus+ apparaît.

→ La barre de menus { Grid } (Grille) est sélectionnée par défaut.

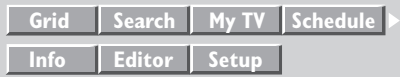

**B** Appuyez sur <**P** pour sélectionner une option de la barre de menus, puis sur  $\nabla$  pour y accéder.

 $\rightarrow$  Les informations concernant la barre de menus individuelle sont décrites dans les pages suivantes.

## **Écran Grille**

L'écran Grille est l'écran des programmes principaux du système GUIDE Plus+. Il contient toute la programmation TV sur 8 (huit) jours.

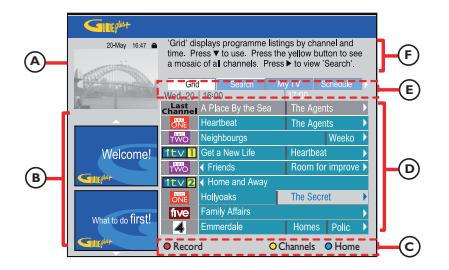

Le menu GUIDE Plus+ est divisé en six parties:

A La fenêtre vidéo Affiche l'émission en cours. B Les panneaux d'information Affichent les instructions relatives au système GUIDE Plus+, les promotions sur les programmes et des publicités. C La touche Action Affiche les fonctions disponibles. Les boutons de fonction s'activent directement au moyen des touches de la télécommande. D Grille/Titres Affiche les informations concernant les programmes TV par chaîne et par heure, huit jours à l'avance.

E La barre de menus Affiche les options de menu GUIDE Plus+ et votre sélection en cours.

F La boîte d'information Affiche de courtes descriptions des émissions ou des menus d'aide.

# **Utilisation du menu GUIDE Plus+ (suite)**

#### **Écran Recherche**

L'écran Recherche vous permet de rechercher les listes de programmes par catégorie. Il vous permet de rechercher rapidement et

facilement un programme que vous souhaitez regarder ou enregistrer.

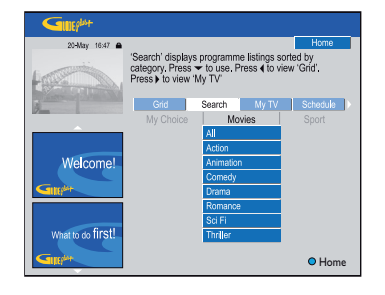

# **Écran Ma TV**

L'écran Ma TV vous permet de configurer un profil personnel. Vous pouvez définir le profil par canaux, catégories et/ou mots-clés. Il vous permet de rechercher rapidement et

facilement un programme que vous souhaitez regarder ou enregistrer.

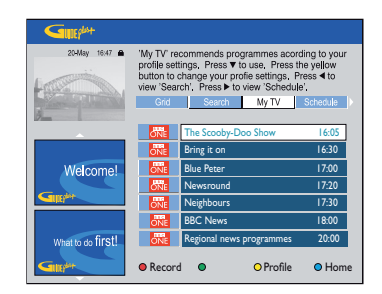

Pour accéder aux paramètres de profil, appuyez sur la touche jaune pour { Profile } (Profil).

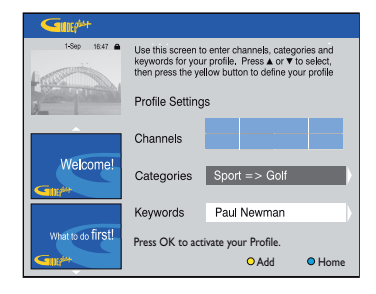

#### **Ecran Planification**

L'écran Planification vous permet d'examiner, de supprimer et de modifier les enregistrements planifiés. Vous pouvez également programmer un enregistrement, soit manuellement, soit avec ShowView/ VIDEO Plus+.

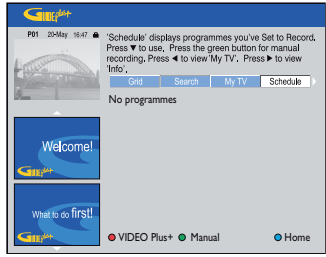

**Remarque:** au Royaume-Uni et en Irlande, le système ShowView est appelé système VIDEO Plus+ et le code de programmation ShowView est appelé code de programmation PlusCode.

### **Écran Info**

L'écran Info est réservé aux informations supplémentaires telles que les journaux télévisés, les pages météo, les cours de la Bourse, etc. Les informations peuvent être programmées de la même manière que les données des programmes TV et peuvent varier selon les régions.

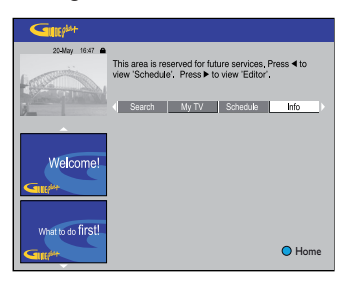

32

# **Utilisation du menu GUIDE Plus+ (suite)**

# **Écran Éditeur**

L'écran Éditeur est l'emplacement central qui vous permet de gérer vos canaux. Toute modification effectuée dans l'écran Éditeur entraîne une modification dans l'écran Grille. Vous pouvez attribuer des numéros d'émissions aux chaînes TV, allumer ou éteindre une chaîne et sélectionner une source de chaîne (tuner, récepteur externe).

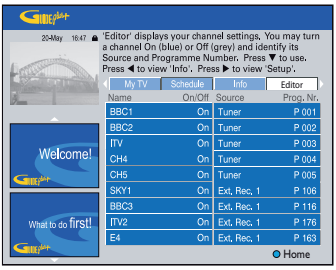

#### **Écran Configuration**

L'écran Configuration est l'emplacement central qui vous permet de configurer le système GUIDE Plus+ en fonction de votre situation personnelle (région, réception TV). Vous avez également la possibilité de configurer votre canal hôte et de visualiser l'écran d'informations du système GUIDE Plus+.

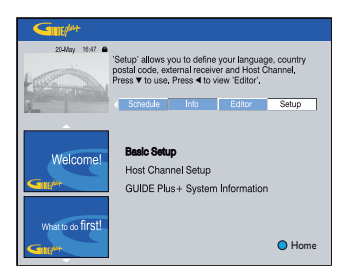

# **À propos du menu Home (Accueil)**

Le menu d'accueil vous permet d'accéder aux enregistrements et fichiers multimédia sur le disque dur et aux contenus sur disque ou périphérique USB. Il vous permet également de transférer des contenus de différents types de support.

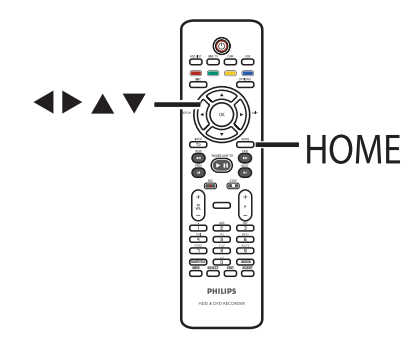

A Appuyez sur la touche **HOME** de la télécommande.

 $\rightarrow$  Le menu Home (Accueil) s'affiche.

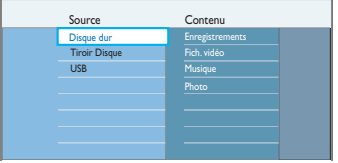

**2** Déplacez la barre de sélection sur le support ou la fonction souhaitée, puis appuyez sur ou **OK** pour sélectionner.

## { **Disque Dur** }

Permet d'accéder au contenu stocké sur le disque dur: enregistrements, photos, fichiers audio ou vidéo.

#### { **Tiroir disque** }

Permet d'accéder au contenu du disque. Si le tiroir-disque est vide, rien ne s'affiche.

#### { **USB** }

Permet d'accéder au contenu du lecteur flash USB ou de l'appareil photo connecté. Si aucun appareil n'est connecté ou si le DVD Recorder ne parvient pas à le détecter, rien ne s'affiche.

- G Sélectionnez des enregistrements, des fichiers audio/vidéo ou des photos à l'aide des touches **SPAY.**
- **4** Appuyez sur la touche **DII** pour lancer la lecture.

# **Utilisation du menu d'accueil (suite)**

# **Affi chage des informations sur les supports**

Pour afficher des informations générales sur le support sélectionné, telles que sa capacité, l'espace restant, le type de support, etc.

#### **Appuyez sur HOME.**

 $\rightarrow$  Le menu Home (Accueil) s'affiche.

<sup>2</sup> Déplacez la barre de sélection sur la source souhaitée.

 $\rightarrow$  Si les informations sur le support sont disponibles, une étiquette textuelle sera affichée en regard de la touche programmable bleue.

C Appuyez sur la touche **Bleue** de la télécommande pour afficher ces informations.

#### { **Infos Dd** }

Informations sur le disque dur du DVD Recorder

- Capacité restante sur le disque dur pour la partition vidéo (enregistrements TV et films DivX).
- Espace utilisé par les titres protégés/ déprotégés.
- Durée d'enregistrement disponible en fonction du mode d'enregistrement actif.
- Capacité restante sur le disque dur pour la partition de données (pour les fichiers musicaux et photo) et capacité restante pour les enregistrements.

#### { **Infos DVDR** }

Informations sur le DVD±R ou DVD±RW.

- Nom, type et état du disque
- Capacité totale.
- Espace utilisé
- Espace disponible
- Espace utilisé par les titres protégés.

#### { **Info USB** }

Informations sur le lecteur USB.

- $-$  Nom.
- Taille totale de la mémoire.
- Espace disponible
- D Appuyez de nouveau sur la touche **Bleue** pour retourner au menu précédent.

**Français**

# **Avant l'enregistrement**

# **Supports d'enregistrement**

Les supports d'enregistrement pris en charge sont le disque dur interne et les DVD±R/ ±RW/+R DL.

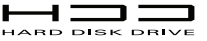

– Le disque dur dispose d'une grande capacité de stockage, permettant de longs enregistrements et un accès rapide aux titres enregistrés.

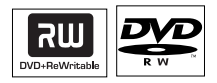

**DVD±RW** (DVD réinscriptible)

– Les disques réinscriptibles sont réutilisables dès lors que les données existantes sont effacées.

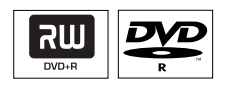

#### **DVD±R** (DVD inscriptible)

- Ces disques ne sont inscriptibles qu'une seule fois. Chaque nouvel enregistrement est ajouté à la suite des enregistrements précédents car ceux-ci ne peuvent être effacés.
- Vous pouvez éditer vos DVD+R tant qu'ils n'ont pas été finalisés.
- Vous pouvez également supprimer des enregistrements superflus. Toutefois, l'espace disque occupé par les enregistrements supprimés ne peut pas être réutilisé.
- Pour lire un DVD±R sur d'autres lecteurs de DVD, celui-ci doit être finalisé. Une fois le disque finalisé, il est impossible d'y ajouter des données. Reportez-vous au chapitre 'Édition des enregistrements - DVD inscriptible - Finalisation du DVD±R avant lecture' pour plus d'informations.

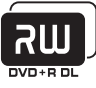

#### **DVD+R DL** (DVD+R double couche)

– Il s'utilise comme le DVD+R, la seule différence réside dans sa capacité de 8,5 Go. Ils offrent deux couches inscriptibles sur un seul DVD. Celles-ci sont accessibles sur le même côté du disque, ainsi l'enregistrement peut s'effectuer sans interruption.

#### **Vitesses de transfert et types de disques pris en charge**

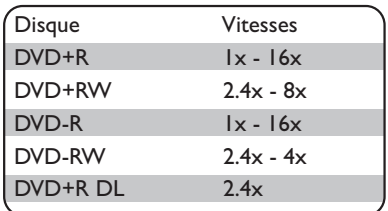

*Conseils:*

*disque.*

*– Dans certains cas, vous ne pourrez peut-être pas ajouter un enregistrement à un DVD inscriptible qui contient des enregistrements effectués à partir d'autres DVD Recorder.*

*– Si le nouveau titre enregistré sur le disque dur n'est pas accessible, éteignez et rallumez le DVD Recorder pour restaurer l'enregistrement.*

*– Si vous ne parvenez pas à enregistrer la totalité d'un titre sur un DVD inscriptible, coupez les sections non désirées pour les supprimer. Reportezvous au chapitre 'Édition des enregistrements – Disque dur - Édition vidéo' pour plus d'informations. – Une panne de courant pendant la copie des enregistrements du disque dur peut corrompre le*
# **Français**

# **Avant l'enregistrement (suite)**

## **Paramètres d'enregistrement par défaut**

Vous pouvez prédéfinir vos paramètres d'enregistrement dans le menu de configuration de l'enregistrement.

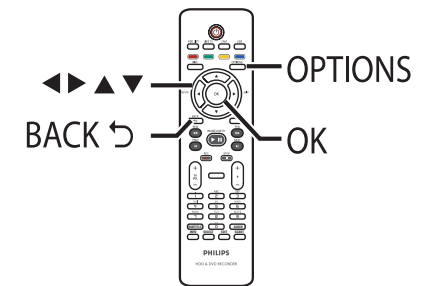

A Appuyez sur la touche **OPTIONS** de la télécommande.

 $\rightarrow$  Le menu Outils s'affiche.

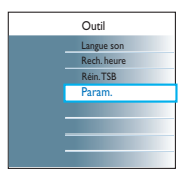

**2** Sélectionnez { **Param.** }, puis appuyez sur **OK**.

 $\rightarrow$  Le menu de configuration du système s'affiche.

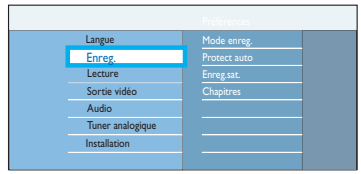

<sup>€</sup> Sélectionnez { **Enreg.** }, puis appuyez sur ▶.

4. Sélectionnez le paramètre à modifier à l'aide des touches  $\blacktriangle \blacktriangledown$  et appuyez sur la touche  $\blacktriangleright$ pour accéder à ses options.

 $\rightarrow$  Les instructions et explications portant sur les options sont présentées dans les pages suivantes.

 $\rightarrow$  Une option de menu grisée signifie que la fonction n'est pas disponible ou qu'elle ne peut pas être modifiée.

- **E** Appuyez sur OK pour confirmer tout nouveau réglage.
- Pour retourner au menu précédent, appuyez  $sur$   $\blacktriangleleft$ .
- F Pour quitter, appuyez sur **OPTIONS**.

#### *Conseils:*

*– Tout changement du mode d'enregistrement a pour effet d'effacer le contenu de la mémoire tampon. Seul le contenu marqué (barre rouge) sera enregistré sur le disque dur du DVD Recorder. – La qualité de l'image des enregistrements dépend du mode d'enregistrement sélectionné, dont la fonction Live TV (TV en direct) via le DVD Recorder.*

# **Avant l'enregistrement (suite)**

## **Paramètres d'enregistrement**

(les options soulignées correspondent aux paramètres par défaut)

#### **Record mode**

Le mode d'enregistrement définit la qualité d'image des enregistrements ainsi que le temps d'enregistrement maximal.

#### DVDR3570H

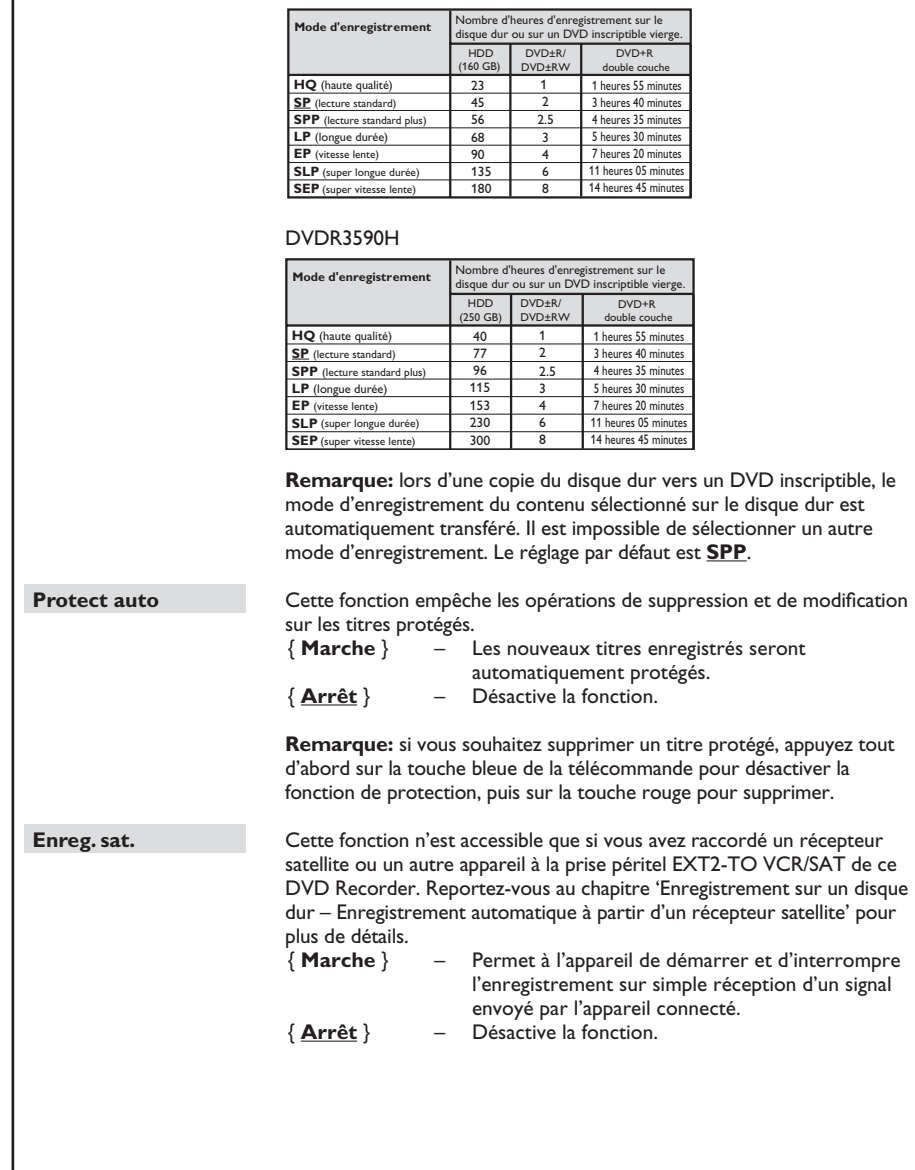

# **Français**

# **Avant l'enregistrement (suite)**

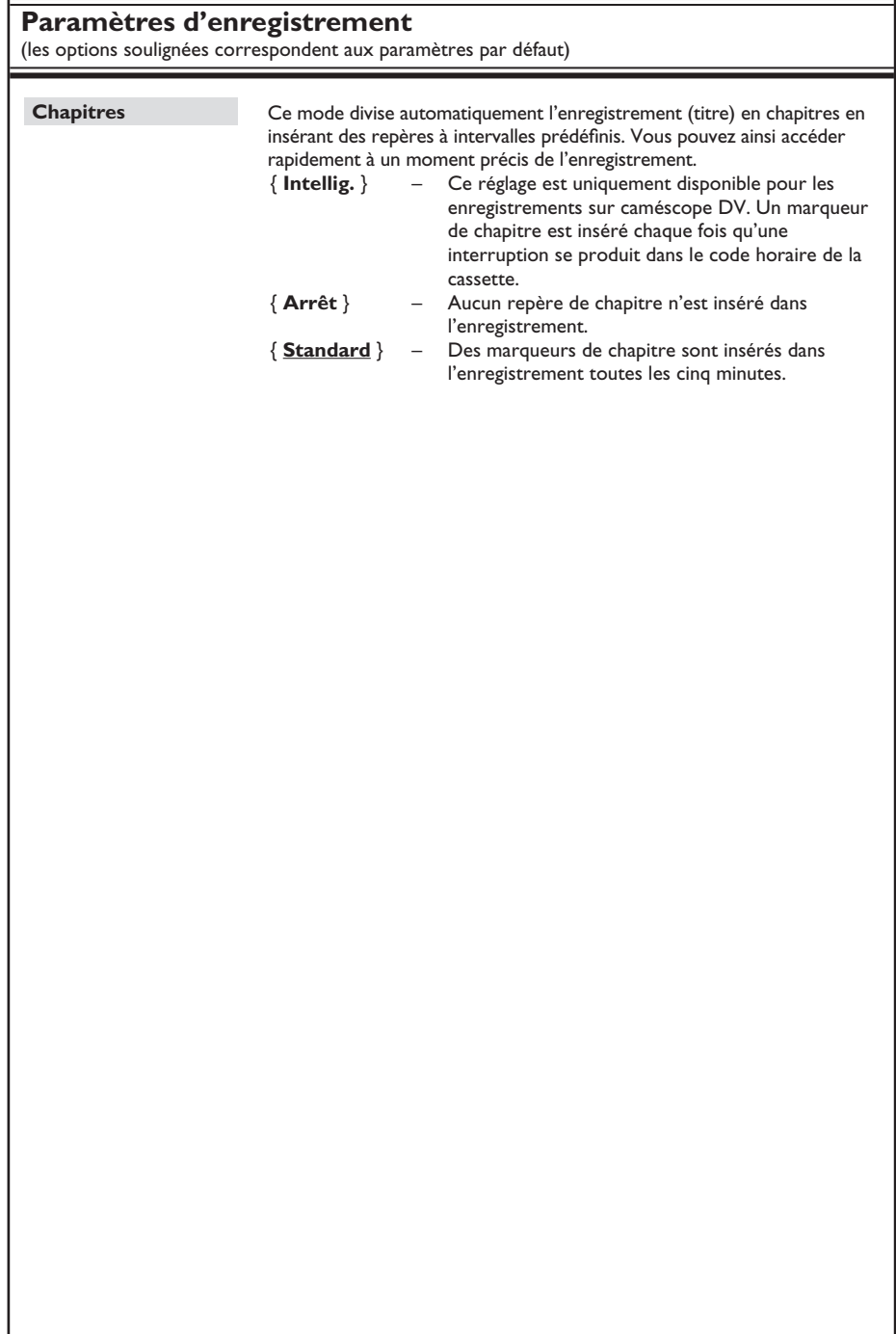

**Français**

### **ATTENTION !**

– Le contenu dont la copie est interdite ne peut pas être enregistré sur cet appareil.

– Lorsque le disque dur est saturé, un nouvel enregistrement supprime automatiquement le plus ancien titre non protégé sur le disque dur afin de libérer de l'espace pour le nouveau.

## **Enregistrement du programme TV en cours**

Suivez les instructions ci-dessous pour enregistrer les programmes TV sur le disque dur du DVD Recorder, afin de les stocker pour un visionnage ultérieur ou éventuellement de les copier sur un DVD.

A Pendant que la mémoire tampon est à la position LIVE, appuyez sur la touche **REC**  $\bullet$ de la télécommande.

 $\rightarrow$  L'enregistrement commence à la position actuelle, pour un maximum de 6 (six) heures.

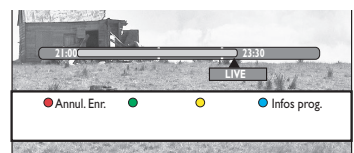

**Remarque:** dans les pays où la fonction GUIDE Plus+ ou ce type de données n'est pas disponible, cela permet d'enregistrer la chaîne TV en cours pendant 6 (six) heures à partir du dernier repère.

- Appuyez sur **REC**  $\bullet$  plusieurs fois pour régler la durée d'enregistrement. Chaque pression augmente ou réduit la durée de 30 minutes. La durée d'enregistrement maximum est de 6 (six) heures.
- **2** Vous pouvez éteindre le téléviseur et mettre le DVD Recorder en mode de veille pendant l'enregistrement.

 $\rightarrow$  le DVD Recorder poursuit l'enregistrement et l'interrompt à l'heure définie.

Si vous souhaitez arrêter l'enregistrement avant l'heure prévue, appuyez sur **STOP** .

## **Enregistrement d'une section spécifi que de programmes TV**

Cela n'est possible que pour les programmes TV qui se trouvent dans la mémoire tampon.

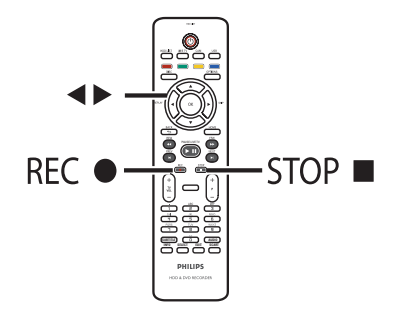

 $\bigcirc$  À l'aide des touches  $\bigtriangleup$ , recherchez le début de la scène à partir de laquelle vous souhaitez commencer l'enregistrement.

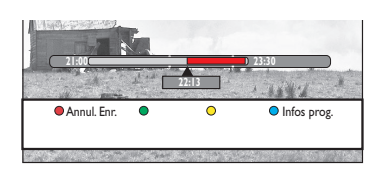

- **2** Appuyez sur la touche REC  $\bullet$  de la télécommande.
- **€** Appuyez sur la touche ▶ pour rechercher l'endroit où vous souhaitez arrêter l'enregistrement, puis appuyez sur la touche **STOP** de la télécommande.  $\rightarrow$  Un repère rouge sera visible sur la barre

vidéo, indiquant l'enregistrement marqué.

Pour annuler l'enregistrement, appuyez sur la touche **Rouge** afin d'obtenir la fonction { **Annul. Enr.** }.

## **Enregistrement et lecture simultanés**

Pendant l'enregistrement d'une émission sur le disque dur, vous pouvez visionner un titre précédemment enregistré sur ce dernier, lire un DVD, de la musique, des diaporamas ou des vidéos DivX provenant du disque dur, d'un disque optique ou d'une source USB. Il est également possible de lire le contenu d'autres appareils connectés.

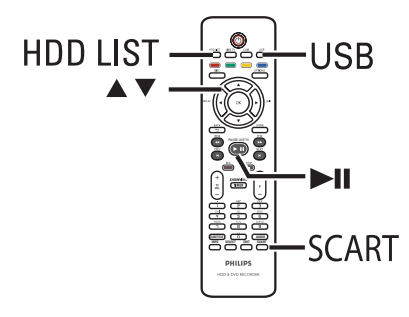

**Lecture à partir du disque dur**

A Appuyez sur la touche **HDD List** de la télécommande.

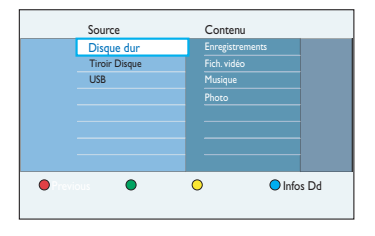

**2** Utilisez les touches ▲▼ pour accéder au titre que vous souhaitez visionner.

**B** Appuyez sur la touche **II** pour lancer la lecture.

#### **Lecture à partir d'un DVD**

- Appuyez sur la touche **OPEN/CLOSE** sur la face avant du DVD Recorder.
- **2** Insérez un disque pour commencer la lecture.

**Lecture du contenu du périphérique USB**

- **A** Insérez un lecteur flash USB dans la prise USB.
- B Appuyez sur la touche **USB** de la télécommande.
- Sélectionnez un fichier, puis appuyez sur **>II** pour lancer la lecture.

#### **Lecture à partir d'un autre appareil**

Cette opération n'est possible que si le DVD Recorder est connecté au téléviseur via la prise EXT1 TO TV.

- Appuyez sur la touche **SCART** pour afficher l'image provenant de l'appareil branché au connecteur EXT2-TO VCR/SAT de ce DVD Recorder.
- Si aucun appareil n'est branché à la prise EXT2 VCR/SAT, appuyez sur la touche **SCART** pour basculer en mode TV.

**Visualisation d'autres programmes TV**

Sélectionnez une autre chaîne à l'aide des touches du sélecteur de chaînes.

#### *Conseil:*

*– Veillez à sélectionner le canal d'entrée vidéo du téléviseur si vous souhaitez regarder la chaîne TV par l'intermédiaire du DVD Recorder ou lire le disque enregistré.*

## **Enregistrement automatique à partir d'un récepteur satellite**

Cette fonction ne concerne que le récepteur satellite (ou un autre appareil similaire) raccordé à la prise péritel EXT2 VCR/SAT de ce DVD Recorder. Le récepteur satellite doit par ailleurs posséder une fonction de programmation capable de piloter la fonction d'enregistrement du DVD Recorder.

#### **Avant de commencer...**

Assurez-vous que le mode { **Enreg. sat.** } des paramètres d'enregistrement est défini sur { **Marche** }.

A Programmez l'enregistrement à l'aide de la fonction de programmation du récepteur satellite (consultez le manuel d'utilisation du récepteur satellite).

 $\rightarrow$  Chaque enregistrement peut durer jusqu'à 6 (six) heures.

**2** Mettez le récepteur satellite en mode de veille.

C Mettez le DVD Recorder en mode veille.  $\rightarrow$  Laissez le DVD Recorder et le récepteur satellite en veille en attente de l'enregistrement.

 $\rightarrow$  le DVD Recorder commence à enregistrer dès qu'il reçoit un signal du récepteur satellite.

*Conseil:*

*– Les enregistrements programmés du DVD Recorder ont priorité sur l'enregistrement satellite automatique. L'enregistrement satellite automatique s'arrête lorsque l'enregistrement programmé du DVD Recorder commence.*

## **À propos de l'enregistrement programmé**

L'enregistrement programmé permet de démarrer et d'interrompre automatiquement un enregistrement à une date/heure donnée. Ce DVD Recorder se règle sur la chaîne appropriée et démarre l'enregistrement à l'heure spécifiée.

Ce DVD Recorder vous permet de programmer jusqu'à **32 enregistrements** à la fois et jusqu'à six (6) heures d'enregistrement. Il est impossible de changer le canal du DVD Recorder lors d'un enregistrement programmé.

**Remarque:** si la durée de l'enregistrement programmé est supérieure à 6 (six) heures, l'appareil créera deux ou titres ou plus.

### **Il existe deux méthodes de programmation d'un enregistrement:**

- Le système GUIDE Plus+
- Le système ShowView / VIDEO Plus+
- Utilisation du programmateur manuel.

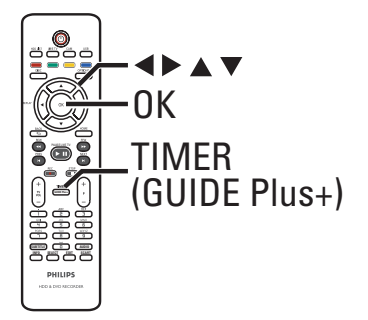

## **Enregistrement programmé (Système GUIDE Plus+)**

Pour planifier un enregistrement avec le système GUIDE Plus+, sélectionnez simplement le programme choisi à partir de la liste des canaux.

- A Réglez le téléviseur sur le canal du DVD Recorder.
- B Appuyez sur la touche **TIMER (GUIDE Plus+)** de la télécommande. → L'écran GUIDE Plus+ apparaît.
- <sup>6</sup> Appuyez sur ▼ pour accéder au menu des programmes TV.

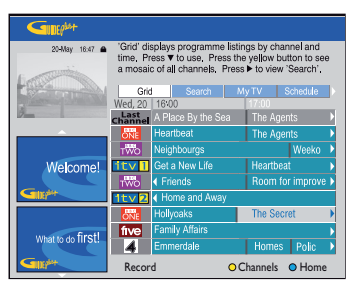

- $\Box$  Parcourez le menu à l'aide des touches  $\blacktriangle$   $\blacktriangleright$   $\blacktriangle$   $\blacktriangleright$ .
- Utilisez les touches  $P + / -$  de la télécommande pour avancer ou reculer d'une page.
- Pour passer directement au programme de la journée précédente ou de la journée suivante, appuyez sur  $\forall$  / $\blacktriangleright$  .
- E Sélectionnez une émission à enregistrer, puis appuyez sur la touche **Rouge** de la télécommande pour accéder à la fonction { **Enreg.** }.
- Pour visionner l'enregistrement programmé, appuyez sur la touche  $\triangle$  jusqu'à ce que la barre de menus { **Grid** } (Gille) du haut soit  $s$ électionnée, puis appuyez sur  $\blacktriangleright$  plusieurs fois pour sélectionner { **Schedule** } (Programme).
- F Pour quitter le menu, appuyez sur **TIMER (GUIDE Plus+)**.

## **Enregistrement programmé (système ShowView/VIDEO Plus+)**

Pour utiliser ce système de programmation simplifié, entrez le numéro ShowView/VIDEO Plus+ PlusCode® correspondant à l'émission de télévision à enregistrer. Vous trouverez ce code dans votre magazine TV.

#### **Remarque:**

Au Royaume-Uni et en Irlande, le système ShowView est appelé système VIDEO Plus+ et le code de programmation ShowView est appelé code de programmation PlusCode.

- A Réglez le téléviseur sur le canal du DVD Recorder.
- **B** Appuyez sur la touche **TIMER (GUIDE Plus+)** de la télécommande.
	- → L'écran GUIDE Plus+ apparaît.

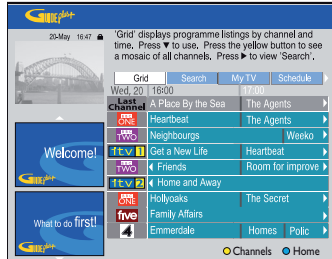

**6** Appuyez sur ▶ plusieurs fois pour sélectionner { **Schedule** } (Programme) sur la barre de menus du haut.

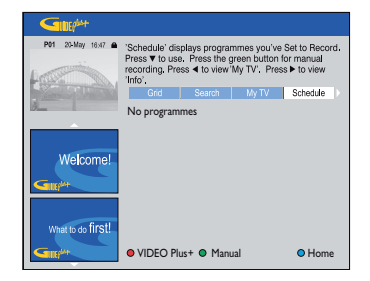

- D Appuyez sur la touche **Rouge** de la télécommande pour accéder à
	- { **VIDEO Plus+** } ou { **ShowView** }
	- $\rightarrow$  Le menu de saisie apparaît.

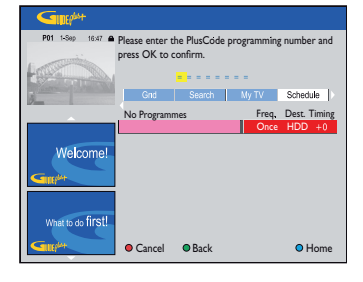

- E Utilisez le clavier **alphanumérique 0-9** pour saisir le code de programmation ShowView / VIDEO Plus+ (ex. pour 5-312-4 ou 5,312 4, composez 53124).
- Pour annuler la programmation et quitter le menu, appuyez sur la touche **Rouge** pour obtenir { **Annuler** }.
- **6** Appuyez sur OK pour confirmer votre saisie.

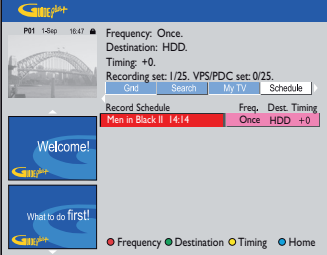

Si un numéro de programmation incorrect a été saisi, vous devez sélectionner le numéro de programme manuellement. Suivez les instructions à l'écran pour modifier la date et l'heure.

**D** Pour modifier les paramètres d'enregistrement par défaut, appuyez sur la touche de couleur correspondante de la télécommande.

#### **Touche rouge**- { **Fréquence** }

Sélectionnez le paramètre d'enregistrement à répétition (Une fois, hebdomadaire, lunven).

#### **Touche verte** - { **Destination** }

Sélectionnez la destination de l'enregistrement (disque dur ou DVD).

#### **Touche jaune** - { **Heures** }

Choisissez d'ajouter du temps supplémentaire  $(+0, +10, +20, +30)$  à la fin de l'enregistrement ou sélectionnez la fonction VPS/PDC (V-P).

**Remarque:** la fonction VPS/PDC n'est pas disponible pour un récepteur externe.

#### **B** Pour sortir, appuyez sur **TIMER (GUIDE Plus+)**.

Î L'icône de la '**TIMER**' MINUTERIE s'allume sur l'afficheur lorsqu'un enregistrement est programmé.

#### *Conseil:*

– *Si le DVD Recorder n'est pas en mode de veille, un message apparaît avant le démarrage de l'enregistrement programmé. Si vous ignorez le message, le DVD Recorder passera automatiquement au canal correspondant et l'enregistrement commencera.*

– *La fonction VPS (système de programmation vidéo) ou PDC (Programme Delivery Control) permet de contrôler l'heure de début et la durée des enregistrements TV. Si un programme TV commence plus tôt ou se termine plus tard que prévu, le DVD Recorder s'allume et s'éteint à la bonne heure.*

## **Enregistrement programmé (manuel)**

- A Réglez le téléviseur sur le canal du DVD Recorder.
- B Appuyez sur la touche **TIMER (GUIDE Plus+)** de la télécommande.
	- $\rightarrow$  L'écran GUIDE Plus+ apparaît.

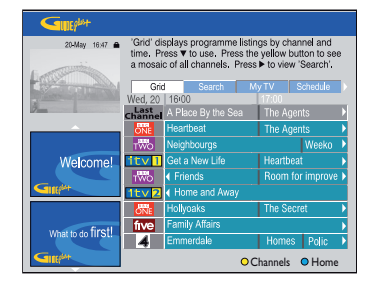

 $\bigcirc$  Appuyez sur  $\bigtriangleright$  plusieurs fois pour sélectionner { **Schedule** } (Programme) sur la barre de menus du haut.

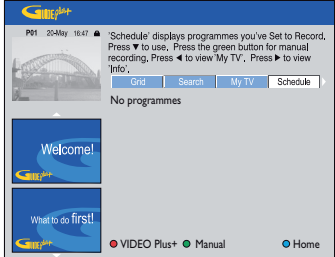

D Appuyez sur la touche **Verte** de la télécommande pour accéder à { **Manuel** }.  $\rightarrow$  Le nouveau menu d'entrée de programmation apparaît.

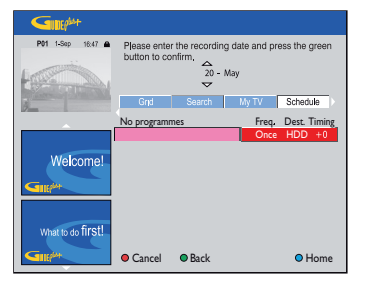

**Français**

- **Français**
- E Suivez les instructions à l'écran pour saisir les données d'enregistrement (date, heure de début, heure de fin), puis appuyez sur la touche Verte pour confirmer chaque saisie.
- F Lorsque 'TUNER 01' apparaît à l'écran, sélectionnez la source d'entrée et saisissez la chaîne de l'émission.
- Pour sélectionner un canal d'entrée externe, mettez TUNER en surbrillance dans le menu, puis sélectionnez { EXT1 }, { EXT2 } ou { CAM1 } à l'aide des touches  $\blacktriangle \blacktriangledown$ .
- Pour sélectionner une chaîne TV, mettez 01 en surbrillance dans le menu, puis utilisez le clavier **alphanumérique (0-9)** pour saisir le numéro de la chaîne.

G Appuyez sur la touche **Verte** de la télécommande pour confirmer.  $\rightarrow$  Le menu de saisie du titre de l'émission apparaît.

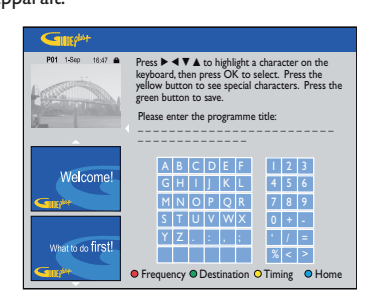

**B** Suivez les instructions à l'écran pour effectuer la saisie, puis appuyez sur la touche **Verte** pour { **Enregistrer** }.

<sup>9</sup> Pour modifier les paramètres d'enregistrement par défaut, appuyez sur la touche de couleur correspondante de la télécommande.

#### **Touche rouge**- { **Fréquence** }

Sélectionnez le paramètre d'enregistrement à répétition (Une fois, hebdomadaire, lunven).

#### **Touche verte** - { **Destination** }

Sélectionnez la destination de l'enregistrement (disque dur ou DVD).

#### **Touche jaune** - { **Heures** }

Choisissez d'ajouter du temps supplémentaire  $(+0, +10, +20, +30)$  à la fin de l'enregistrement ou sélectionnez la fonction VPS/PDC (V-P). **Remarque:** la fonction VPS/PDC n'est pas

disponible pour un récepteur externe.

#### $\bullet$  Pour sortir, appuyez sur TIMER (GUIDE **Plus+)**.

Î L'icône de la '**TIMER**' **(**MINUTERIE) s'allume sur l'afficheur lorsqu'un enregistrement est programmé.

#### *Conseil:*

– *Si le DVD Recorder n'est pas en mode de veille, un message apparaît avant le démarrage de l'enregistrement programmé. Si vous ignorez le message, le DVD Recorder passera automatiquement au canal correspondant et l'enregistrement commencera.*

## **Modifi cation/suppression d'un enregistrement programmé**

- A Réglez le téléviseur sur le canal du DVD Recorder.
- B Appuyez sur la touche **TIMER (GUIDE Plus+)** de la télécommande.
	- → L'écran GUIDE Plus+ apparaît.

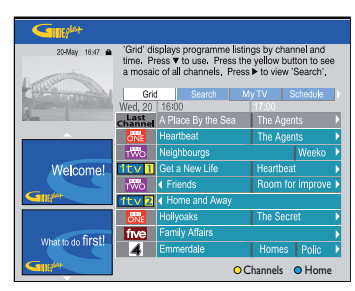

 $\bigotimes$  Appuyez sur  $\bigtriangledown$  plusieurs fois pour sélectionner { **Schedule** } (Programme) sur la barre de menus du haut.

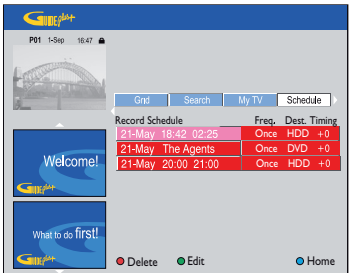

- 4 Appuyez sur ▼ pour sélectionner un enregistrement programmé que vous souhaitez supprimer ou modifier.
- E Pour supprimer un enregistrement programmé, appuyez sur la touche **Rouge** de la télécommande. Vous accéderez à la fonction { **Supprimer** }.

<sup>6</sup> Pour modifier l'enregistrement programmé, appuyez sur la touche **Verte** de la télécommande. Vous accéderez à la fonction { **Éditer** }.

 $\rightarrow$  Le menu d'entrée de programmation apparaît.

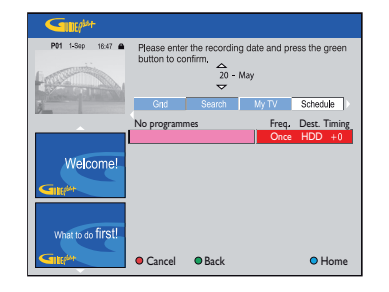

- G Suivez les instructions à l'écran pour effectuer les modifications/saisies nécessaires.
- $\bullet$  Pour sortir, appuyez sur **TIMER (GUIDE Plus+)**.

# **Enregistrement à partir d'appareils externes**

## **Enregistrement à partir d'un appareil externe (caméscope/ magnétoscope/lecteur de DVD)**

Lorsque vous connectez un appareil externe à ce DVD Recorder, vous pouvez enregistrer le contenu de l'appareil sur le disque dur ou sur un DVD inscriptible. Les contenus protégés contre la copie ne peuvent pas être enregistrés sur le DVD Recorder.

#### **Avant de commencer...**

Marquez le contenu de la mémoire tampon que vous souhaitez enregistrer sur le disque dur. Si vous ne le faites pas, tout le contenu sera effacé lorsque vous commencez l'enregistrement à partir du caméscope.

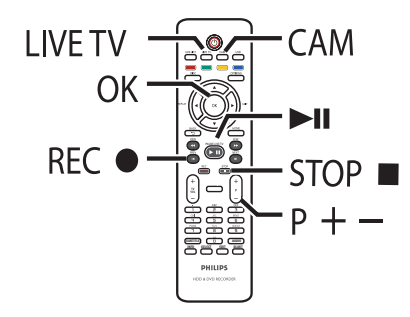

- A Réglez le téléviseur sur le canal du DVD Recorder.
- **2** Connectez l'appareil externe (caméscope, magnétoscope, lecteur de DVD) au DVD Recorder.
- C Appuyez sur la touche **CAM** de la télécommande.

 $\rightarrow$  Un message d'avertissement apparaît. Tout le contenu de la mémoire tampon sera effacé, à l'exception des séquences 'marquées' qui seront stockées sur le disque dur.

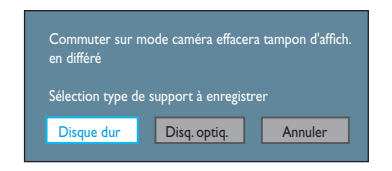

- Sélectionnez la destination de l'enregistrement, puis appuyez sur OK pour confirmer.
- $\bullet$  Appuyez plusieurs fois sur  $P + I -$  pour sélectionner le canal d'entrée correspondant au connecteur sur lequel l'appareil externe est raccordé.

→ { CAM I } : prise S-VIDEO ou VIDEO à l'avant.

 $\rightarrow$  { EXT 1 } : prise péritel EXT 1 TO TV à l'arrière.

 $\rightarrow$  { EXT 2 } : prise péritel EXT2-TO VCR/ SAT à l'arrière.

- F Mettez l'appareil externe sous tension et recherchez l'endroit à partir duquel vous souhaitez débuter l'enregistrement, puis mettez l'appareil en mode pause.
- **Appuyez sur REC o** pour lancer l'enregistrement et démarrer la lecture de l'appareil externe.
- Pour suspendre l'enregistrement, appuyez sur  $la$  touche  $H$ .

Pour reprendre l'enregistrement, appuyez de nouveau sur  $\blacktriangleright$ II.

 $\rightarrow$  Un nouveau repère de chapitre est inséré à l'endroit où l'enregistrement reprend (DVD inscriptibles uniquement).

H Pour arrêter l'enregistrement, appuyez sur la touche **STOP** .

In nouveau titre sera créé au prochain enregistrement.

**P** Pour quitter, appuyez sur LIVE TV.

#### *Conseil:*

*– Pendant l'enregistrement d'un appareil externe vers le disque dur ou un DVD inscriptible, vous pouvez appuyer sur la touche OK pour générer un*  repère de chapitre à un point spécifique.

# **Français**

# **Enregistrement à partir d'appareils externes (suite)**

## **Enregistrement à partir d'un caméscope DV**

Lorsque vous branchez le caméscope DV sur la prise DV IN de ce DVD Recorder, vous pouvez contrôler simultanément le caméscope et le DVD Recorder à l'aide de la télécommande de ce dernier. En outre, la fonction de création intelligente de chapitres permet de s'assurer que les marqueurs de chapitres sont créés à chaque coupure entre les images.

### **Avant de commencer...**

Marquez le contenu de la mémoire tampon que vous souhaitez enregistrer sur le disque dur. Si vous ne le faites pas, tout le contenu sera effacé lorsque vous commencez l'enregistrement à partir du caméscope.

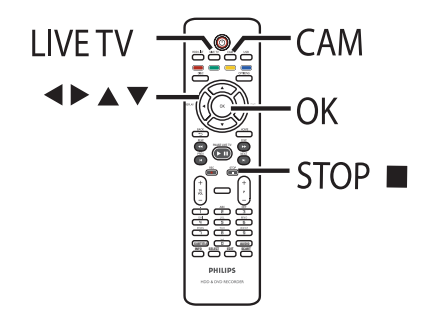

A Réglez le téléviseur sur le canal du DVD Recorder.

**2** Connectez votre caméscope numérique DV ou Digital 8 à la prise **DV IN** du DVD Recorder.

C Appuyez sur la touche **CAM** de la télécommande.

 $\rightarrow$  Un message d'avertissement apparaît. Tout le contenu de la mémoire tampon sera effacé, à l'exception des séquences 'marquées' qui seront stockées sur le disque dur.

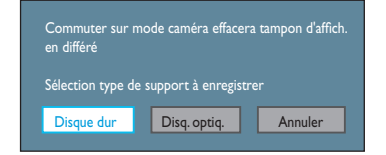

- 4. Sélectionnez la destination de l'enregistrement, puis appuyez sur OK pour confirmer.
- E Allumez le caméscope DV et lancez la lecture.
- **6** Appuyez sur REC  $\bullet$  pour démarrer l'enregistrement.

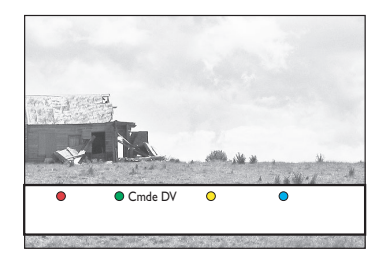

G Pour utiliser la télécommande du DVD Recorder afin de contrôler le fonctionnement du caméscope au cours de l'enregistrement, appuyez sur la touche **Verte** de la télécommande pour afficher { Cmde DV }.  $\rightarrow$  Les boutons de contrôle s'affichent à l'écran.

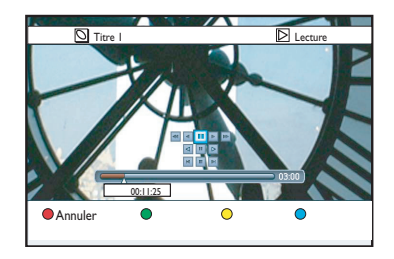

# **Enregistrement à partir d'appareils externes (suite)**

**Français**

<sup>8</sup> Vous pouvez accéder aux différentes commandes à l'écran pour contrôler votre caméscope DV.

<sup>2</sup> Pour arrêter l'enregistrement, appuyez sur **STOP** .  $\rightarrow$  le DVD Recorder et le caméscope s'arrêtent.

 $\bullet$  Pour quitter, appuyez sur LIVE TV.

*Conseils:*

*– Certains caméscopes ne peuvent pas être commandés via les boutons de contrôle DV à l'écran.* 

*– Le mixage d'enregistrements aux formats PAL et NTSC sur un même DVD inscriptible est impossible.*

*– Si une partie de la cassette est vierge, l'enregistrement est suspendu. Il redémarre automatiquement en présence d'un signal d'enregistrement. Cependant, si la cassette contient plus de 5 (cinq) minutes de bande vierge, l'enregistrement s'arrête automatiquement.*

# **Copie d'émissions télévisées à partir du disque dur**

## **À propos de la copie**

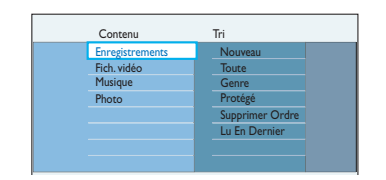

Les émissions enregistrées sur le disque dur seront classées en tant qu'enregistrements. Vous pouvez modifier vos enregistrements en toute facilité et les copier sur un DVD inscriptible pour les conserver ou les visionner plus tard.

Le temps que prend la copie dépend du mode d'enregistrement utilisé pour l'enregistrement sur le disque dur. Il n'est pas possible de changer le mode d'enregistrement pour la copie. Il est donc important de bien choisir le mode d'enregistrement au moment de la programmation de l'enregistrement sur le disque dur.

Le processus de copie est plus rapide que l'enregistrement. La vitesse de copie maximale est de 4x. Il est impossible de raccourcir le temps nécessaire à l'enregistrement, même avec des disques à haute vitesse.

Disque dur  $\rightarrow$  DVD inscriptible

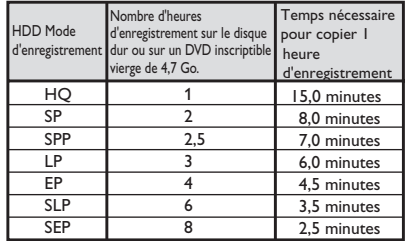

#### *Conseil:*

*– Si vous ne parvenez pas à enregistrer la totalité d'un titre sur un DVD inscriptible, coupez les sections non désirées pour les supprimer. Reportez-vous au chapitre 'Édition des enregistrements – Disque dur - Édition vidéo' pour plus d'informations.*

## **Copie d'enregistrements sur DVD inscriptible**

- A Réglez le téléviseur sur le canal du DVD Recorder.
- **2** Insérez un DVD inscriptible dans le DVD Recorder.
- C Appuyez sur la touche **HDD LIST** de la télécommande.
- $\triangle$  Appuyez sur les touches  $\triangle \blacktriangledown$  pour sélectionner le titre souhaité, puis sur la touche **Verte** de la télécommande pour { **Copier** }.

 $\rightarrow$  Les informations relatives à la copie du disque s'affichent.

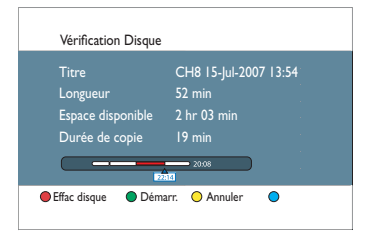

- E Appuyez sur la touche **Verte** pour démarrer la copie.
- Si ce n'est pas le cas, appuyez sur la touche **Jaune** pour annuler l'opération.
- Si vous enregistrez sur un DVD±RW, vous pouvez appuyer sur  $\vert \blacktriangleleft / \blacktriangleright \vert$  pour sélectionner l'emplacement de l'enregistrement (par ex. à la place d'un titre supprimé).

# **Copie d'émissions télévisées à partir du disque dur**

# **Français**

## **Modification de l'affichage pour un DVD inscriptible.**

Si le DVD inscriptible a été utilisé dans un lecteur d'ordinateur ou dans un autre DVD Recorder, il est possible que le menu à l'écran ne s'affiche pas correctement.

Avant de pouvoir enregistrer sur ce disque avec ce DVD Recorder, vous devez modifier l'affichage de ce disque pour qu'il corresponde au format de type Philips.

- **A** Chargez un DVD inscriptible.
- B Appuyez sur la touche **HOME** de la télécommande.

C Sélectionnez { **Tiroir Disque** }.

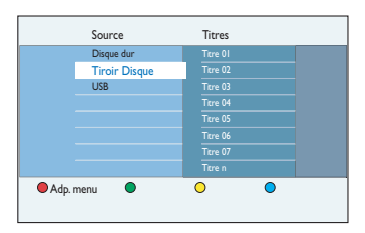

4 Si l'option { Adp. menu } s'affiche, cela signifie que le disque est doté d'un format de menu différent. Appuyez sur la touche **Rouge**  de la télécommande.

 $\rightarrow$  Un message de confirmation s'affiche à l'écran du téléviseur.

**E** Appuyez sur OK pour confirmer l'action d'adaptation du menu.

# **Copie de fichiers entre le HDD, un périphérique USB et un DVD**

Une partie du disque dur du DVD Recorder peut servir pour le juke-box multimédia, vous permettant de stocker et de lire vos vidéos, vos photos, ainsi que votre musique. Vous pouvez copier ces fichiers vers le disque dur à partir d'un périphérique USB ou d'un DVD, vers un périphérique USB et un DVD inscriptible à partir du disque dur, et même directement entre un périphérique USB et un DVD inscriptible.

#### **Remarques:**

#### **Il est impossible de copier des vidéos ou des enregistrements TV du disque dur vers un périphérique USB.**

Le juke-box multimédia prend en charge les fichiers suivants:

- Musique au format MP3 et Windows Media (.mp3 et .wma)
- Photos numériques au format JPEG (.jpg)
- Films DivX (.avi et .divx)

## Copie de fichiers du disque dur **vers un périphérique USB ou un DVD inscriptible**

Vous pouvez copier les fichiers du disque du DVD Recorder sur votre clé USB ou DVD inscriptible. Seuls les fichiers de données (MP3, WMA, DivX et JPEG) peuvent être copiés sur un périphérique USB.

- A Réglez le téléviseur sur le canal du DVD Recorder.
- **2** Insérez un DVD inscriptible dans le DVD Recorder ou une clé USB dans la prise USB.
- **G** Appuyez sur **HOME**.
- 4. Sélectionnez le support sur lequel les fichiers sont stockés, puis appuyez sur  $\blacktriangleright$ .
- E Sélectionnez le titre souhaité à l'aide des touches  $\blacktriangle$   $\blacktriangleright$   $\blacktriangle$   $\blacktriangledown$ . Pour sélectionner plusieurs titres à la fois, appuyez sur **SELECT**.

F Appuyez sur la touche **Verte** pour accéder à la fonction { **Copier** }.

Î L'écran de sélection du type de support s'affiche.

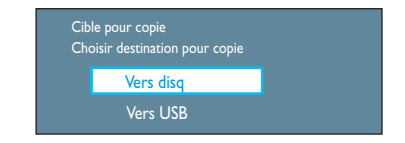

- G Sélectionnez la destination de la copie, puis appuyez sur OK pour confirmer.
- z Sinon, appuyez sur **BACK** 2 pour retourner au menu précédent.
- **B** Appuyez de nouveau sur OK pour commencer la copie.
- Sinon, sélectionnez { **Annuler** } dans le menu et appuyez sur **OK** pour annuler l'opération.

53

## **Copie de fichiers entre le HDD, un périphérique USB et un DVD**

## Copie de fichiers d'un **périphérique USB vers un disque dur ou un DVD inscriptible**

Vous pouvez copier les fichiers de données (MP3, WMA, DivX et JPEG) de votre clé USB sur le disque dur de votre DVD Recorder ou sur un DVD inscriptible.

- A Réglez le téléviseur sur le canal du DVD Recorder.
- **2** Connectez le lecteur flash ou le lecteur de carte mémoire USB au port **USB** situé sur la face avant du DVD Recorder.
- C Appuyez sur la touche **USB** de la télécommande pour visionner les fichiers.
- 4. Parcourez le menu et sélectionnez les fichiers à copier. Pour sélectionner plusieurs titres à la fois, appuyez sur **SELECT**.
- E Appuyez sur la touche **Verte** pour accéder à la fonction { **Copier** }.

→ L'écran de sélection du type de support s'affiche.

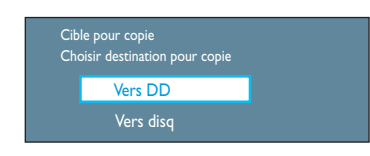

F Sélectionnez la destination de la copie, puis appuyez sur OK pour confirmer.

- Sinon, appuyez sur **BACK** ⊅ pour retourner au menu précédent.
- Un dialogue de confirmation apparaît. Appuyez sur **OK** pour commencer à copier.

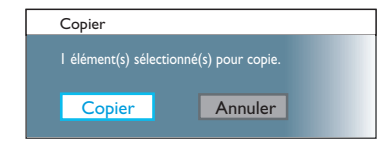

Sinon, sélectionnez { **Annuler** } dans le menu et appuyez sur **OK** pour annuler l'opération.

## Copie de fichiers d'un CD/ **DVD vers le disque dur ou un périphérique USB**

Vous pouvez copier les fichiers d'un disque sur le disque dur du DVD Recorder ou sur un périphérique USB. Cependant, seuls les fichiers de données (MP3, WMA, DivX et JPEG) peuvent être copiés sur un périphérique USB.

- A Réglez le téléviseur sur le canal du DVD Recorder.
- **2** Insérez un CD/DVD dans le DVD Recorder.
- C Appuyez sur la touche **DISC** de la télécommande.  $\rightarrow$  Le menu du disque s'affiche.
- 4. Sélectionnez le titre souhaité à l'aide des touches < $\blacktriangleright\blacktriangle\nabla$ . Pour sélectionner plusieurs titres à la fois, appuyez sur **SELECT**.
- E Appuyez sur la touche **Verte** pour accéder à la fonction { **Copier** }.  $\rightarrow$  L'écran de sélection du type de support

s'affiche.

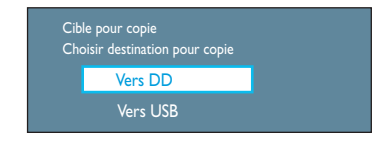

- F Sélectionnez la destination de la copie, puis appuyez sur OK pour confirmer.
- Sinon, appuyez sur **BACK**  $\supset$  pour retourner au menu précédent.
- Un dialogue de confirmation apparaît. Appuyez sur **OK** pour commencer à copier.
- Sinon, sélectionnez { **Annuler** } dans le menu et appuyez sur **OK** pour annuler l'opération.

#### *Conseil:*

*– Tous les fi chiers DivX (.avi ou .divx) seront copiés sur la partition vidéo du disque dur, tandis que toute la musique (.mp3 ou .wma) et toutes les photos numériques (.jpg) seront copiées sur la partition de données.*

# **Lecture à partir du disque dur**

#### **Navigation sur le disque dur**

Le disque dur sert de juke-box multimédia vous permettant de stocker toutes sortes d'enregistrements (émissions de TV, vidéos, musique et photos). Les titres enregistrés ou copiés sur le disque dur sont automatiquement répartis dans différentes sections (contenus) en fonction de leurs caractéristiques.

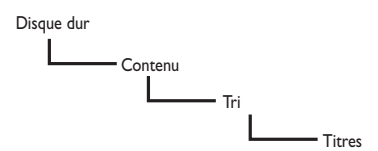

**Appuyez sur HOME.** 

 $\rightarrow$  Le menu Accueil s'affiche.

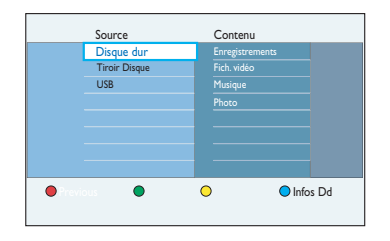

#### { **Enregistrements** }

Contient les enregistrements provenant de la mémoire tampon (programmes TV).

#### { **Fich. vidéo** }

Contient uniquement des DivX ou fichiers vidéo compatibles (.avi ou .divx).

#### { **Musique** }

Contient uniquement des fichiers audio (.mp3 ou .wma).

#### { **Photo** }

Contient uniquement des fichiers d'images (.jpg ou .jpeg).

2 Sélectionnez un type de contenu, puis appuyez sur  $\blacktriangleright$  pour accéder aux options d'affichage du tri.

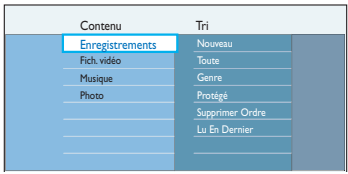

- $\bullet$  Les options de tri varient en fonction du type de contenu sélectionné.
- C Sélectionnez une option de tri, puis appuyez  $sur$   $\triangleright$  pour afficher les titres.
- 4. Pour quitter le menu, appuyez sur **HOME**.

# **Lecture à partir du disque dur (suite)**

## **Fonctionnalités principales**

Chaque enregistrement stocké sur le disque dur est représenté par une image d'index dans la liste du disque dur.

A Appuyez sur la touche **HDD List** de la télécommande.

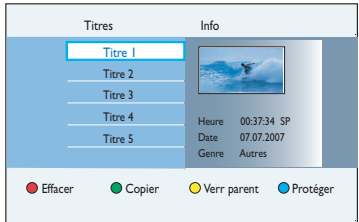

- B Sélectionnez le titre désiré à l'aide des touches  $\blacktriangle$   $\nabla$ , puis appuyez sur la touche  $\nabla$ II pour lancer la lecture.
- Cet enregistreur est doté d'une fonction de reprise de lecture. La lecture reprend toujours au point d'interruption. Pour reprendre la lecture à partir du début, appuyez sur **OK**.
- Les symboles du menu { Info } indiquent que:
	- le titre fait toujours partie de l'enregistrement dans la mémoire tampon.
	- 日 – le titre est verrouillé.
	- $(P)$  le titre est protégé.
	- le titre a été visionné.
	- $\sim$  le titre a été modifié.
- C Durant la lecture, vous pouvez accéder à des fonctions supplémentaires à l'aide des touches suivantes.

#### **PREV** í / **NEXT** ë

– Pour retourner au début ou passer au chapitre suivant/précédent.

#### **REW**  $\blacktriangleleft$  **/ FFW**  $\blacktriangleright$

- Recherche rapide vers l'avant/l'arrière. Appuyez de nouveau sur la touche pour augmenter la vitesse de recherche (4x, 16x, 64x, 256x).
- En mode Pause, lance la lecture au ralenti.
- $\blacktriangleleft$  (REPLAY) /  $\blacktriangleright$  (SKIP)
- Sautez vers l'avant ou l'arrière dans la mémoire tampon.

#### **INFO**

– Affiche ou masque les informations sur le titre, la barre vidéo et les fonctions supplémentaires accessibles via les touches de couleur.

#### **PAUSE LIVE TV III**

– Arrêt sur image ou reprise de la lecture.

#### **STOP**

- Arrête la lecture.
- **4** Pour quitter le menu, appuyez sur **HOME**.

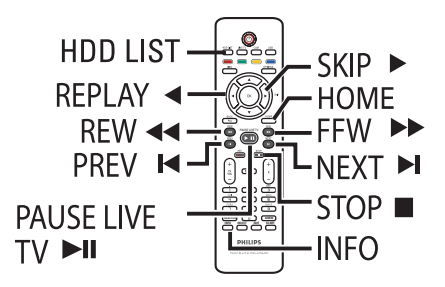

# **Lecture à partir du disque dur (suite)**

## **Suppression/verrouillage/ protection d'un titre sur le disque dur**

Ces options sont affichées en bas du menu de titres du disque dur.

A Appuyez sur la touche **HDD List** de la télécommande.

2 Sélectionnez le titre souhaité à l'aide des touches  $\blacktriangle \blacktriangledown$ .

C Appuyez sur la touche de couleur correspondante de la télécommande pour accéder aux options affichées en bas du menu.

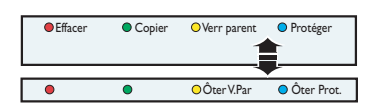

#### { **Effacer** }

Touche rouge: permet de supprimer le titre sélectionné sur le disque dur.

#### { **Copier** }

Touche verte: permet de copier le titre sélectionné sur un DVD inscriptible. La copie sur un périphérique USB est uniquement possible pour les fichiers de données.

#### { **Verr parent** } / { **Ôter V.Par.** }

Touche jaune – Verrouille ou déverrouille le titre sélectionné. Vous devez entrer un code à quatre chiffres pour lire ou déverrouiller un titre verrouillé.

**Remarque:** cette option n'est visible que si le paramètre { Verr parent } est activé. Reportez-vous au chapitre 'Options du menu Système - Paramètres de lecture - { Accès }'.

#### { **Protéger** } / { **Ôter Prot.** }

Touche bleue – Protégez le titre ou annuler sa protection contre l'édition ou la perte accidentelle d'enregistrements.

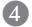

D Pour quitter le menu, appuyez sur **HOME**.

## **Lecture répétée d'un contenu du disque dur**

Pendant la lecture d'un titre du disque dur, vous pouvez sélectionner la répétition de la lecture du titre ou d'un segment spécifique de ce dernier.

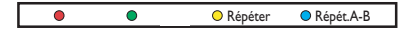

- Appuyez sur la touche **Jaune** de la télécommande pour sélectionner { **Répéter** }.  $\rightarrow$  Le titre est répété en continu jusqu'à ce que vous appuyiez de nouveau sur la touche jaune.
- z Appuyez sur la touche **Bleue** de la télécommande pour accéder à l'option { **Répét.A-B** }.

 $\rightarrow$  Appuyez une première fois pour marquer le point de départ de la répétition, puis une deuxième fois pour marquer la fin.  $\rightarrow$  Le segment est répété jusqu'à ce que vous appuyiez de nouveau sur la touche **Bleue**.

# **Lecture à partir d'un périphérique USB**

Vous pouvez afficher, copier ou supprimer le contenu d'un lecteur flash USB, d'une carte de mémoire USB ou d'un appareil photo numérique à partir de ce DVD Recorder.

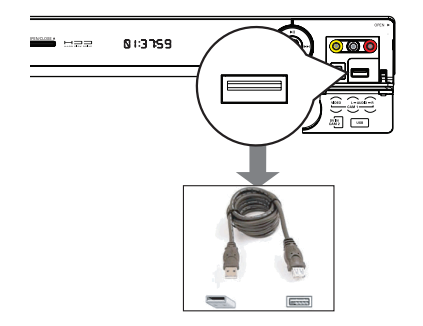

- **A Connectez le lecteur flash USB, le lecteur de** carte mémoire USB ou l'appareil photo numérique directement au port **USB** situé sur la face avant (comme indiqué sur l'illustration ci-dessus).
- B Appuyez sur la touche **USB** de la télécommande pour visionner les fichiers.  $\rightarrow$  Le menu s'affiche.

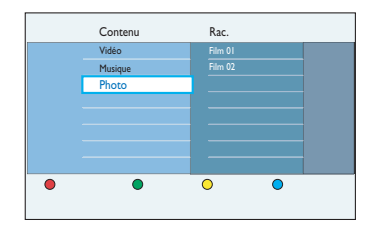

- **G** Sélectionnez le fichier à lire, puis appuyez sur Il pour démarrer la lecture.
- z Au cours de la lecture, les paramètres de lecture disponibles s'affichent en bas de l'écran.

 $\rightarrow$  Pour plus d'informations sur la lecture, reportez-vous aux chapitres 'Lecture d'un CD audio (MP3/WMA)', 'Lecture d'un fichier d'images JPEG (diaporama)' ou 'Lecture d'un disque DivX'.

4. Pour interrompre la lecture, appuyez sur la touche **STOP** ou retirez le lecteur flash USB ou le lecteur de carte mémoire USB du port USB.

*Conseils:*

*– Le port USB prend uniquement en charge la lecture et la copie de fichiers JPEG/MP3/WMA/ DivX.*

*– Le port USB ne prend pas en charge la connexion d'autres périphériques USB, à l'exception des lecteurs flash/lecteurs de carte mémoire USB ou des appareils photo numériques. – Si le périphérique USB n'est pas compatible avec le port USB, vous devrez utiliser un câble d'extension adéquat.*

# **Lecture à partir d'un disque**

## **Disques compatibles**

Vous pouvez lire et graver les types de disque suivants:

> **RW**  $\overline{N}$

#### **Enregistrement et lecture**

#### **DVD±RW**

(DVD réinscriptibles) Peuvent être gravés un nombre infini de fois.

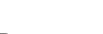

**DVD±R**  (DVD inscriptibles) Ne peuvent être gravés qu'une seule fois.

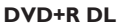

(DVD+R double couche); identique au DVD±R.

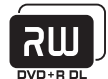

#### **Lecture uniquement**

**DVD-Vidéo** (Digital Versatile Disc)

**Contenu des disques CD-RW**  (CD réinscriptibles) audio/MP3/ JPEG

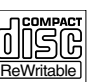

Recordable

**COMPACT** 리더 **DEITAL AUDIO** 

**Contenu des disques CD-R**  (CD inscriptibles) audio/MP3/JPEG

**Audio CD**  (Compact Disc Digital Audio)

#### **Disque MP3/WMA**

**CD vidéo** (formats 1.0, 1.1, 2.0)

**DivX, DivX Ultra**

**Super CD vidéo (SVCD)**

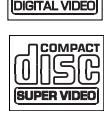

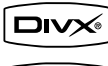

 $U \rightharpoonup T \rightharpoonup \rightharpoonup$ 

### **IMPORTANT !**

**– Si** l'icône **X** ou  $\mathsf{\mathsf{Q}}$  apparaît sur l'écran **du téléviseur lorsque vous appuyez sur une touche, cette fonction n'est pas accessible sur le disque inséré ou à cette étape.**

**– Les DVD et les lecteurs de DVD font l'objet de restrictions régionales. Avant de lire un disque, assurez-vous que son code régional correspond à celui de votre lecteur.**

## **Lancement de la lecture d'un disque**

- **Appuyez sur la touche STANDBY-ON**  $\bigcirc$ pour allumer le DVD Recorder.
- **2** Appuyez sur la touche **OPEN/CLOSE**  $\triangle$ située sur la face avant du DVD Recorder.
- **v** Vous pouvez également maintenir enfoncée la touche **STOP** de la télécommande pour ouvrir et fermer le tiroir-disque.
- <sup>3</sup> Placez le disque dans le tiroir, étiquette vers le haut, puis appuyez sur la touche **OPEN/CLOSE**  $\triangle$ **.**

 $\rightarrow$  Pour les disques double face, orientez la face que vous souhaitez lire vers le haut.

- 4. Réglez le téléviseur sur le canal du DVD Recorder.
- E Il se peut que la lecture démarre automatiquement.
- Sinon, appuyez sur **DISC**. Sélectionnez le titre ou la piste à lire, puis appuyez sur **>II**.

#### *Conseils:*

*– Cet enregistreur est doté d'une fonction de reprise de lecture (pour certains types de disque). Appuyez sur PLAY pour reprendre la lecture ou sur OK pour redémarrer la lecture au début. – Si le dialogue de saisie du code PIN s'affi che à l'écran du téléviseur, l'option de verrouillage parental a été activée pour le disque inséré. Vous devez saisir le code à quatre chiffres.*

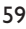

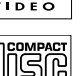

# **Lecture à partir d'un disque (suite)**

# **Français**

#### **Lecture d'un DVD vidéo**

Le DVD contient normalement un menu de disque. Vous pouvez donc être invité à sélectionner certaines options (par exemple, pour la langue de sous-titrage ou de doublage) dans le menu.

#### **A** Insérez un DVD.

Si le menu du disque s'affiche, sélectionnez une option de lecture à l'aide des touches  $\blacktriangle \blacktriangledown$ , puis appuyez sur OK pour confirmer ou entrez votre sélection à l'aide du clavier **alphanumérique (0-9)**.

#### **Pour accéder au menu du disque**

**Appuyez sur la touche DISC** de la télécommande.

#### **Procédez comme suit pour sélectionner le chapitre/titre précédent ou suivant :**

- **En cours de lecture, appuyez sur la touche SELECT** de la télécommande pour basculer entre TITLE et CHAPTER, puis appuyez sur  $\blacktriangleleft$  /  $\blacktriangleright$   $\blacktriangleright$   $\blacktriangleright$
- **2** Pour arrêter la lecture, appuyez sur la touche **STOP** .

#### **Lecture d'un SVCD**

Les SVCD peuvent être dotés du mode PBC (Play Back Control - Contrôle de la lecture). Ce mode permet de lire les CD vidéo de manière interactive, par le biais du menu qui s'affiche à l'écran.

#### **A** Insérez un SVCD.

- Si le menu d'index du disque s'affiche, utilisez les touches  $\blacktriangle \blacktriangledown$  pour sélectionner une option de lecture ou utilisez le clavier **alphanumérique 0-9** pour saisir votre sélection, puis appuyez sur **OK** pour confirmer.
- **Pour retourner au menu précédent, appuyez** sur la touche **BACK**  $\supset$  de la télécommande.
- **2** Pour arrêter la lecture, appuyez sur la touche **STOP** .

#### **Lecture d'un DVD inscriptible**

**A** Insérez un DVD inscriptible.  $\rightarrow$  L'index d'images s'affiche.

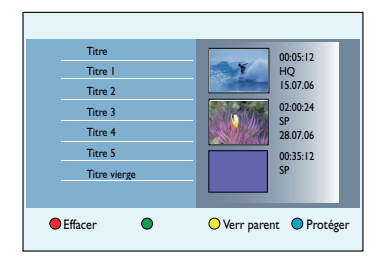

- $\bullet$  À l'aide des touches  $\blacktriangle$   $\blacktriangledown$ , sélectionnez un titre à lire, puis appuyez sur  $\blacktriangleright$ II.
- C Pour arrêter la lecture, appuyez sur la touche **STOP** .

#### *Conseil:*

*– Si le message EMPTY DISC (Disque vierge) apparaît sur l'afficheur, cela signifie que ce disque ne contient pas d'enregistrement.*

# **Lecture à partir d'un disque (suite)**

## **Lecture d'un CD audio (MP3/WMA)**

Les MP3 (MPEG-1 audio couche 3) sont des fichiers musicaux extrêmement compressés. Le format MP3 vous permet d'enregistrer jusqu'à dix fois plus de données (musique, photos) sur un seul CD-ROM par rapport à un CD classique.

**D** Insérez un CD audio.  $\rightarrow$  Le menu s'affiche.

Sinon, appuyez sur **DISC**.

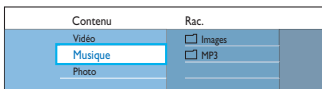

<sup>2</sup> Sélectionnez l'album ou la piste audio à lire, puis appuyez sur **>II**.

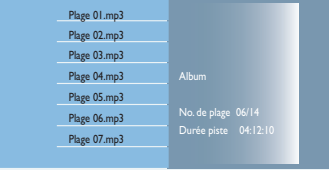

C En cours de lecture, appuyez sur les touches  $\left| \blacktriangleleft \right\rangle$   $\blacktriangleright$  pour sélectionner la piste précédente/ suivante.

4. Pour arrêter la lecture, appuyez sur la touche **STOP** .

#### *Conseils:*

*– Si le disque contient à la fois des images JPEG*  et des fichiers MP3/WMA, vous pouvez choisir de *lire les images JPEG ou les MP3/WMA en sélectionnant { Photo } ou { Musique } dans le menu.*

*– L'appareil ne lit que la première session des CD multisessions.*

*– Ce DVD Recorder ne prend pas en charge le format audio MP3PRO.*

*– Si le nom de la piste MP3 (ID3) ou de l'album comporte des caractères spéciaux, il se peut qu'il ne s'affi che pas correctement à l'écran car ces caractères ne sont pas pris en charge par le DVD Recorder.*

#### Lecture d'un fichier DivX

Reportez-vous au chapitre 'Options du menu Système - Paramètres de configuration -DivX VOD }' pour plus d'informations sur l'achat ou la location avec le service DivX VOD. ce DVD Recorder ne lit que films DivX de moins de 4 Go.

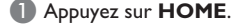

- 2 Sélectionnez le support sur lequel le fichier DivX est stocké, puis appuyez sur  $\blacktriangleright$ .
- C Sélectionnez { **Vidéo** } dans le menu de contenu.
- 4. Sélectionnez le titre que vous souhaitez lire à l'aide des touches  $\blacktriangle$   $\blacktriangledown$ , puis appuyez sur la touche **>II** pour lancer la lecture.

Au cours de la lecture:

- Si le disque DivX propose des sous-titres en plusieurs langues, vous pouvez appuyer sur la touche **SUBTITLE** de la télécommande pour modifier la langue de sous-titrage.
- Si le titre DivX propose différentes pistes audio, vous pouvez appuyer sur la touche **AUDIO** de la télécommande pour changer le flux audio.
- Pour sélectionner un type de police compatible avec les sous-titres enregistrés: 1) Appuyez sur **OPTIONS**.
	- 2) Sélectionnez l'option { **Jeu caract.** } dans le menu, puis appuyez sur  $\blacktriangleright$ .
	- 3) Faites votre choix, puis appuyez sur **OK**.
- E Pour arrêter la lecture, appuyez sur la touche **STOP** .

#### *Conseils:*

*– Les fi chiers de sous-titres portant les extensions .srt, .smi, .sub, .ssa, .ass sont pris en charge mais n'apparaissent pas dans le menu de navigation*  des fichiers.

*– Le nom du fi chier de sous-titres doit être identique au nom de fichier du film.* 

*– Les sous-titres ne peuvent comporter qu'un maximum de 45 caractères environ.*

61

# **Autres fonctions de lecture**

## **Lectures de fichiers photo JPEG (diaporama)**

A Appuyez sur **HOME**.

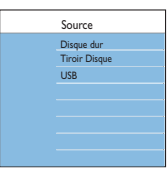

<sup>2</sup> Sélectionnez le support sur lequel les photos sont stockées, puis appuyez sur  $\blacktriangleright$ .

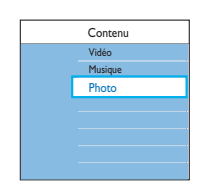

- C Sélectionnez l'option { **Photo** } du menu et appuyez sur  $\blacktriangleright$ .
- $\bullet$  À partir du disque dur uniquement, les options { Films } et { Albums Photos } apparaissent. Appuyez de nouveau sur  $\blacktriangleright$  pour sélectionner l'option désirée pour l'affichage des fichiers de photos.

**Remarque:** l'option { Albums Photos } n'est pas disponible sur disque optique et USB.

 $\Box$  Appuyez plusieurs fois sur  $\blacktriangleright$  jusqu'à ce qu'une liste de noms de fichiers de photos s'affiche.  $\rightarrow$  Les 4 premières photos du dossier sélectionné seront affichées dans le panneau de droite.

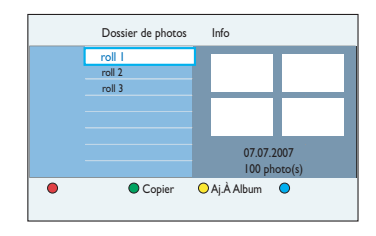

- **E** Sélectionnez un fichier, puis appuyez sur **>II** pour démarrer la lecture du diaporama ou appuyez sur OK pour afficher l'aperçu des images.
- z Au cours de la lecture, les paramètres de lecture disponibles s'affichent en bas de l'écran.

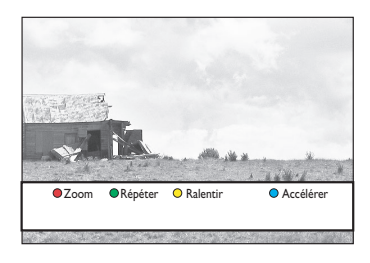

#### { **Zoom** }

Touche rouge: permet d'activer le mode de zoom. La lecture du diaporama est suspendue.

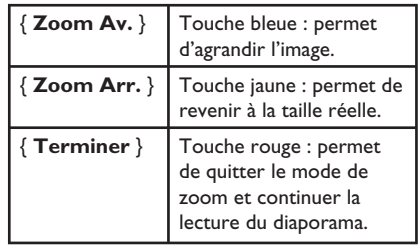

#### { **Répéter** }

Touche verte : permet d'activer et désactiver la répétition.

#### { **Ralentir** } / { **Accélérer** }

Touches jaune et bleue : permettent de modifier la vitesse de lecture du diaporama.

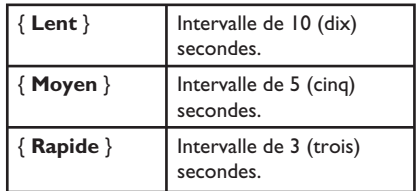

F Pour arrêter la lecture, appuyez sur la touche **STOP** .

*Conseils:*

*– Si le disque contient à la fois des photos JPEG et des fi chiers MP3, vous pouvez choisir de lire les images JPEG ou les MP3 en sélectionnant { Photo } ou { Musique } dans le menu.*

*– Si la photo JPEG n'a pas été enregistrée avec une extension '.exif', la miniature ne s'affichera pas à l'écran. Elle sera remplacée par une miniature représentant une montagne bleue.*

*– Cet appareil ne prend pas en charge certains types de fi chiers JPEG.*

*– Il est possible que le DVD Recorder mette*  davantage de temps pour afficher le contenu du *disque à l'écran du téléviseur en raison du nombre élevé de chansons/d'images qu'il contient.*

*– La mention 'données inconnues' s'affi che pour les disques illisibles ou sans nom.*

*– Pendant la lecture de photos JPEG, appuyez sur la touche OPTIONS pour passer au mode Live TV (TV en direct).*

#### **Formats JPEG de fichiers d'image pris en charge:**

– L'extension du fichier doit être "\*.jpg' et '\*.jpeg'.

– Ce DVD Recorder affiche uniquement les photos numériques au format JPEG-EXIF, généralement utilisé par la quasi-totalité des appareils photo numériques. Il ne peut pas afficher de Motion JPEG, JPEG progressif et autres formats JPEG, d'images à d'autres formats ou des clips sonores associés à des images.

– Les photos JPEG dont la résolution est supérieure à 12 mégapixels ne sont pas prises en charge.

## **Lecture de diaporamas musicaux**

Cela n'est possible que si les fichiers photo JPEG et les fichiers musicaux sont stockés sur le même support.

#### **Appuyez sur HOME.**

**2** Sélectionnez le support sur lequel la musique est stockée, puis appuyez sur  $\blacktriangleright$ .

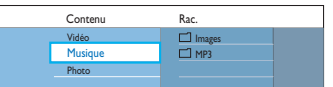

- C Sélectionnez l'option { **Musique** } du menu et appuyez sur  $\blacktriangleright$ .
- 4. Sélectionnez le dossier/fichier que vous souhaitez lire à l'aide des touches  $\blacktriangle$   $\blacktriangleright$   $\blacktriangle$   $\blacktriangleright$ . puis appuyez sur la touche **>II** pour lancer la lecture.

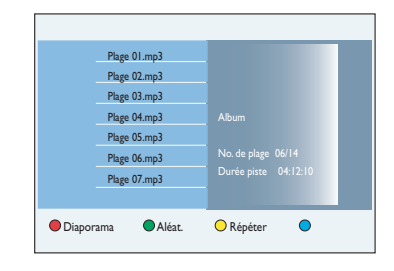

E Appuyez sur la touche **Rouge** de la télécommande pour sélectionner { **Diaporama** }.

→ Le menu { **Mosaïque** } apparaît.

6 Sélectionnez un fichier de photo, puis appuyez sur **>II** pour lancer la lecture du diaporama.  $\rightarrow$  L'appareil continue de lire la musique et la répète si la fin de l'album, de la playlist ou de la piste est atteinte.

**Appuyez sur STOP** pour arrêter le diaporama.

## **Création d'un album**

Vous pouvez personnaliser la lecture du diaporama JPEG en stockant votre sélection dans un album.

Ce DVD Recorder prend en charge un maximum de 100 albums. Chaque album peut contenir jusqu'à 100 images.

#### **Remarque:**

Cette fonction est disponible uniquement pour les photos stockées sur le disque dur.

#### **Appuyez sur HOME.**

- B Sélectionnez l'option { **Disque dur** } du menu et appuyez sur  $\blacktriangleright$ .
- C Sélectionnez les options { **Photo** } > { **Films** } du menu, puis appuyez sur  $\blacktriangleright$ .

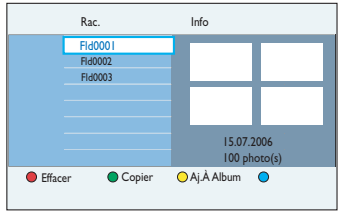

- 4. Pour sélectionner toutes les photos du dossier, appuyez sur la touche **SELECT** de la télécommande.
- **E** Pour sélectionner une photo spécifique du dossier, appuyez sur OK pour afficher l'aperçu des images.

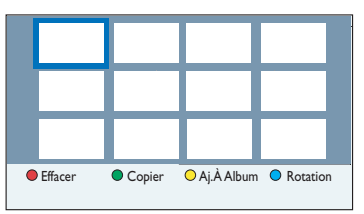

 $\bullet$  Parcourez-les à l'aide des touches  $\blacktriangle$   $\blacktriangleright$   $\blacktriangle$   $\blacktriangledown$ , puis appuyez sur **SELECT** pour sélectionner la photo.

I Une marque s'affiche dans le coin supérieur droit de chaque photo sélectionnée.

- Si vous souhaitez supprimer une ou plusieurs photos sélectionnées, appuyez sur la touche **Rouge** pour activer l'option { **Effacer** }.
- G Appuyez sur la touche **Jaune** de la télécommande pour accéder à l'option { **Aj.À Album** }.

Î Le menu { **Ajouter Photo** } apparaît.

- **B** Créez un nouvel album ou sélectionnez un album existant, puis appuyez sur OK afin d'y ajouter la ou les photos.  $\rightarrow$  Les photos sélectionnées sont alors enregistrées dans l'album.
- **P** Pour quitter le menu, appuyez sur **HOME**.

### **Modifi cation de l'album**

Vous pouvez réorganiser la position des photos dans l'album afin de créer l'ordre de lecture de diaporama souhaité, ou supprimer une ou plusieurs photos de l'album. Cependant, les photos des 'Films Photo' restent inchangées.

#### **Remarque:**

Cette fonction est disponible uniquement pour les photos stockées sur le disque dur.

**Appuyez sur HOME.** 

- 2 Sélectionnez l'option { Disque dur } du menu et appuyez sur  $\blacktriangleright$ .
- C Sélectionnez les options { **Photo** } >

{ **Albums Photos** } du menu, puis appuyez  $sur \triangleright$ .

 $\rightarrow$  Une liste des albums photo est affichée.

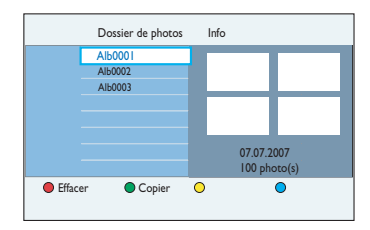

4 Sélectionnez un album à l'aide des touches ▲▼, puis appuyez sur OK pour afficher l'aperçu des images.

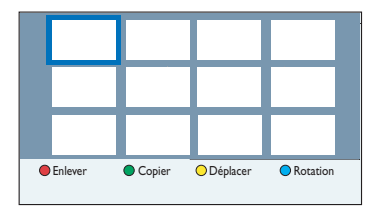

 $\bullet$  Parcourez-les à l'aide des touches  $\blacktriangle$   $\blacktriangleright$   $\blacktriangle$   $\blacktriangledown$ , puis appuyez sur **SELECT** pour sélectionner la photo.

 $\rightarrow$  Une marque s'affiche dans le coin supérieur droit de chaque photo sélectionnée.

#### Pour modifier la position d'une ou de **plusieurs photos dans l'album**

F Appuyez sur la touche **Jaune** de la télécommande pour sélectionner { **Déplacer** }. Î Un 'navigateur' apparaît dans le menu pour vous permettre de sélectionner la position des photos.

G Déplacez le 'navigateur' dans le menu à l'aide des touches  $\blacktriangle$  **X**  $\blacktriangledown$  et appuyez sur **OK** pour confirmer la position à laquelle vous souhaitez insérer la/les photo(s).

#### **Pour faire pivoter les photos sélectionnées**

**B** Appuyez sur la touche **Bleue** pour obtenir l'option { **Rotation** }.

**→ La photo pivote de 90° dans le sens des** aiguilles d'une montre à chaque pression de la touche.

#### **Pour supprimer une ou plusieurs photos de l'album**

- z Appuyez sur la touche **Rouge** pour sélectionner l'option { **Enlever** }.
- **P** Pour quitter le menu, appuyez sur **HOME**.

#### **Suppression d'un album**

- **A** Sélectionnez un album de la liste { **Albums Photos** }.
- B Appuyez sur la touche **Rouge** pour sélectionner l'option { **Effacer** }.

**Modifi cation des informations des albums**

- A Sélectionnez un album de la liste { **Albums Photos** }.
- B Appuyez sur la touche **EDIT** de la télécommande.
- C Effectuez les modifications nécessaires dans les champs respectifs, puis appuyez sur **OK** et **EDIT** pour quitter ce menu.

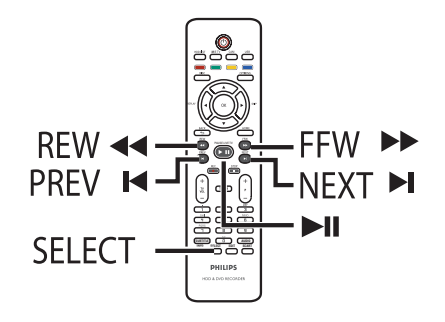

## **Sélection d'un(e) autre titre/ chapitre/piste**

Si un disque contient plusieurs pistes, titres ou chapitres, vous pouvez passer à une autre piste ou à un autre titre/chapitre en suivant la procédure décrite ci-dessous.

En cours de lecture:

- **Appuyez sur la touche > pour passer à la** piste, au titre ou au chapitre suivant.
- Appuyez sur la touche  $\blacktriangleleft$  pour revenir au début du titre, du chapitre ou de la piste en cours.
- $\bullet$  Appuyez deux fois sur la touche  $\blacktriangleleft$  pour revenir au début du titre, du chapitre ou de la piste qui précède.

OU

z Utilisez les touches **alphanumériques 0-9** pour saisir le numéro du titre, du chapitre ou de la piste.

OU

**•** Appuyez sur la touche **SELECT** de la télécommande pour basculer entre Titre et Chap., puis appuyez sur  $\blacktriangleright$  /  $\blacktriangleright$  pour sélectionner le titre/chapitre suivant.

### **Recherche vers l'avant/arrière**

Vous pouvez effectuer une recherche rapide vers l'avant ou vers l'arrière sur un disque et sélectionner la vitesse de recherche souhaitée.

En cours de lecture, appuyez sur  $\blacktriangleleft$  (arrière) ou  $\blacktriangleright$  (avant) jusqu'à ce que la barre d'état de la vitesse de recherche (4X) soit affichée sur le téléviseur.  $\rightarrow$  Le son sera désactivé.

- **Appuyez sur**  $\blacktriangleleft$  **(arrière) ou**  $\blacktriangleright$  **(avant)** plusieurs fois pour passer d'une vitesse de recherche à une autre (4X, 8X, 32X).
- <sup>8</sup> Pour revenir au mode de lecture normale, appuyez sur  $\blacktriangleright$ II.

### **Arrêt sur image/ralenti**

- A En cours de lecture, appuyez sur la touche  $\blacktriangleright$ II pour effectuer un arrêt sur image.
- **2** Appuyez sur  $\blacktriangleleft$  (arrière) ou  $\blacktriangleright$  (avant) jusqu'à ce que la barre d'état de ralenti (1/8X) soit affichée sur le téléviseur.  $\rightarrow$  Le son sera désactivé.
- $\bullet$  Appuyez sur  $\bullet$  (arrière) ou  $\bullet$  (avant) plusieurs fois pour passer d'une vitesse de ralenti à une autre (1/8X, 1/4X, 1/2X).
- 4. Pour reprendre la lecture à la vitesse normale, appuyez sur la touche  $\blacktriangleright$ II.

En cours de lecture, appuyez sur la touche **INFO** de la télécommande pour afficher les options de lecture disponible. Les options proposées dépendent du type de disque et peuvent être sélectionnées en appuyant sur la touche de couleur correspondante de la télécommande.

**O** Balay. **CALÉAT. CALÉATE O Répét.A-B** 

## **Balayage du disque**

(pour disques CD, VCD, DVD±R/±RW uniquement)

Cette fonction vous permet de lire les 10 premières secondes de chaque piste d'un disque.

A En cours de lecture, appuyez sur la touche **Rouge** de la télécommande.  $\rightarrow$  le DVD Recorder passe à la piste suivante après 10 secondes de lecture.

**2** Pour reprendre la lecture normale, appuyez de nouveau sur la touche **Rouge**.

#### **Lecture aléatoire**

(uniquement pour CD et CD-MP3) Sélectionnez le mode de lecture aléatoire pour que le DVD Recorder sélectionne au hasard les pistes à lire.

- A Appuyez tout d'abord sur la touche **Verte** de la télécommande.
	- $\rightarrow$  La lecture de tous les titres du dossier commence, dans un ordre aléatoire.

### **Lecture répétée**

Les options de répétition varient en fonction du type de disque.

En cours de lecture, appuyez sur la touche **Jaune** de la télécommande pour sélectionner l'une des options de répétition:

→ Répétition de chapitre (DVD/DVD±R/ ±RW seulement)

- $\rightarrow$  Répétition de piste/titre
- $\rightarrow$  Répétition de dossier/playlist (le cas échéant)
- Répétition de tout le disque (CD vidéo, CD audio, DVD±R/±RW seulement)
- <sup>2</sup> Pour annuler la répétition de la lecture, appuyez plusieurs fois sur la touche **Jaune** jusqu'à ce que le mode de répétition soit désactivé, ou appuyez sur la touche **STOP** .

## **Répétition d'un passage**  spécifique (A-B)

Vous pouvez lire en boucle un passage précis d'un titre, d'un chapitre ou d'une piste. Pour ce faire, vous devez marquer le début et la fin du passage en question.

A En cours de lecture, appuyez sur la touche **Bleue** de la télécommande.  $\rightarrow$  Cela indique que le point de départ a été marqué.

**2** Appuyez de nouveau sur la touche **Bleue** pour marquer la fin du segment.  $\rightarrow$  Un marqueur visuel est placé sur la barre des programmes.

 $\rightarrow$  La lecture commence directement au début du passage défini. Le passage est répété jusqu'à ce que le mode de répétition soit désactivé.

C Pour annuler la répétition de la lecture, appuyez une nouvelle fois sur la touche **Bleue**.

**<sup>2</sup>** Pour annuler la lecture aléatoire, appuyez une nouvelle fois sur la touche **Verte**.

**Utilisation des options de la barre d'outils**

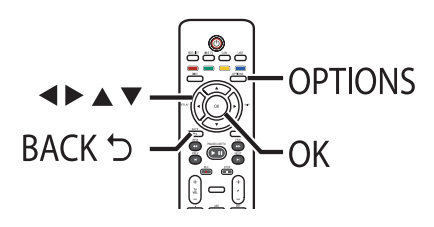

A En cours de lecture, appuyez sur la touche **OPTIONS** de la télécommande.  $\rightarrow$  Les options disponibles diffèrent selon

l'état de la lecture et le type de support.

En cours de lecture du disque dur:

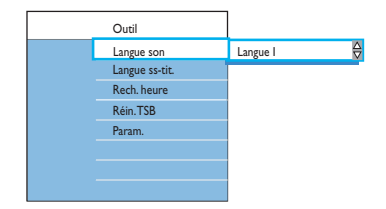

#### En cours de lecture d'un disque:

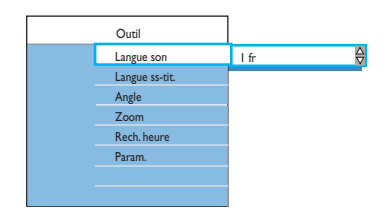

**2** Utilisez les touches  $\blacktriangle$   $\blacktriangledown$  pour sélectionner un paramètre.

**€** Appuyez sur ▶ pour accéder aux options.  $\rightarrow$  Les instructions et explications portant sur les options sont présentées dans les pages suivantes.

 $\rightarrow$  Une option de menu grisée signifie que la fonction n'est pas disponible ou qu'elle ne peut pas être modifiée à ce stade.

**4** Pour quitter, appuyez sur **OPTIONS**.

#### **Remarque:**

Sélectionnez { **Param.** } pour accéder aux options du menu de configuration système. reportez-vous au chapitre 'Options du menu système' pour plus de détails.

#### **Effacement de la mémoire tampon**

Cette option est uniquement disponible en mode Live TV (TV en direct).

A Sélectionnez { **Réin. TSB** }, puis appuyez sur  $\blacktriangleright$ 

**B** Appuyez sur OK.  $\rightarrow$  Un message d'avertissement apparaît.

C Pour continuer, sélectionnez l'option { **Oui** } du menu, puis cliquez sur la touche **OK** de la télécommande.

 $\rightarrow$  Le contenu de la mémoire tampon est supprimé.

**Modifi cation de la langue son**

Cette option fonctionne uniquement pour les DVD disposant de plusieurs langues son, les VDC dotés de plusieurs chaînes audio ou pour les DVD±R/±RW enregistrés en multicanal 5.1.

- A Sélectionnez { **Langue son** }, puis appuyez sur  $\triangleright$  pour accéder aux options.
- $\bullet$  Appuyez plusieurs fois sur  $\nabla$ , jusqu'à ce que la langue son ou la bande son souhaitée soit sélectionnée.

 $\rightarrow$  Les langues peuvent être indiquées par un numéro ou une abréviation, par ex. 'en' pour l'anglais.

 $\rightarrow$  { Lang I } est la langue d'origine et { Lang II } une langue supplémentaire.

Appuyez sur  $\blacktriangle$  pour confirmer.

*Conseil:*

*– En mode de lecture des disques, vous pouvez également appuyer plusieurs fois sur la touche AUDIO de la télécommande pour sélectionner la langue son de votre choix.*

Modification de la langue de sous**titrage**

Cette fonction est accessible uniquement si les DVD proposent plusieurs langues de soustitrage. Vous pouvez modifier la langue pendant la lecture d'un DVD.

A Sélectionnez { **Langue ss-tit.** }, puis appuyez  $sur$   $\triangleright$  pour accéder aux options.

**■ Appuyez plusieurs fois sur ▼, jusqu'à ce que la** langue souhaitée soit sélectionnée.  $\rightarrow$  Les langues peuvent être indiquées par un numéro ou une abréviation, par ex. 'en' pour l'anglais.

 $\Box$  Appuyez sur  $\blacktriangleleft$  pour confirmer.

#### *Conseil:*

*– En mode de lecture des disques, vous pouvez également appuyer plusieurs fois sur la touche SUBTITLE (sous-titres) de la télécommande pour sélectionner la langue de sous-titrage de votre choix.*

#### **Changement d'angle de vue**

Cette fonction est accessible uniquement si le DVD propose des séquences enregistrées selon différents angles de vue. Vous pouvez ainsi changer de perspective lors du visionnage d'un film.

**Angle** }, puis appuyez sur pour accéder aux options.  $\rightarrow$  Les angles de vue disponibles s'affichent.

<sup>2</sup> Sélectionnez l'angle de vue souhaité, puis appuyez sur  $\blacktriangleleft$  pour confirmer.

#### **Zoom avant/arrière**

Cette option est uniquement disponible pour la lecture de DVD et de DVD inscriptibles. Elle permet d'agrandir l'image sur l'écran du téléviseur et de faire un panoramique sur l'image agrandie.

A Sélectionnez { **Zoom** }, puis appuyez sur **OK** pour accéder au mode zoom.  $\rightarrow$  La barre d'état du zoom apparaît : elle affiche le facteur de zoom.

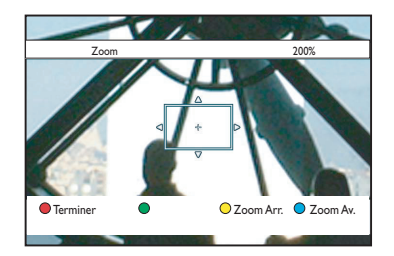

- B Appuyez sur la touche **Bleue** de la télécommande pour effectuer un zoom avant ou sur la touche **Jaune** pour effectuer un zoom arrière.
- C Déplacez-vous dans l'image agrandie à l'aide des touches  $\blacktriangle$   $\blacktriangleright$   $\blacktriangle$   $\blacktriangledown$ .
- 4 Pour quitter le mode zoom, appuyez sur la touche **Rouge**.

#### **Recherche dans le temps**

Cette option vous permet d'accéder à un emplacement spécifique du disque actuel ou à une heure spécifique sur la mémoire tampon.

- A Sélectionnez { **Rech. heure** }, puis appuyez sur  $\triangleright$  pour accéder au champ de l'heure (heures : minutes : secondes).
- B Utilisez le clavier **alphanumérique 0-9** pour saisir l'heure de démarrage de la lecture.
- **C** Appuyez sur OK pour confirmer.  $\rightarrow$  La lecture commence à l'heure indiquée.

# **Français**

69

# **Édition des enregistrements - Disque dur**

## **Changement du nom du titre**

Certaines chaînes TV transmettent le nom de l'émission. Dans ce cas, il sera automatiquement conservé lors de l'enregistrement sur le disque dur. Dans le cas contraire, le nom du titre se compose du numéro du programme et des date et heure d'enregistrement.

#### A Appuyez sur la touche **HDD List** de la télécommande.

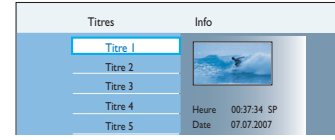

B Sélectionnez le titre souhaité à l'aide des touches  $\blacktriangle \blacktriangledown$ .

#### C Appuyez sur la touche **EDIT** de la télécommande.

 $\rightarrow$  Le menu d'édition du disque dur s'affiche.

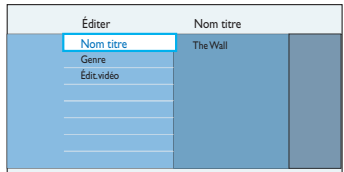

- 4. Sélectionnez l'option { **Nom titre** } du menu, puis appuyez sur  $\blacktriangleright$ .
- $\overline{\bullet}$  Utilisez les touches  $\blacktriangle\blacktriangledown$  pour modifier les caractères/nombres ou effectuez une saisie à l'aide des touches **alphanumériques 0-9**.  $\rightarrow$  Passez au champ suivant ou précédent à l'aide des touches  $\blacktriangleleft$ .
- **Pour basculer entre majuscules et minuscules,** appuyez sur **SELECT**.
- Si vous souhaitez effacer le nom du titre, appuyez sur la touche **Rouge** pour sélectionner l'option { **Effacer** }.
- **6** Appuyez sur OK pour confirmer les modifications.

#### **Sélection du genre**

Pour faciliter la recherche d'un titre enregistré, vous pouvez sélectionner un genre dans la liste.

- A Appuyez sur la touche **HDD List** de la télécommande.
- **2** Sélectionnez le titre souhaité à l'aide des touches  $\blacktriangle \blacktriangledown$ .
- C Appuyez sur la touche **EDIT** de la télécommande.
	- $\rightarrow$  Le menu d'édition du disque dur s'affiche.

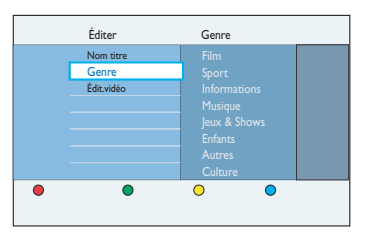

- 4. Sélectionnez l'option { Genre } du menu, puis appuyez sur  $\blacktriangleright$ .
- $\overline{\bullet}$  Sélectionnez un genre et appuyez sur  $\blacktriangleleft$  pour confirmer.

# **Édition des enregistrements - Disque dur (suite)**

## **Édition vidéo**

ce DVD Recorder vous permet de modifier le contenu vidéo après un enregistrement. Vous pouvez insérer et supprimer des marqueurs de chapitre ou masquer les scènes superflues.

Lors de la lecture d'un enregistrement en mode d'édition vidéo, l'enregistrement est lu dans son intégralité, y compris les scènes masquées.

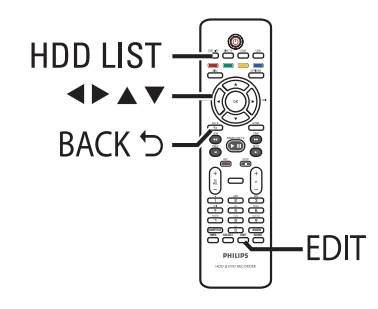

- A Appuyez sur la touche **HDD List** de la télécommande.
- B Sélectionnez le titre souhaité à l'aide des touches  $\blacktriangle \blacktriangledown$ .
- C Appuyez sur la touche **EDIT** de la télécommande.

 $\rightarrow$  Le menu d'édition du disque dur s'affiche.

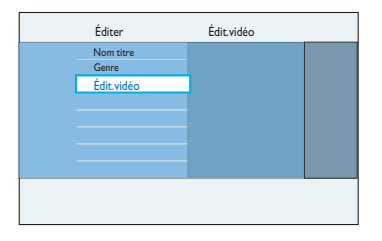

4. Sélectionnez { Édit.vidéo }, puis appuyez sur **OK** pour démarrer la lecture de l'édition vidéo.

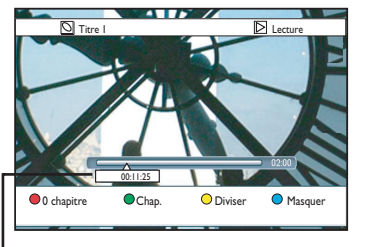

#### **Barre vidéo:**

Au niveau de la barre vidéo, le pointeur de lecture de l'enregistrement indique la position réelle de lecture.

E Appuyez sur les touches de couleur correspondantes de la télécommande pour accéder aux options affichées en bas du menu.

#### { **0 chapitre** }

Touche rouge : permet d'effacer tous les repères de chapitre du titre en cours.

#### { **Chap.** }

Touche verte : permet d'accéder au menu d'édition de chapitres.

#### { **Diviser** }

Touche jaune : permet de diviser l'enregistrement en deux titres distincts.

#### { **Masquer** } / { **Arrêt Cach** }

Touches bleue et verte : permettent de définir la scène à masquer.

#### { **Affi cher** } / { **Arrêt Aff.** }

Touches bleue et verte : permettent de rendre une scène masquée visible.

F Pour quitter le menu, appuyez sur la touche **EDIT**.

*Conseil:*

*– Le titre modifi é sera affi ché dans le menu accompagné du symbole .*

# **Édition des enregistrements - Disque dur (suite)**

### **Fusion/division d'un chapitre particulier dans un enregistrement**

Vous pouvez créer un chapitre en insérant un marqueur de chapitre [à l'aide de l'option SPLIT (Diviser)] ou supprimer un marqueur de chapitre [à l'aide de l'option MERGE (Fusionner)].

- A Pendant la lecture d'un enregistrement sur disque dur, appuyez sur **II** pour suspendre la lecture à la scène correspondant à la modification souhaitée.
- $\bullet$  Utilisez les touches  $\blacktriangleleft$  /  $\blacktriangleright$  ou  $\blacktriangleleft$  /  $\blacktriangleright$  de la télécommande pour effectuer une recherche rapide vers l'avant ou l'arrière.
- B Appuyez sur la touche **Verte** de la télécommande pour sélectionner { **Chap.** }.  $\rightarrow$  Le menu d'édition des chapitres s'affiche.

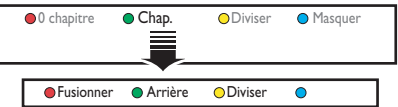

C Appuyez sur les touches de couleur correspondantes de la télécommande pour accéder aux options affichées en bas du menu.

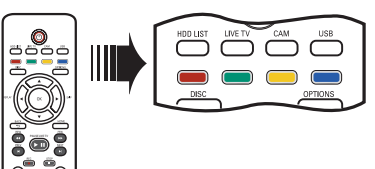

#### { **Fusionner** }

Permet de fusionner le chapitre en cours et le chapitre précédent.

**Remarque**: Si le chapitre précédent a été masqué, le chapitre lié le sera également.

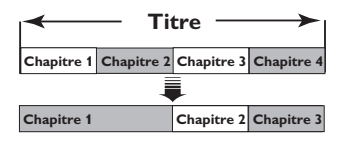

(par exemple, le chapitre 2 est sélectionné)

#### { **Arrière** }

Permet de revenir à l'écran précédent.

#### { **Diviser** }

Permet d'insérer un nouveau repère de chapitre au point actuel de la lecture. Vous pourrez alors accéder à un point spécifique de l'enregistrement ou définir un chapitre que vous souhaitez masquer (par ex. des publicités).

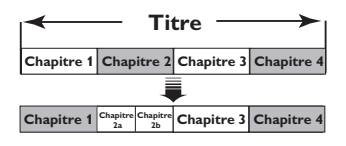

(par exemple, le chapitre 2 est sélectionné)

#### *Conseil:*

*– Le nombre de repères de chapitre qu'il est possible d'insérer dans un titre et sur le disque dur est limité.*

**INFO SELECT EDIT SCART**
## **Édition des enregistrements - Disque dur (suite)**

#### **Division de titres**

Vous pouvez diviser un titre en deux, voire plus. Vous pouvez utiliser cette fonction pour séparer et supprimer des portions non souhaitées d'un enregistrement, telles que des publicités.

#### **ATTENTION ! La division d'un titre est irréversible.**

A Pendant la lecture d'un enregistrement sur disque dur, appuyez sur **>II** pour suspendre la lecture à la scène correspondant à la modification souhaitée.

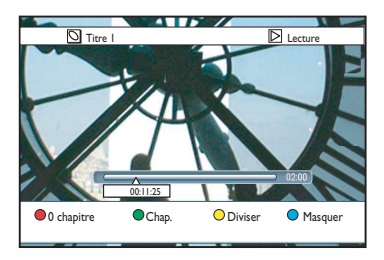

- Utilisez les touches  $\blacktriangleleft$  /  $\blacktriangleright$  ou  $\blacktriangleleft$  /  $\blacktriangleright$  de la télécommande pour effectuer une recherche rapide vers l'avant ou l'arrière.
- B Appuyez sur la touche **EDIT** de la télécommande.
- C Appuyez sur la touche **Jaune** de la télécommande pour sélectionner { **Diviser** }.  $\rightarrow$  Un nouveau titre et une nouvelle image d'index seront créés au point actuel de la lecture

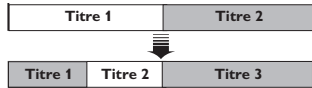

(par exemple, le titre 1 est sélectionné).

#### **Masquage des scènes superflues**

Vous pouvez choisir de masquer certaines scènes lors de la lecture (par ex. : ignorer les publicités) ou de les rendre à nouveau visibles.

- A Pendant la lecture d'un enregistrement sur disque dur, appuyez sur **II** pour suspendre la lecture à la scène correspondant à la modification souhaitée.
- Utilisez les touches  $\blacktriangleleft$  /  $\blacktriangleright$  ou  $\blacktriangleleft$  /  $\blacktriangleright$  de la télécommande pour effectuer une recherche rapide vers l'avant ou l'arrière.
- B Appuyez sur la touche **EDIT** de la télécommande.
- C Appuyez sur la touche **Bleue** de la télécommande pour sélectionner { **Masquer** }.  $\rightarrow$  Cela détermine la position du marqueur de début du masquage.

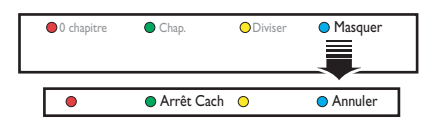

- $\triangle$  Appuyez sur la touche  $\blacktriangleright$  de la télécommande pour chercher la fin de la scène à masquer.
- E Appuyez sur la touche **Verte** pour accéder à la fonction { **Arrêt Cach** }.
	- $\rightarrow$  Cela détermine la position du marqueur de fin du masquage.
	- $\rightarrow$  La zone 'masquée' sera marquée en bleu.
- $\bullet$  Vous pouvez annuler l'opération en appuyant sur la touche **Bleue** de la télécommande pour sélectionner { **Annuler** }.
- F Pour quitter le menu, appuyez sur la touche **EDIT**.

## **Édition des enregistrements - Disque dur (suite)**

#### **Affi chage de la scène masquée**

A Pendant la lecture d'un enregistrement sur disque dur, appuyez sur la touche **EDIT** de la télécommande.

 $\rightarrow$  En mode d'édition vidéo, le chapitre masqué sera lu.

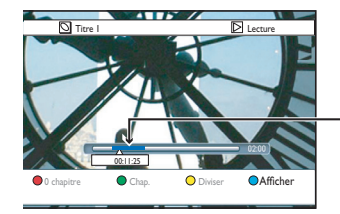

Scènes masquées

- B Appuyez sur la touche **Bleue** de la télécommande pour sélectionner { **Afficher** }.  $\rightarrow$  Cela permet de marquer le début de la scène à afficher.
- C Appuyez sur la touche  $\blacktriangleright$  de la télécommande pour chercher la fin de la scène à afficher.
- D Appuyez sur la touche **Verte** pour accéder à la fonction { **Arrêt Aff.** }.
- **Vous pouvez annuler l'opération en appuyant** sur la touche **Bleue** de la télécommande pour sélectionner { **Annuler** }.

#### *Conseils:*

*– En mode d'édition vidéo, tous les chapitres masqués sont lus.*

*– La sélection des scènes à masquer ou à affi cher ne peut être faite qu'à l'intérieur d'un titre.*

#### **Suppression de tous les marqueurs de chapitre**

Pendant l'enregistrement, le repère de chapitre est défini automatiquement à un intervalle spécifique si la fonction est active. Vous pouvez décider d'effacer tous les marqueurs de chapitre lorsque l'enregistrement est terminé.

A Pendant la lecture d'un enregistrement sur disque dur, appuyez sur la touche **EDIT** de la télécommande.

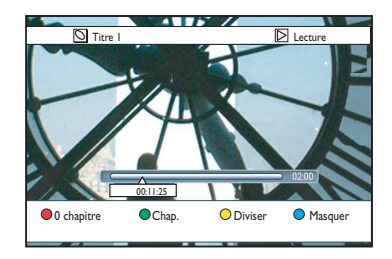

B Appuyez sur la touche **Rouge** de la télécommande pour sélectionner { **0 chapitre** }.

 $\rightarrow$  Tous les repères de chapitre du titre en cours seront supprimés.

## **À propos de l'édition de DVD inscriptibles**

Le DVD Recorder propose de nombreuses options pour l'édition des disques. Vous pouvez modifier le contenu d'un disque et les paramètres d'un DVD enregistré à partir du menu d'édition. Un DVD±R qui a été finalisé ne peut plus être édité. Il est possible que le contenu modifié ne soit pas lisible par un autre lecteur de DVD.

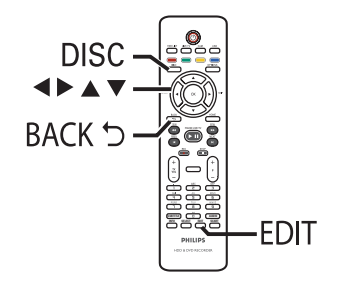

Les options affichées dans le menu d'édition diffèrent selon la situation et le type de disque.

- Modification du nom du disque
- Compatibilité DVD (DVD±RW uniquement)
- Finalisation du disque (DVD±R uniquement)
- Modification du titre
- Suppression de tous les titres
- Édition vidéo

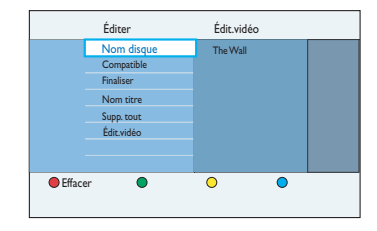

### **Index d'images**

L'index d'images affiche les enregistrements d'un DVD inscriptible. Il apparaît à l'écran du téléviseur lorsque vous insérez le DVD inscriptible ou quand la lecture s'arrête.

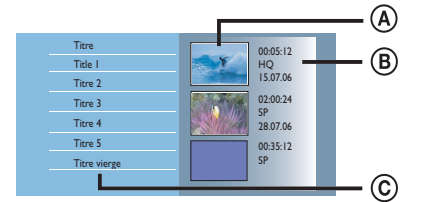

L'index d'images affiche toutes les informations d'enregistrement mémorisées:

- A Image d'index du titre
- B Informations sur le titre (durée d'enregistrement, date et mode d'enregistrement).
- C Espace libre pour les enregistrements.

#### *Conseil:*

*– Si le disque n'est pas enregistré sur ce DVD Recorder, le format et l'index d'images peuvent être différents. Vous devez adapter le menu de disque au format de ce DVD Recorder avant de procéder à l'édition. Reportez-vous au chapitre 'À*  propos du menu Home (Accueil) - Modification du *format du disque pour un DVD inscriptible' pour plus de détails.*

## **Modifi cation du nom du disque/ titre**

Le nom d'origine du disque/titre est généré automatiquement par le DVD Recorder. Vous pouvez le modifier en procédant comme suit :

- A Insérez un DVD enregistré dans le DVD Recorder.
	- $\rightarrow$  L'index d'images s'affiche.
- B Appuyez sur la touche **EDIT** de la télécommande.  $\rightarrow$  Le menu d'édition s'affiche.
- C Sélectionnez { **Nom disque** } ou { **Nom**  titre } dans le menu, puis appuyez sur  $\blacktriangleright$ .
- $\triangle$  Utilisez les touches  $\blacktriangle \blacktriangledown$  pour modifier les caractères/nombres ou effectuez une saisie à l'aide des touches **alphanumériques 0-9**.  $\rightarrow$  Passez au champ suivant ou précédent à l'aide des touches  $\blacktriangleleft \blacktriangleright$ .
- Pour alterner entre minuscules et majuscules, appuyez sur la touche **SELECT** de la télécommande.
- **E** Appuyez sur OK pour confirmer les modifications.

### **Compatibilisation du DVD+RW édité**

Il est possible que, lors de la lecture sur d'autres lecteurs de DVD, le DVD±RW édité continue à afficher les titres originaux ou les scènes cachées. Cette fonction vous permet de rendre le DVD±RW édité compatible avec d'autres lecteurs.

- A Insérez un DVD±RW dans le DVD Recorder.  $\rightarrow$  L'index d'images s'affiche.
- B Appuyez sur la touche **EDIT** de la télécommande.  $\rightarrow$  Le menu d'édition s'affiche.
- C Sélectionnez { **Compatible** }, puis appuyez sur **OK**.  $\rightarrow$  Si l'option n'est pas disponible, cela signifie
- que le disque est déjà compatible. 4. Appuyez sur OK pour continuer.

## **Suppression de tous les enregistrements/titres**

Vous permet de supprimer tous les enregistrements du DVD inscriptible actuel.

- A Insérez un DVD enregistré dans le DVD Recorder.  $\rightarrow$  L'index d'images s'affiche.
- B Appuyez sur la touche **EDIT** de la télécommande.  $\rightarrow$  Le menu d'édition s'affiche.
- C Sélectionnez { **Supp. tout** }, puis appuyez sur **OK**.
	- $\rightarrow$  Un message d'avertissement apparaît.
- 4 Pour continuer, sélectionnez l'option { **Effacer** } du menu, puis cliquez sur la touche **OK** de la télécommande.
- Sinon, sélectionnez { **Annuler** } dans le menu et appuyez sur **OK** pour annuler l'opération.

## **Finalisation du DVD±R avant lecture**

Un disque DVD±R ou DVD±R (DL) doit être finalisé pour pouvoir être lu sur un autre lecteur de DVD. À défaut, le DVD±R ne pourra être lu que sur ce DVD Recorder.

#### **Remarque:**

Une fois qu'un DVD+R a été finalisé, il ne peut plus être ni enregistré ni modifié. Ne procédez à la finalisation que lorsque vous êtes sûr d'avoir terminé tous les enregistrements et modifications.

- A Insérez un DVD±R enregistré dans le DVD Recorder.  $\rightarrow$  L'index d'images s'affiche.
- Sinon, appuyez sur **DISC**.
- B Appuyez sur la touche **EDIT** de la télécommande.
	- $\rightarrow$  Le menu d'édition s'affiche.
- C Sélectionnez { **Finaliser** }, puis appuyez sur **OK**.

 $\rightarrow$  Un message d'avertissement apparaît.

- 4 Pour continuer, sélectionnez l'option { **Finaliser** } du menu, puis cliquez sur la touche **OK** de la télécommande.  $\rightarrow$  La finalisation peut prendre plus de 30 minutes selon la durée des enregistrements. Î N'essayez pas d'ouvrir le tiroir-disque ou d'éteindre l'appareil; cela pourrait rendre le disque inutilisable.
- Sinon, sélectionnez { **Annuler** } dans le menu et appuyez sur **OK** pour annuler l'opération.

### **Suppression d'un enregistrement/titre**

Vous pouvez supprimer un titre spécifique du disque. Cependant, dans le cas des DVD±R, l'espace libéré par la suppression ne peut pas être utilisé pour un nouvel enregistrement.

A Insérez un DVD inscriptible dans le DVD Recorder.

 $\rightarrow$  L'index d'images s'affiche.

- Sinon, appuyez sur **DISC**.
- Sélectionnez le titre souhaité à l'aide des touches  $\P \triangleright \blacktriangle \blacktriangledown$ .

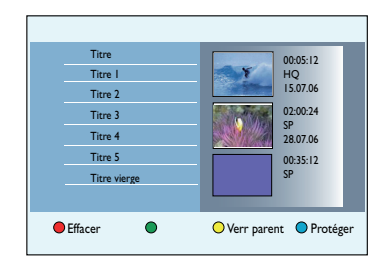

- C Appuyez sur la touche **Rouge** de la télécommande pour sélectionner { **Effacer** }.  $\rightarrow$  Un message d'avertissement apparaît.
- (4) Pour continuer, sélectionnez l'option { **Effacer** } du menu, puis cliquez sur la touche **OK** de la télécommande.

→ Dans le cas d'un DVD+RW, la mention 'Empty title' (Titre vierge) apparaît dans l'écran d'images indexées à l'endroit où le titre a été effacé. Cet espace vide peut accueillir de nouveaux enregistrements.

→ Dans le cas d'un DVD+RW, la mention 'Deleted title' (Titre effacé) apparaît dans l'écran d'images indexées, à l'endroit où le titre a été effacé. Les chapitres supprimés seront ignorés lors de la lecture.

Sinon, sélectionnez { **Annuler** } dans le menu et appuyez sur **OK** pour annuler l'opération.

### **Verrouillage/déverrouillage du disque à la lecture**

Vous pouvez verrouiller le disque afin d'interdire sa lecture.

#### **Avant de commencer...**

Activez la fonction de verrouillage parental. Reportez-vous au chapitre 'Options du menu Système - Réglages de lecture - Accès - Verrouillage parental' pour plus de détails.

A Insérez un DVD inscriptible dans le DVD Recorder.

 $\rightarrow$  L'index d'images s'affiche.

- Sinon, appuyez sur **DISC**.
- B Appuyez sur la touche **Jaune** de la télécommande pour afficher { Verr parent }.

#### **Remarque:**

Une fois le disque verrouillé, un code à quatre chiffres est nécessaire pour le lire ou pour le déverrouiller.

#### **Protection des titres enregistrés (DVD±RW)**

Vous pouvez choisir de protéger le titre enregistré sur un DVD+RW afin d'empêcher la suppression ou la modification accidentelle des enregistrements.

- A Insérez un DVD±RW dans le DVD Recorder.  $\rightarrow$  L'index d'images s'affiche.
- Sinon, appuyez sur **DISC**.
- 2 Sélectionnez le titre souhaité à l'aide des touches  $\P \blacktriangleright \blacktriangle \blacktriangledown$ .
- C Appuyez sur la touche **Bleue** de la télécommande pour sélectionner { **Protéger** }.

#### **Remarque:**

Une fois le titre protégé, la touche bleue sert à sélectionner { **Ôter Prot.** }. Sélectionnez cette option pour annuler la protection, si nécessaire.

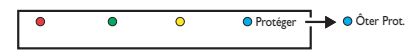

## **Édition vidéo**

ce DVD Recorder vous permet de modifier le contenu vidéo après un enregistrement. Vous pouvez ajouter ou supprimer des marqueurs de chapitre ou masquer des scènes superflues.

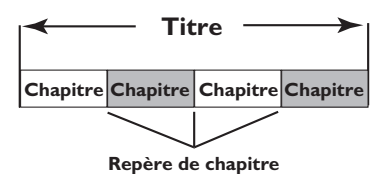

Lors de la lecture d'un enregistrement en mode d'édition vidéo, l'enregistrement est lu dans son intégralité, y compris les scènes masquées.

- A Insérez un DVD enregistré dans le DVD Recorder.  $\rightarrow$  L'index d'images s'affiche.
	-
- **Sinon, appuyez sur DISC.**
- <sup>2</sup> Sélectionnez le titre que vous souhaitez lire à l'aide des touches  $\blacktriangle$   $\blacktriangledown$ , puis appuyez sur la touche **>II** pour lancer la lecture.
- C Recherchez la scène que vous souhaitez éditer à l'aide des touches  $\blacktriangleleft$  /  $\blacktriangleright$  ou  $\blacktriangleleft$  /  $\blacktriangleright$  de la télécommande, puis appuyez sur **>II** pour suspendre la lecture.
- D Appuyez sur la touche **EDIT** de la télécommande.
	- $\rightarrow$  Le menu d'édition vidéo s'affiche.

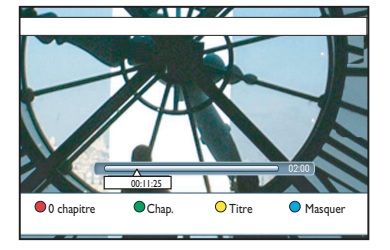

E Appuyez sur les touches de couleur correspondantes de la télécommande pour accéder aux options affichées en bas du menu.

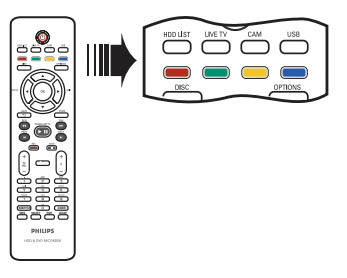

#### { **0 chapitre** }

Touche rouge : permet d'effacer tous les repères de chapitre du titre en cours.

#### { **Chap.** }

Touche verte : permet d'accéder au menu d'édition de chapitres.

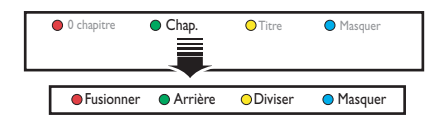

#### { **Fusionner** }

Permet de fusionner le chapitre en cours et le chapitre précédent.

**Remarque:** si les deux chapitres sont masqués, le chapitre fusionné l'est également.

{ **Arrière** } Permet de revenir à l'écran précédent.

#### { **Diviser** }

Permet d'insérer un nouveau repère de chapitre au point actuel de la lecture. Cela vous permet d'accéder à un moment précis d'un enregistrement ou de définir un chapitre que vous souhaitez masquer.

{ **Masquer** } / { **Affi cher** } Permettent de masquer ou d'afficher le chapitre en cours. Les chapitres masqués seront ignorés lors de la lecture normale.

# **Françai**

#### { **Titre** }

Touche jaune : pour accéder au menu d'édition de titre.

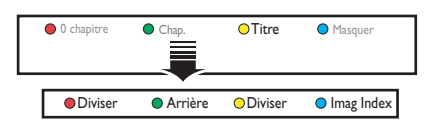

{ **Diviser** } (DVD±RW uniquement) Permet de créer un nouveau titre à partir du point de lecture actuel. Le titre existant sera divisé en deux titres.

**Attention !** La division d'un titre est irréversible.

{ **Arrière** }

Permet de revenir à l'écran précédent.

#### { **Imag Index** }

Permet d'utiliser la scène en cours comme image d'index.

**Remarque:** sur l'écran d'images d'index, la première image d'un enregistrement apparaît comme image d'index du titre.

#### { **Masquer** } / { **Affi cher** }

Touche bleue : permet de masquer ou d'afficher le chapitre en cours.

#### *Conseils:*

*– En mode d'édition vidéo, tous les chapitres masqués sont lus.*

*– La sélection des scènes à masquer ou à affi cher ne peut être faite qu'à l'intérieur d'un titre.*

*– Le nombre de repères de chapitre qu'il est possible d'insérer dans un titre et sur le disque dur est limité.*

# **Français**

# **Options du menu système**

## **Navigation dans le menu système**

Le menu système offre différentes options de configuration pour votre DVD Recorder.

#### **Avant de commencer...**

Marquez le contenu de la mémoire tampon que vous souhaitez enregistrer sur le disque dur. Sinon, tous les contenus seront effacés lorsque vous accéderez à l'option { **Tuner** } ou { **Configuration** }.

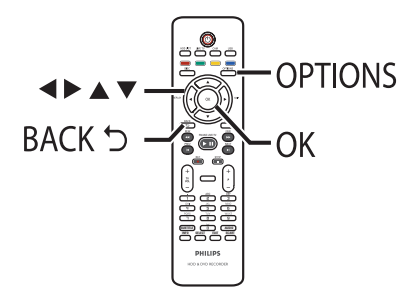

A Appuyez sur la touche **OPTIONS** de la télécommande.

 $\rightarrow$  Le menu Outils s'affiche.

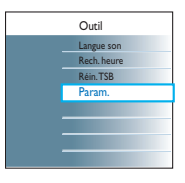

2 Sélectionnez { Param. }, puis appuyez sur **OK**.

 $\rightarrow$  Le menu de configuration du système s'affiche.

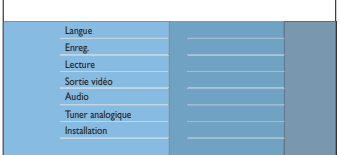

C Déplacez la barre de sélection vers le haut/le bas/la gauche/la droite à l'aide des touches AV <>>
pour parcourir les différentes

options du menu.  $\rightarrow$  Les instructions et explications portant sur les options sont présentées dans les pages suivantes.

 $\rightarrow$  Une option de menu grisée signifie que la fonction n'est pas disponible ou qu'elle ne peut pas être modifiée à ce stade.

- **4** Appuyez sur **OK** pour confirmer la sélection ou le nouveau paramètre.
- **Pour retourner au menu précédent, appuyez**  $sur$   $\blacktriangleleft$ .
- E Pour quitter, appuyez sur **OPTIONS**.

#### **Remarque:**

Pour plus de détails sur les paramètres { **Enreg.** } reportez-vous au chapitre 'Avant d'enregistrer - Paramètres d'enregistrement par défaut'.

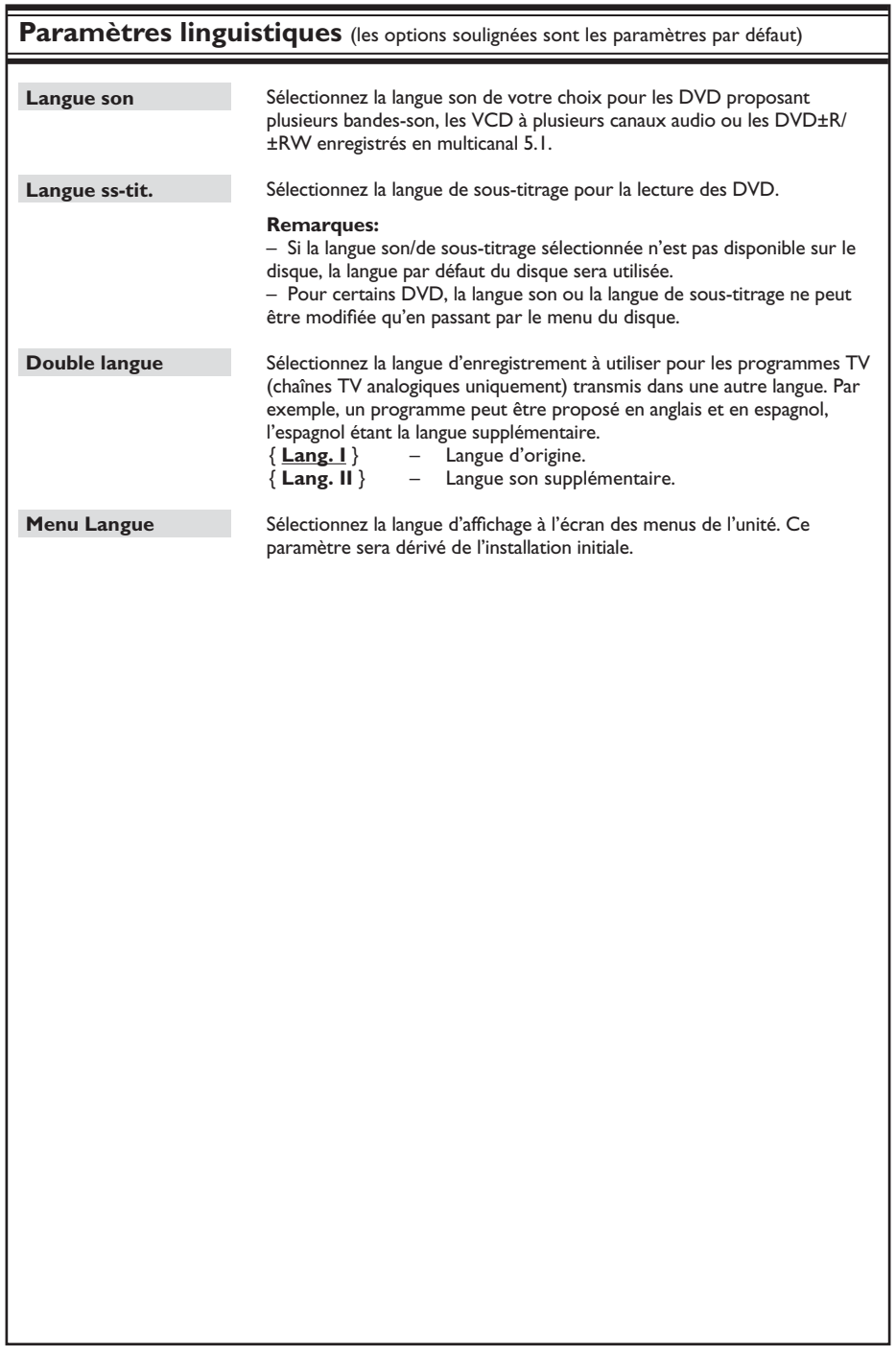

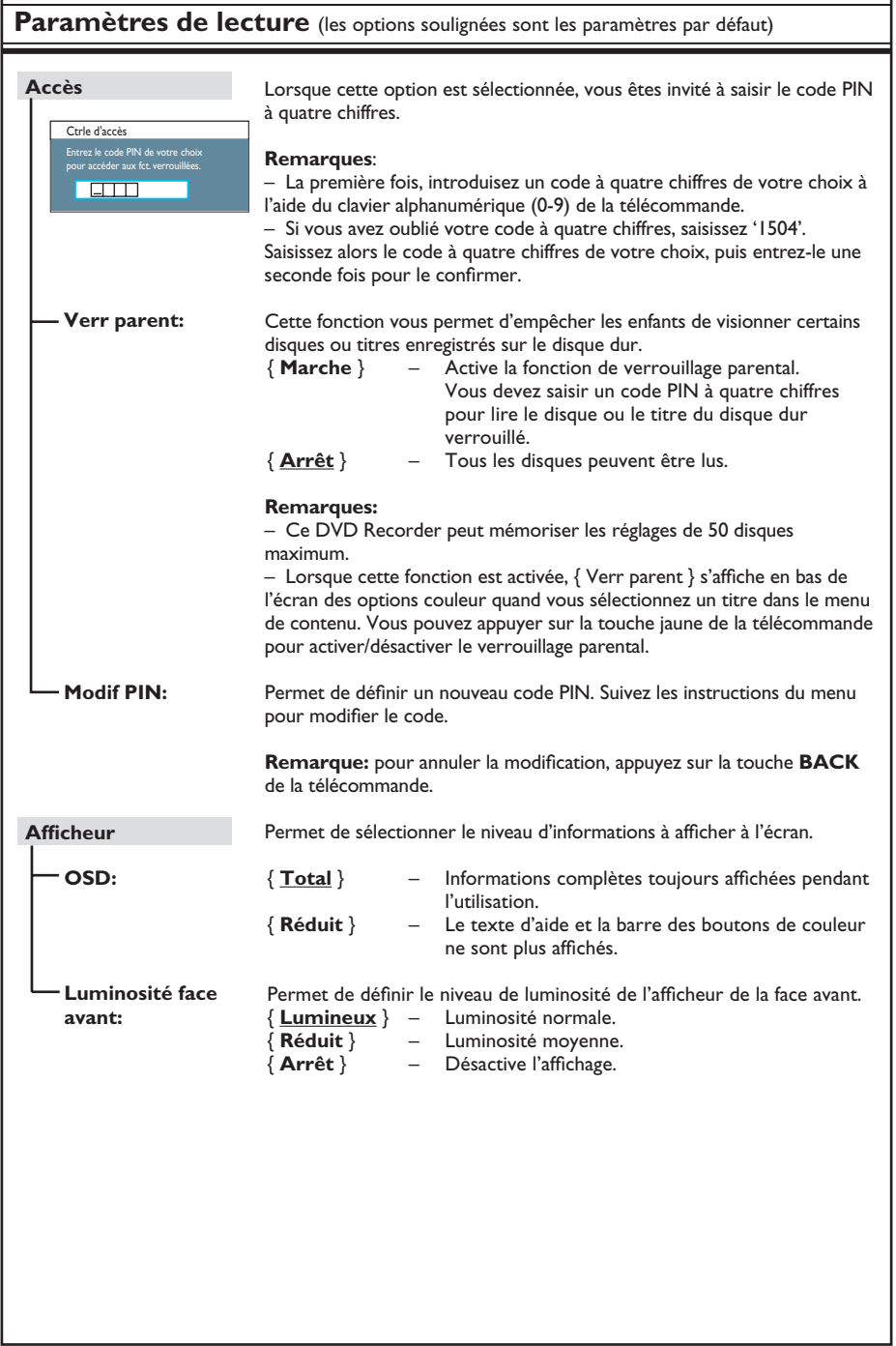

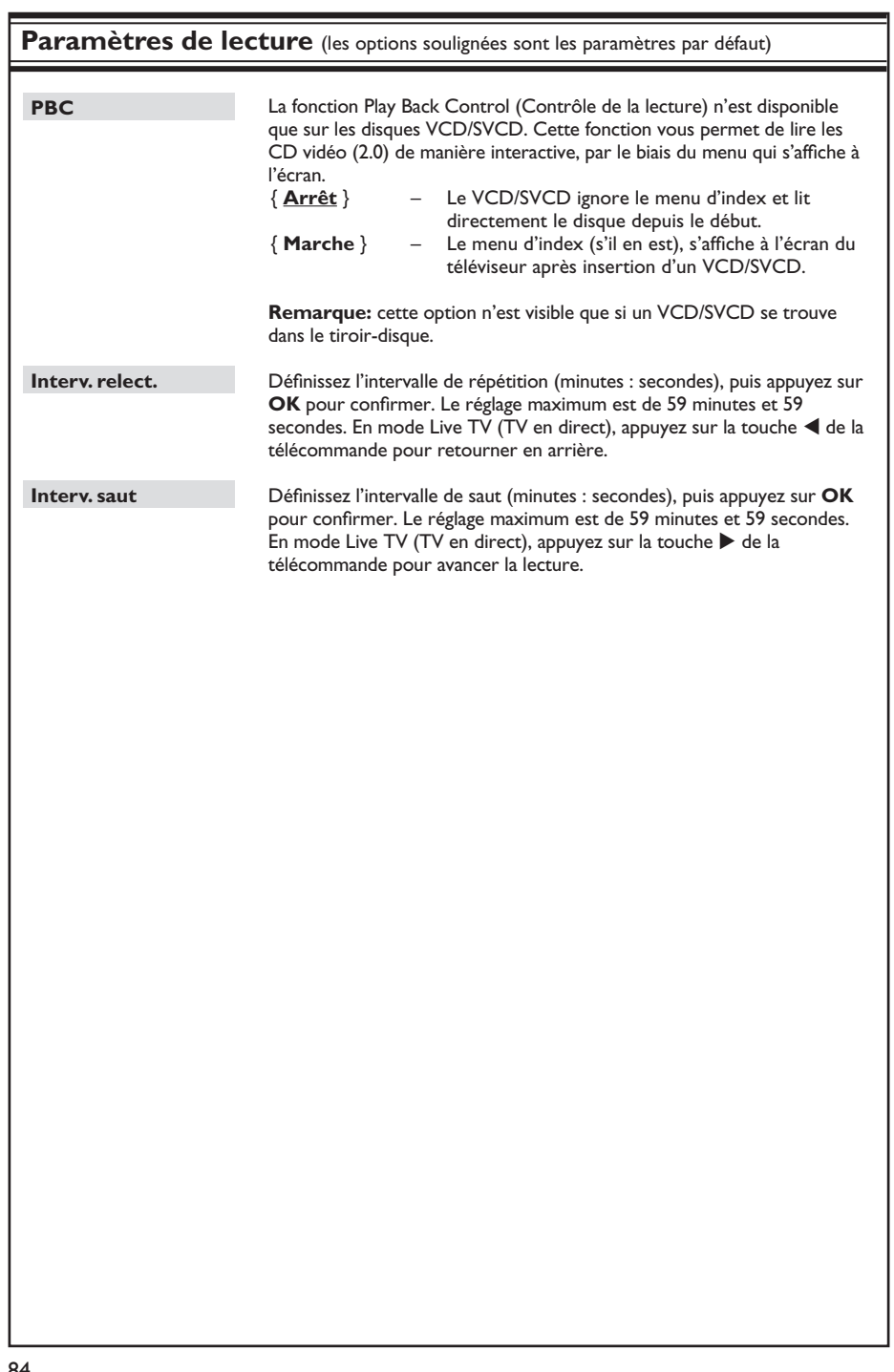

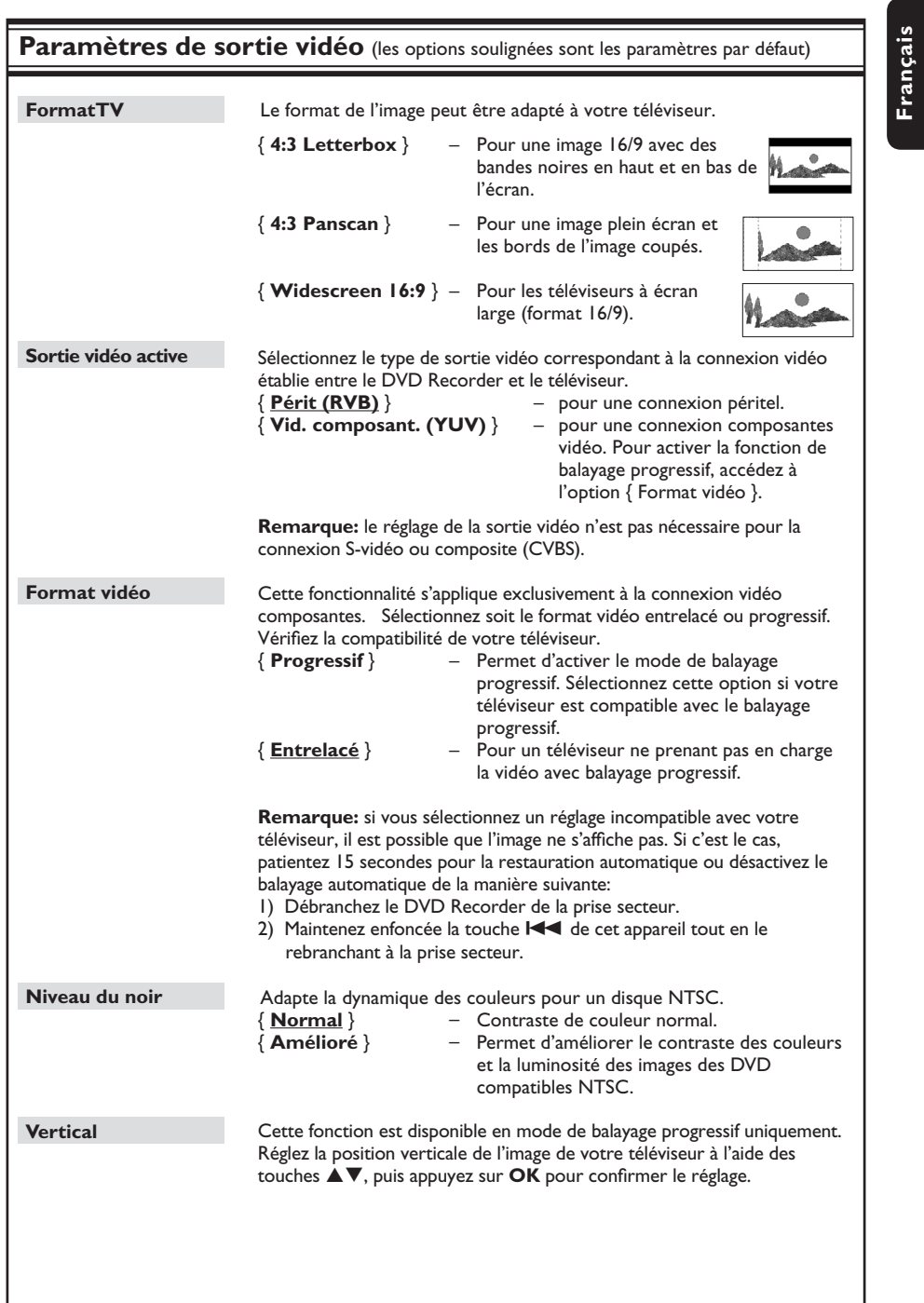

85

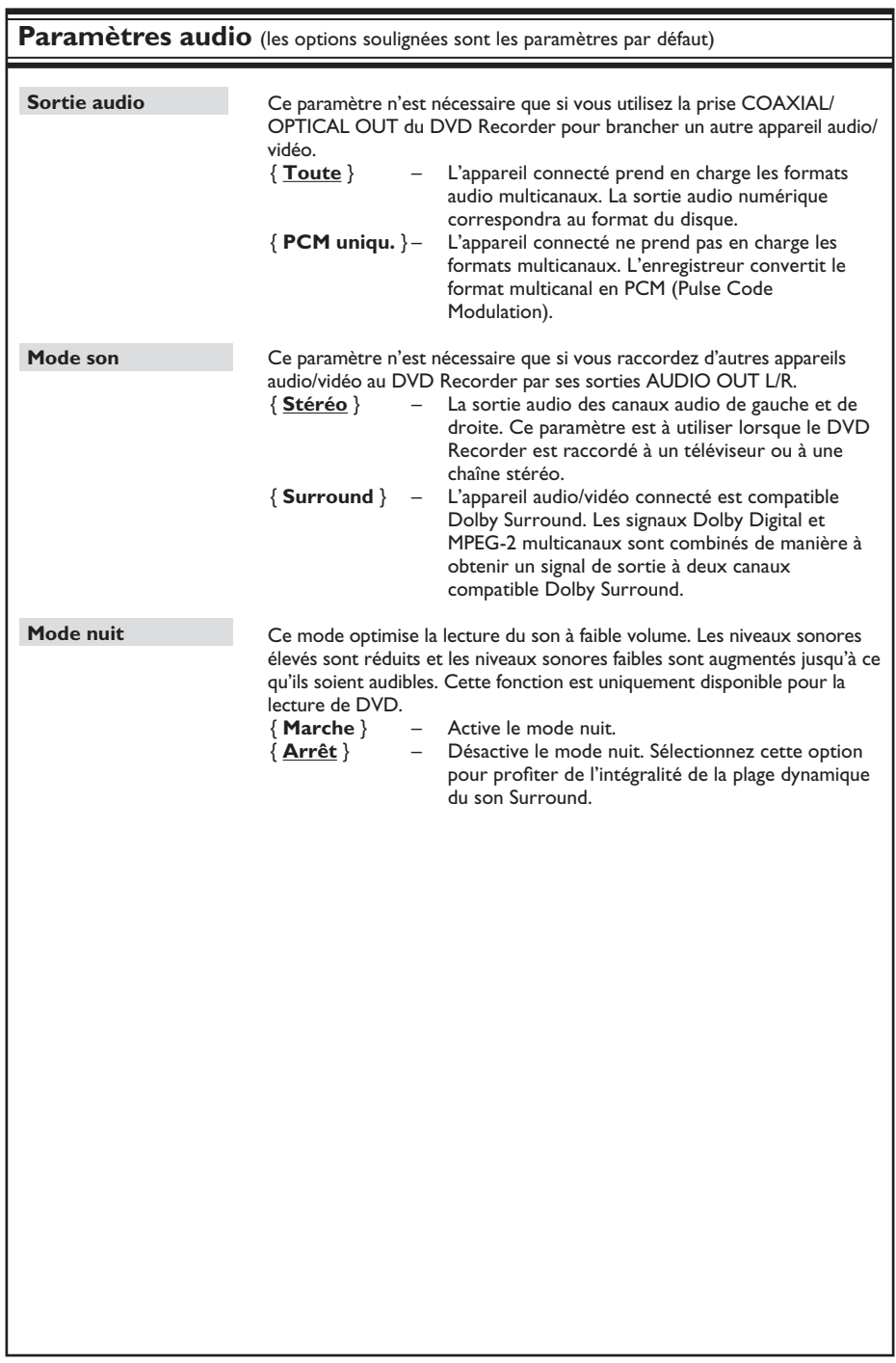

#### **Paramètres du tuner analogique** Appuyez sur la touche **OK** de la télécommande pour lancer le processus de recherche automatique des chaînes TV et pour remplacer toutes les anciennes chaînes analogiques en mémoire. Cette opération peut prendre quelques minutes. Cette fonction n'est disponible que si vous avez connecté ce DVD Recorder à votre téléviseur au moyen de la prise péritel EXT1 TO TV. Elle vous permet de copier l'ordre prédéfini de votre téléviseur sur votre DVD Recorder (chaînes analogiques uniquement). 1) Appuyez sur la touche **OK** de la télécommande pour y accéder. 2) Appuyez sur OK pour confirmer le message sur votre téléviseur. TV 01 apparaît sur l'afficheur. Utilisez la télécommande du téléviseur pour sélectionner le numéro de programme {1} sur votre téléviseur, puis appuyez sur la touche **OK** de la télécommande du DVD Recorder. – Si le DVD Recorder trouve la même chaîne TV que sur le téléviseur, il la mémorise sur le canal 'P01'. Le message 'TV 02' apparaît alors sur l'afficheur. – Si le téléviseur ne reçoit aucun signal vidéo, le message 'NO TV' (Pas de TV) apparaît. – En cas d'erreur, appuyez sur la touche **BACK** pour retourner au réglage TV 01. 3) Utilisez la **télécommande du téléviseur** pour sélectionner le numéro de programme {2} sur votre téléviseur, puis appuyez sur la touche **OK** de la télécommande du DVD Recorder. Répétez les étapes précédentes jusqu'à ce que tous les canaux TV soient mémorisés. 4) Pour quitter le menu, appuyez sur **OPTIONS**. **Remarque:** il est possible que la fonction Follow TV ne fonctionne pas correctement sur tous les téléviseurs. Si aucune chaîne n'est trouvée, procédez à une installation manuelle. Sélectionnez cette option uniquement si l'installation automatique a détecté des signaux de syntonisation incorrects. { **Mode entrée** } – Sélectionnez la recherche manuelle en fonction du canal ou de la fréquence { **CAN** (chaîne), **S-CAN**. (canal hyperbande spécifié), **MHz** (fréquence) }, puis appuyez sur **OK**. { **Entrée** } – Entrez la fréquence ou le numéro de chaîne à l'aide du clavier **alphanumérique (0-9)**, puis appuyez sur **OK** et sur la touche **Verte** pour obtenir l'option { **Mémoriser** }. **OUTSTAND AND STREET AND STREET AND STREET AND STREET AND STREET AND STREET AND ST**  – Appuyez sur la touche **bleue** de la télécommande pour sélectionner { **Recherche** }. Une fois que vous avez trouvé la fréquence/le canal correct(e), appuyez sur la touche **Verte** pour sélectionner { **Mémoriser** }. **Rech. autom. Suivre TV Install. man.**

**Français**

87

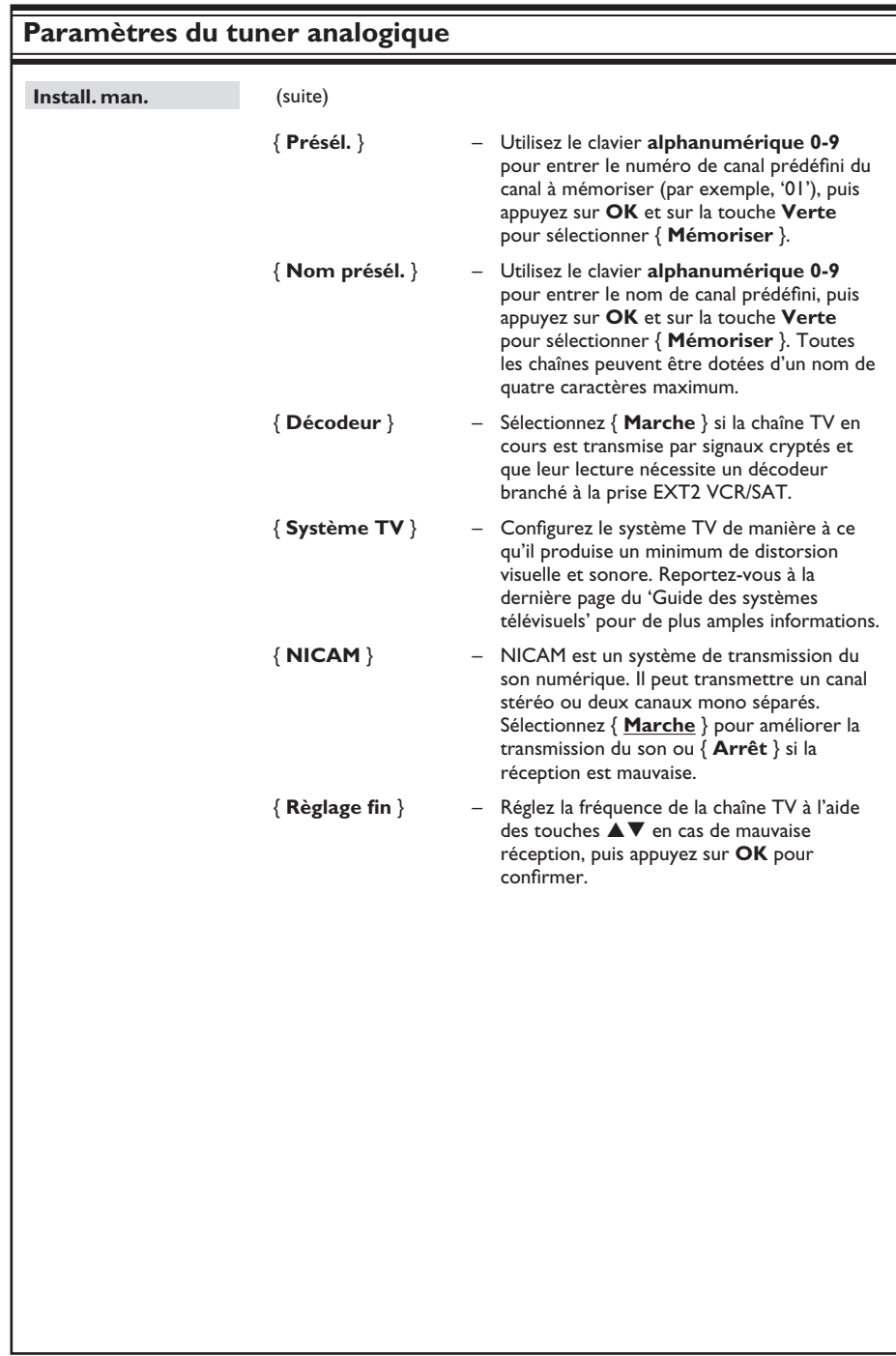

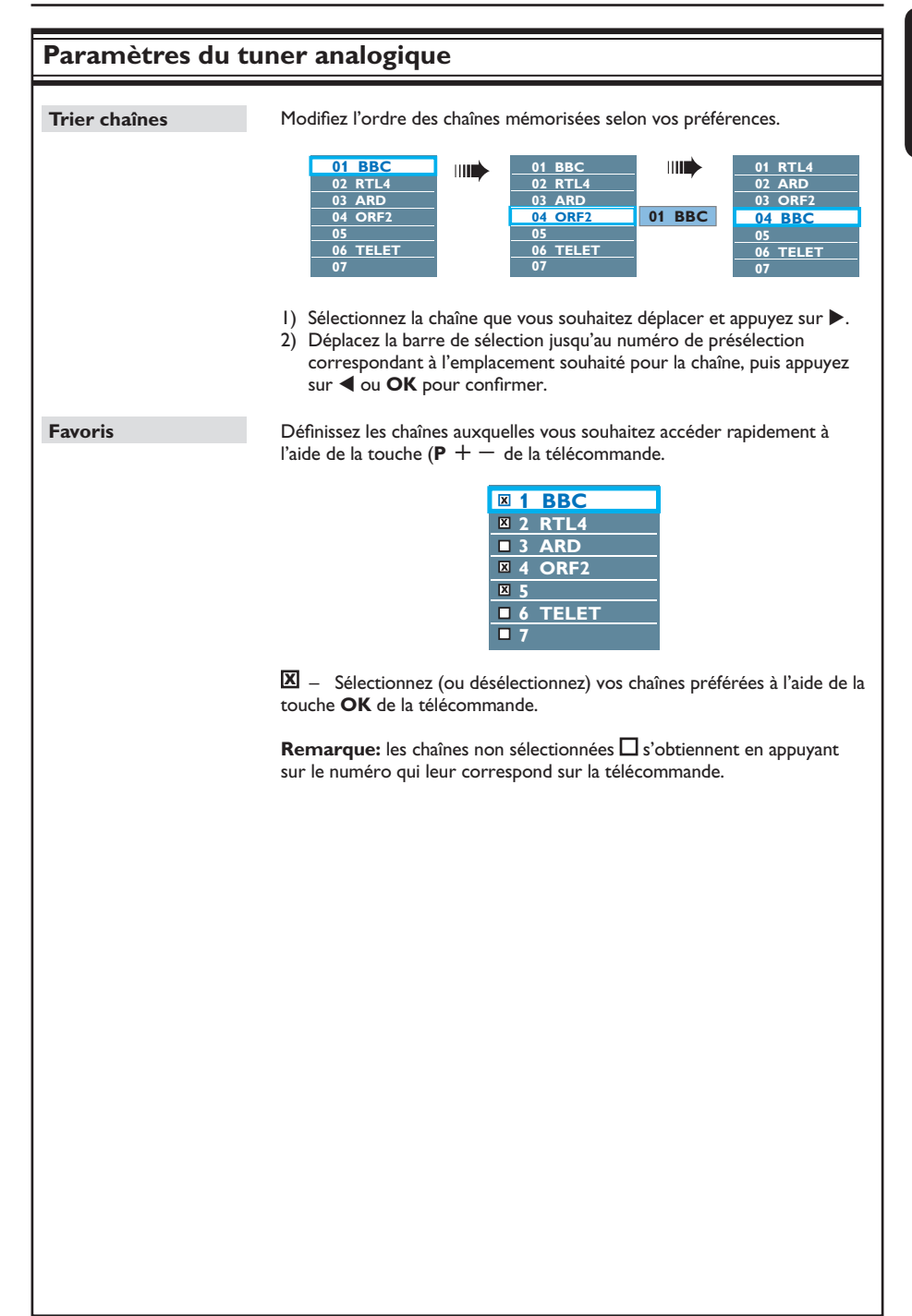

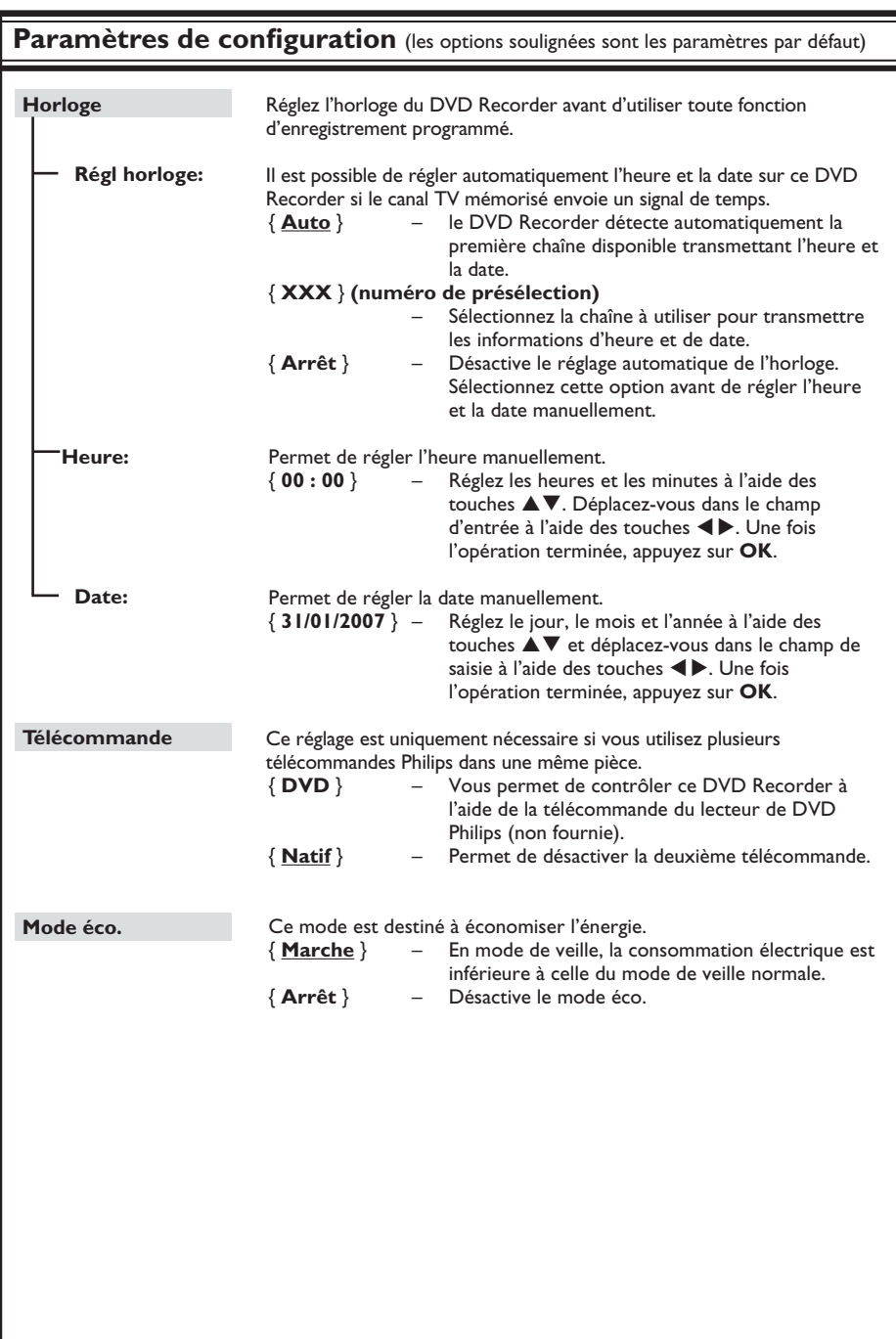

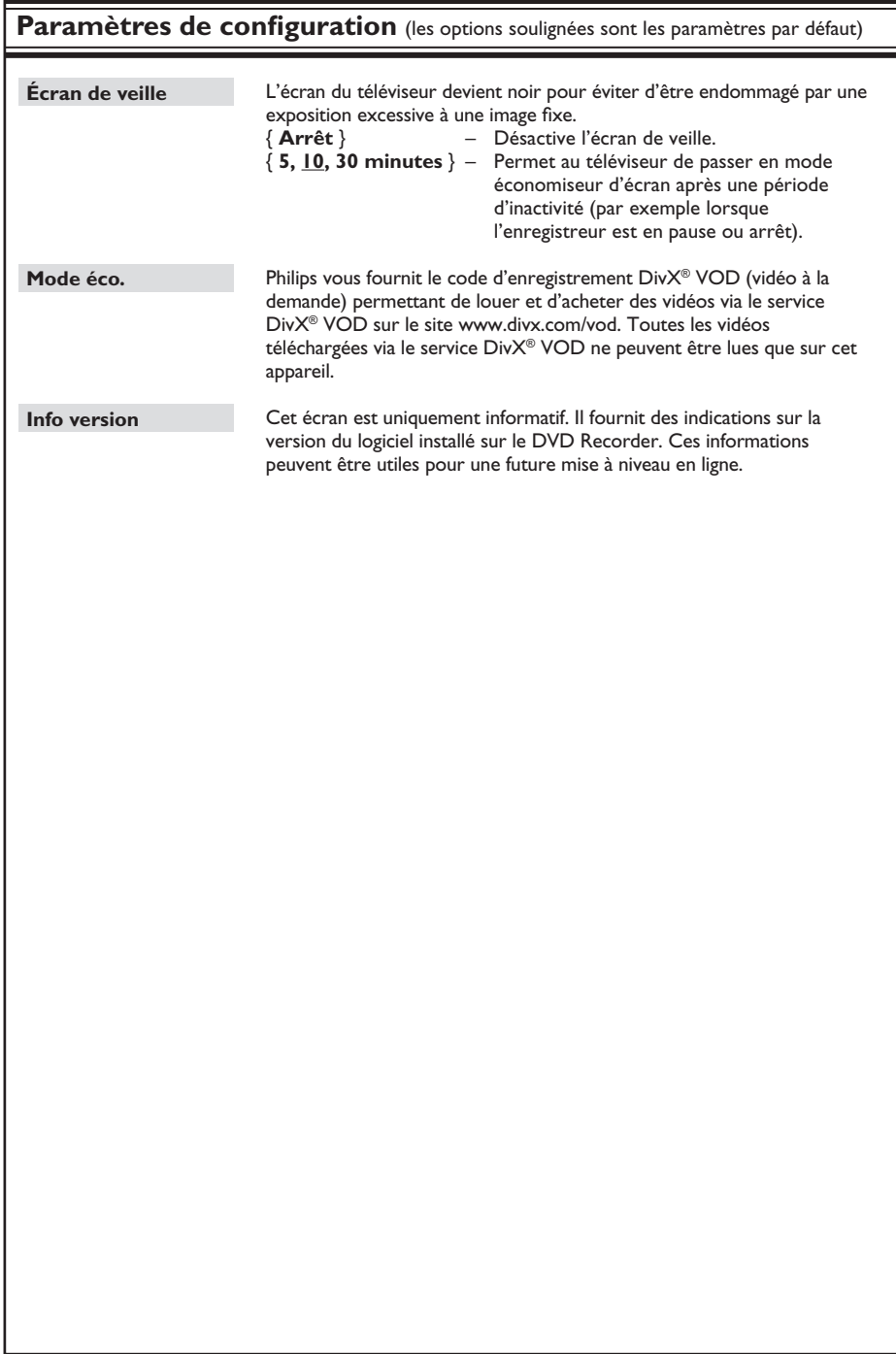

## **Autres informations**

## **Configuration de la fonction de balayage progressif**

(uniquement pour les téléviseurs dotés de cette fonction)

Le balayage progressif permet d'afficher le double d'images par seconde par rapport au balayage entrelacé (téléviseurs classiques). Avec près du double de lignes, le balayage progressif offre une résolution et une qualité d'image supérieures.

#### **Avant de commencer...**

– Assurez-vous que vous avez bien raccordé ce DVD Recorder à un téléviseur à balayage progressif en utilisant la connexion Y Pb Pr. – Assurez-vous que vous avez terminé l'installation et la configuration initiales.

A Réglez le téléviseur sur la chaîne correspondant à cet appareil.

**2** Allumez l'appareil, puis appuyez sur la touche **OPTIONS** de la télécommande.  $\rightarrow$  Le menu Outils s'affiche.

C Sélectionnez { **Param.** }, puis appuyez sur **OK**.

 $\rightarrow$  Le menu de configuration du système s'affiche.

D Sélectionnez { **Sortie vidéo** }, puis appuyez sur **OK**.

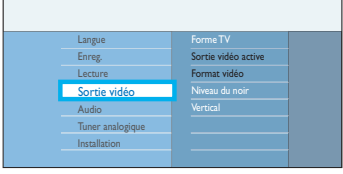

E Sélectionnez l'option { **Sortie vidéo active** } > { **Vid. composant. (YUV)** } du menu et appuyez sur  $\blacktriangleleft$  pour confirmer.

- F Sélectionnez l'option { **Format vidéo** } > { **Progressif** } du menu, puis appuyez sur W pour confirmer.
- **7** Lisez le message affiché à l'écran du téléviseur et confirmez votre choix en sélectionnant l'option dans le menu, puis appuyez sur **OK**.

 $\rightarrow$  La configuration est terminée et vous bénéficiez dès à présent d'une image de haute qualité.

- Sinon, sélectionnez { **Annuler** } et appuyez sur **OK** pour revenir au menu précédent.
- 8 Pour quitter le menu, appuyez sur **OPTIONS**.

#### Si aucune image ne s'affiche:

- Débranchez le DVD Recorder de la prise secteur.
- 2 Maintenez enfoncée la touche  $\blacktriangleleft$  de cet appareil tout en le rebranchant à la prise secteur.

#### *Conseils:*

*– Si un écran vierge ou une image déformée apparaît, patientez 15 secondes pour la restauration automatique.*

*– Certains téléviseurs à balayage progressif ne sont pas entièrement compatibles avec cette unité ; il en résulte une image déformée lors de la lecture de DVD vidéo en mode Balayage progressif. Si c'est le cas, désactivez la fonction de balayage progressif du DVD Recorder et du téléviseur.*

## **Remarque concernant les droits d'auteur**

La réalisation de copies non autorisées de contenu protégé contre la copie, notamment de programmes informatiques, fichiers, diffusions et enregistrement sonores, peut représenter une violation de droits d'auteur et une infraction à la loi. Cet appareil ne doit en aucun cas être utilisé à de telles fins.

92

# **Français**

## **Installation du logiciel le plus récent**

Philips publie régulièrement des mises à niveau permettant d'optimiser l'utilisation de ses produits. Seule la mise à niveau vers des versions supérieures du logiciel est possible.

A Pour consulter les informations de version de cet appareil, appuyez sur la touche **OPTIONS** de la télécommande.  $\rightarrow$  Le menu Outils s'affiche.

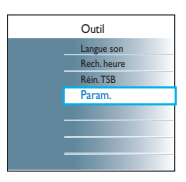

B Sélectionnez { **Param.** }, puis appuyez sur **OK**.

 $\rightarrow$  Le menu de configuration du système s'affiche.

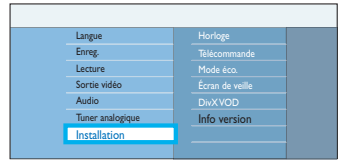

C Sélectionnez { **Installation** }, puis appuyez sur **OK**.

→ Un message avertissant de l'effacement de la mémoire tampon s'affiche.

**4** Appuyez sur la touche OK pour continuer.

E Sélectionnez { **Info version** } dans le menu pour afficher les informations sur la version.  $\rightarrow$  Notez les informations relatives à la version actuelle du logiciel.

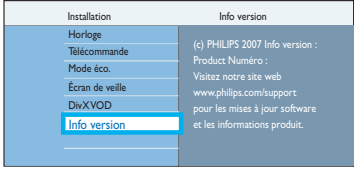

## **Autres informations (suite)**

- F Vérifi ez la disponibilité de la plus récente mise à niveau sur le site Web de Philips à l'adresse www.philips.com/support, puis téléchargez le logiciel sur un CD-R.
- G Insérez le CD-R dans le tiroir-disque.  $\rightarrow$  Le logiciel s'installe automatiquement sur cet appareil.
- **B** Lorsque le tiroir-disque s'ouvre, retirez le CD-R.

 $\rightarrow$  Ne fermez pas le logement du disque et ne mettez pas l'unité hors tension.

<sup>2</sup> Attendez que le tiroir-disque se ferme automatiquement avant d'éteindre et de rallumer l'appareil.

## **Foire aux questions**

#### **Quel type de disque dois-je utiliser pour effectuer des enregistrements ?**

Vous ne pouvez enregistrer que sur des DVD±R, DVD±RW ou DVD+R DL. Les formats DVD±R/ ±RW sont actuellement les formats de DVD inscriptibles les plus compatibles du marché. Ils sont entièrement compatibles avec la plupart des lecteurs de DVD de salon et d'ordinateur.

#### **Quelle est la capacité d'un DVD±R/ DVD±RW ?**

4,7 Go, soit l'équivalent de six CD. Un disque permet de stocker une heure d'enregistrements en qualité maximale (norme DVD) ou 8 heures d'enregistrements en qualité minimale (norme VHS). Le mode d'enregistrement indique le nombre d'heures pouvant être enregistrées sur un seul disque.

#### **Quelle est la différence entre un DVD±R et un DVD±RW ?**

Un DVD±R est 'inscriptible', tandis qu'un DVD±RW est 'effaçable' et 'réinscriptible'. Un DVD±R vous permet d'effectuer plusieurs enregistrements jusqu'à ce que le disque soit saturé. Ensuite, vous ne pouvez plus rien enregistrer. Un DVD±RW vous permet d'enregistrer plusieurs fois sur le même disque.

#### **Puis-je copier une cassette VHS ou un DVD placé dans un lecteur externe ?**

Oui, mais uniquement si la cassette VHS ou le DVD n'est pas protégé contre la copie.

#### **Qu'est-ce que la technologie DV ?**

La technologie DV, également connue sous le nom de i.LINK, permet de relier un caméscope DV à ce DVD Recorder à l'aide d'un câble DV unique pour transférer des signaux audio, vidéo, de données et de commande.

- Ce DVD Recorder est uniquement compatible avec les caméscopes de format DV (DVC-SD). Les syntoniseurs satellite numériques et les magnétoscopes VHS numériques ne sont pas compatibles.
- Il est impossible de brancher plus d'un caméscope DV sur ce DVD Recorder.
- Il est impossible de commander ce DVD Recorder à partir d'appareils externes reliés via l'entrée DV IN.

#### **Qu'est-ce qu'un titre ou un chapitre ?**

Un DVD contient des titres et des chapitres, tout comme un livre. Un titre correspond généralement à un film complet. Il est divisé en chapitres ou en scènes composant le film.

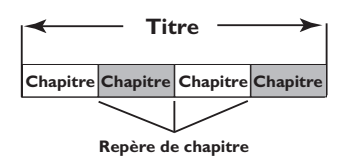

Une émission est enregistrée sous un seul titre, consistant en un ou plusieurs chapitres, en fonction des paramètres d'enregistrement.

#### **Comment définir des titres et des chapitres ?**

le DVD Recorder crée automatiquement un nouveau titre à chaque nouvel enregistrement. Vous pouvez ensuite créer manuellement des chapitres pour ces enregistrements ou en insérer automatiquement à intervalles prédéfinis.

#### Que signifie 'finaliser' un disque ?

Finaliser un disque consiste à le verrouiller de manière à ce qu'on ne puisse plus rien y graver. Cette opération n'est nécessaire que pour un DVD±R. Il devient alors compatible avec la plupart des lecteurs de DVD. Si vous ne souhaitez pas finaliser un disque, il suffit de l'éjecter à la fin de l'enregistrement. Vous pourrez ajouter des enregistrements sur ce disque à condition qu'il ne soit pas saturé.

#### **Quelle est la qualité de l'enregistrement ?**

Plusieurs niveaux de qualité d'image sont disponibles, allant du mode 'HQ' (1 heure d'enregistrement de haute qualité) au mode 'SEP' (8 heures en qualité VHS), sur DVD inscriptible.

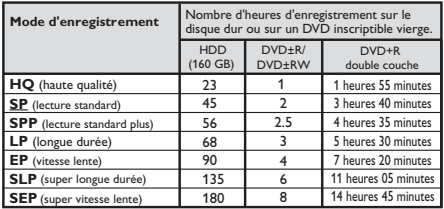

#### DVDR3570H

#### DVDR3590H

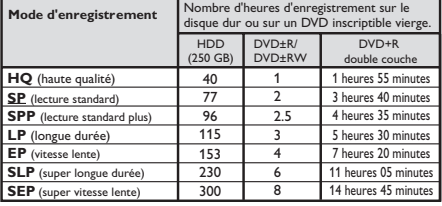

## **Foire aux questions (suite)**

#### **Il est impossible de lire ou d'enregistrer sur le disque certains enregistrements du menu HDD.**

Certaines émissions ou vidéos d'appareils externes enregistrées sur ce DVD Recorder peuvent contenir des signaux de protection contre la copie. Elles ne peuvent pas être lues depuis le disque dur ou copiées sur un DVD inscriptible.

Les enregistrements protégés contre la copie sont marqués de l'icône © dans le menu HDD. Ils peuvent être entièrement protégés (jamais copiés) ou protégés partiellement (copiés une fois). En ce qui concerne les enregistrements partiellement protégés, la lecture est possible mais une fois la copie sur le DVD inscriptible réalisée, l'enregistrement est supprimé du disque dur.

#### Lors de la lecture d'un film DivX, pourquoi les sous-titres ne s'affichent-ils pas **correctement ?**

- Assurez-vous que le nom de fichier des soustitres et le nom de fichier du film sont identiques. Si par exemple, le nom de fichier du film est « Film.avi », vous devez nommer le fichier texte « Film.sub » ou « Film.srt ».
- Vous devrez peut-être sélectionner un affichage de jeu de caractères ou de sous-titres DivX du lecteur compatible avec les soustitres DivX enregistrés.

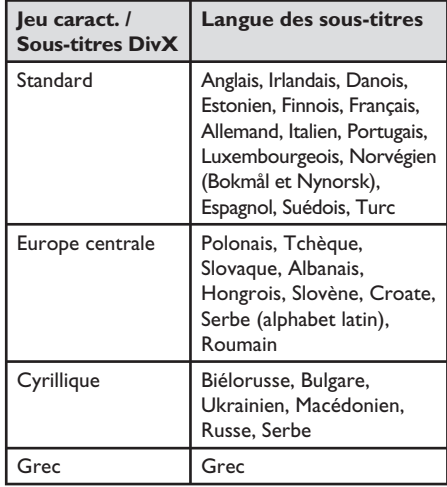

## **Foire aux questions (suite)**

#### **Pourquoi dois-je attendre si longtemps pour voir apparaître le contenu de mon périphérique USB ?**

- Cela est peut-être dû au nombre de fichiers (> 500 fichiers/dossiers) ou à leur taille (> 1 Mo).
- Il se peut également que le périphérique contienne des fichiers incompatibles, ne pouvant être ni lus ni affichés par l'unité.

#### **Que se passe-t-il si je connecte un périphérique incompatible (ex. un clavier ou une souris USB) à l'appareil ?**

Cela peut provoquer une instabilité au niveau de l'unité. En pareil cas, retirez le périphérique incompatible et débranchez le cordon d'alimentation. Attendez quelques minutes avant de le rebrancher, puis remettez l'unité sous tension.

#### **Que se passe-t-il si je branche un disque dur USB ?**

Les disques durs ne sont pas pris en charge car une capacité de stockage élevée rendrait la navigation trop difficile. Transférez vos fichiers audio (MP3) et photo (JPEG) sur un lecteur flash USB si vous souhaitez que l'enregistreur les lise.

#### **Pourquoi l'unité ne détecte-t-elle pas mon baladeur USB ?**

Pour pouvoir accéder au contenu de votre baladeur portable (par ex. à la liste de lecture), vous devez avoir installé son logiciel propriétaire (par ex. liste de lecture). Classe MTP non prise en charge. Prend en charge les périphériques de stockage de masse uniquement.

#### Quels types de fichiers sont pris en charge **par cet appareil ?**

Nos appareils prennent uniquement en charge les systèmes FAT16 et FAT32 ; le système NTFS n'est pas pris en charge.

#### Pourquoi les noms de fichier ne s'affichent**ils pas de la même façon que sur mon ordinateur (par ex. 'Anniversaire.jpg' devient 'Anniv~1.jpg') ?**

- La longueur des noms de fichier est limitée par le système de fichiers du périphérique (FAT16), lequel n'autorise que 8 (huit) caractères.
- L'ordinateur peut afficher les noms de fichier complets car son système d'exploitation prend en charge la conversion du système de fichiers.

### **Pourquoi ne puis-je pas faire pivoter une photo stockée sur mon périphérique ?**

Pour faire pivoter les photos stockées sur votre périphérique USB, celles-ci doivent intégrer des données EXIF, stockées par la plupart des appareils photos numériques. Il est possible que ces données EXIF aient été supprimées lors de l'édition ou de la copie de la photo à partir d'un autre appareil à l'aide de logiciels d'édition.

#### **Pourquoi l'unité ne prend-elle pas en charge**  la lecture de certains fichiers audio/photo/ **vidéo ?**

Le format et le débit de codage de ces fichiers diffèrent peut-être, d'où l'impossibilité de les lire. Quant aux photos, la résolution dépasse peut-être les limites autorisées par l'unité.

#### **AVERTISSEMENT !**

**Vous ne devez en aucun cas tenter de réparer l'appareil vous-même au risque d'annuler la garantie. N'ouvrez pas l'appareil : vous risquez une électrocution.**

En cas de dysfonctionnement, vérifiez d'abord les points décrits ci-dessous avant de **porter l'appareil en réparation. Si vous ne parvenez pas à résoudre un problème à l'aide des instructions suivantes, faites appel à votre revendeur ou à Philips.**

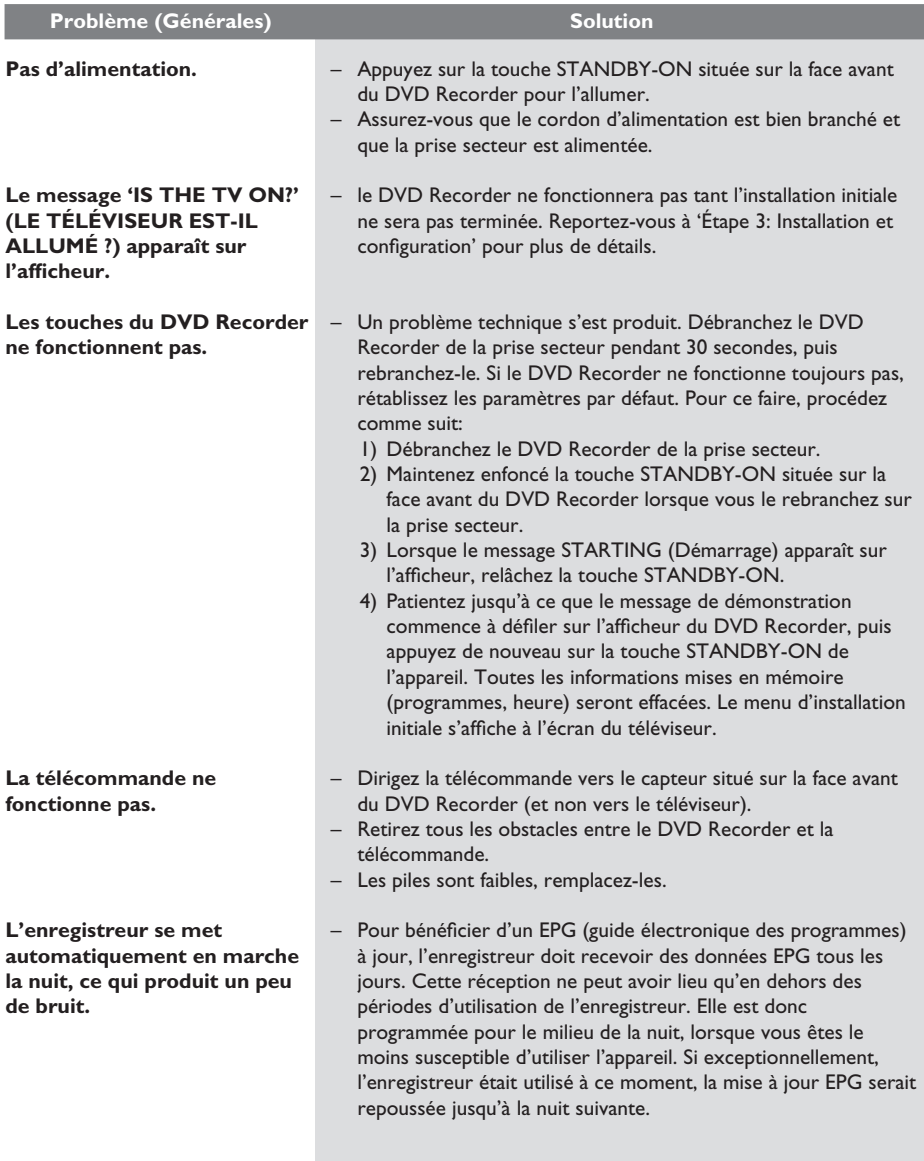

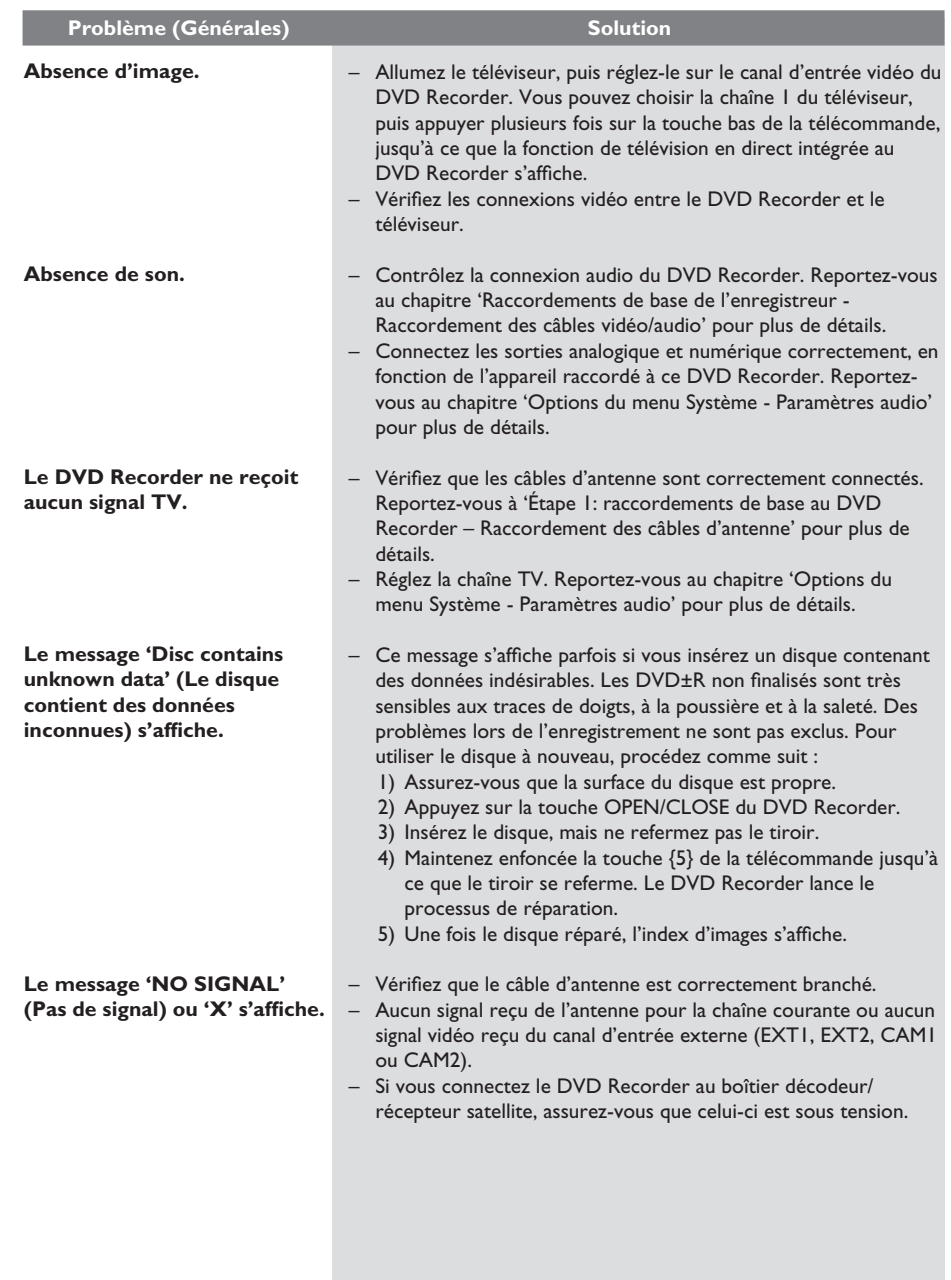

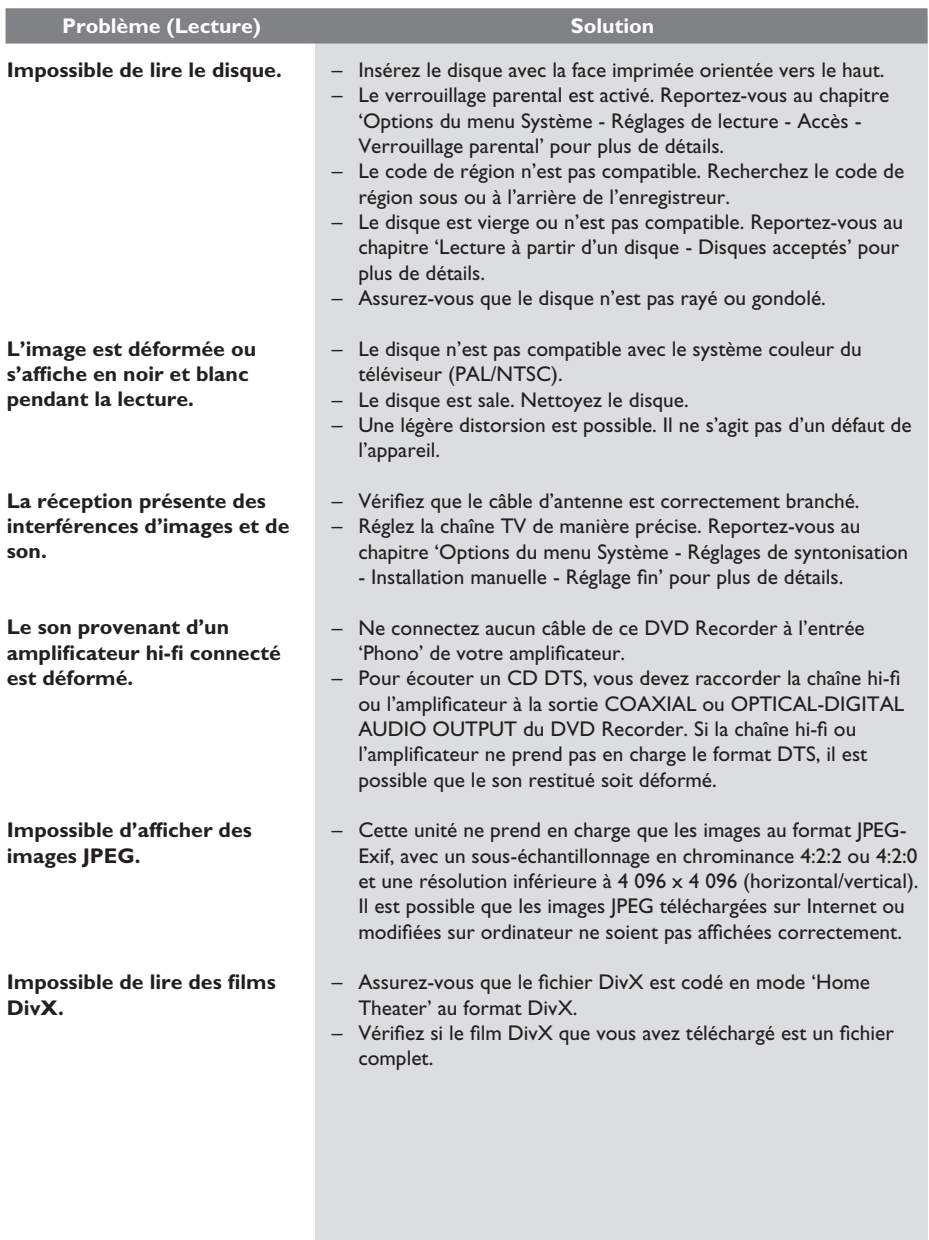

**Français**

99

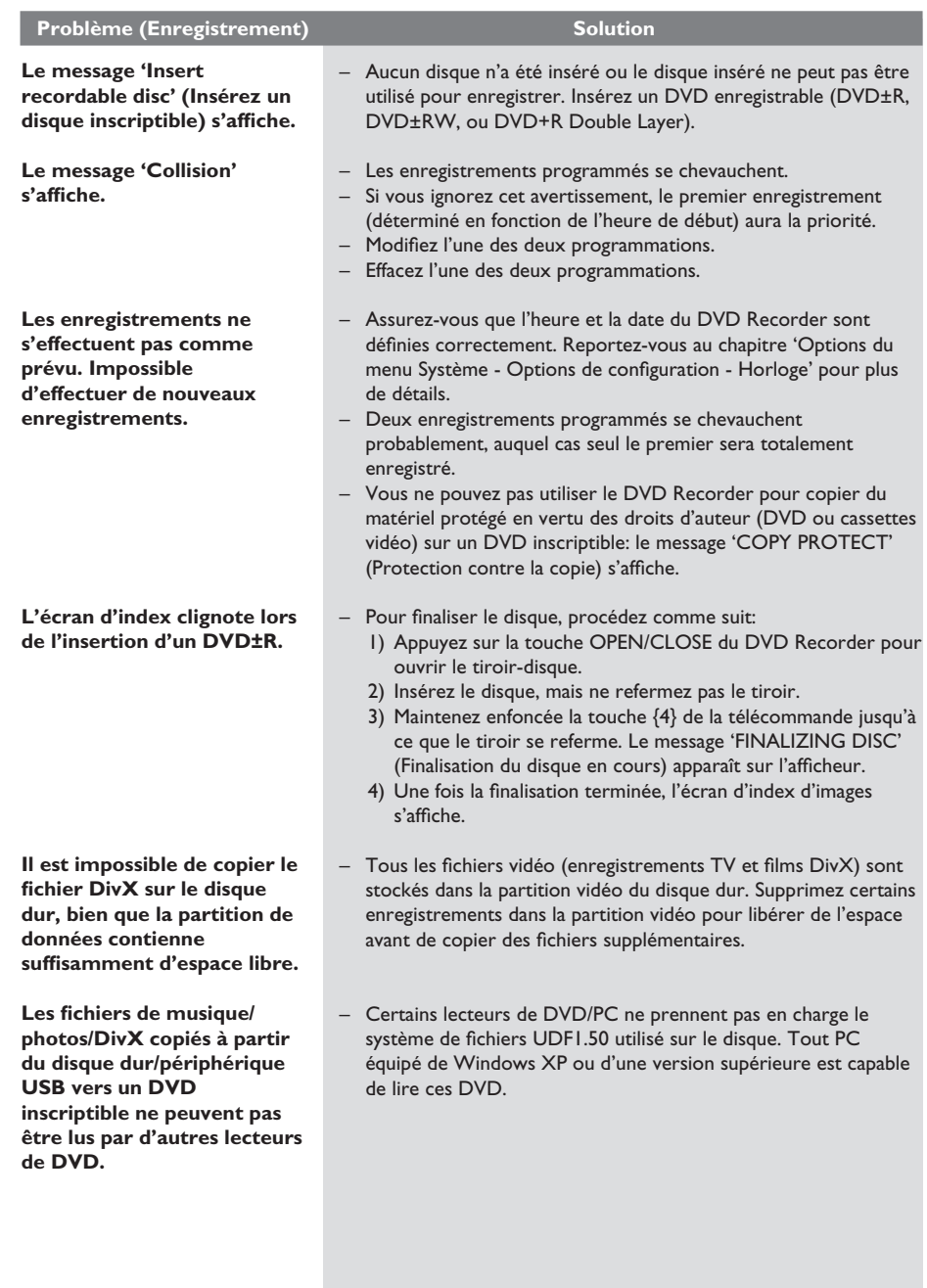

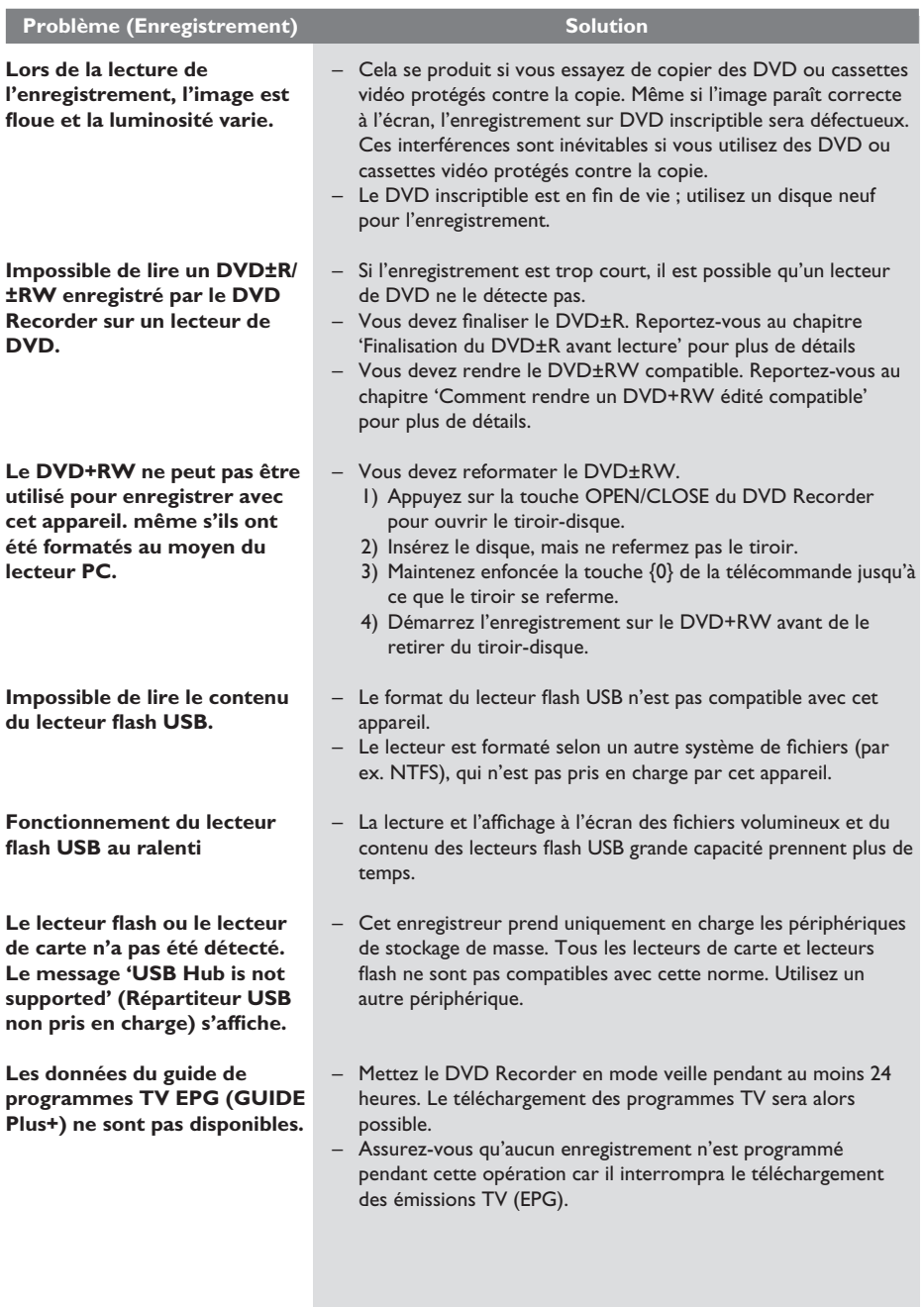

## **Symboles/messages de l'afficheur**

**Français**

Les messages et symboles suivants peuvent apparaître sur l'afficheur du DVD Recorder :

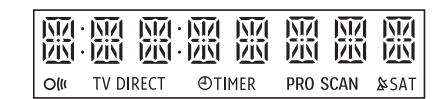

### z 00:00

Ligne de texte/affichage multifonction

- Numéro de la piste ou du titre
- Temps de la piste ou du titre restant/ écoulé/total
- Nom du disque/titre
- Messages d'erreur ou d'avertissement
- Informations complémentaires relatives au disque
- Numéro de la chaîne TV ou de la source vidéo
- Heure (affichée en mode veille)
- Titre de l'émission
- **PRO SCAN** La sortie vidéo est en qualité de balayage progressif.
- $\Theta$  TIMER (Programmation) Un enregistrement est programmé ou est en cours.
- $\&$  SAT Un enregistrement satellite a été programmé.
- BLOCKED (Bloqué) Le tiroir-disque ne peut pas être ouvert ou fermé à cause d'une gêne d'ordre mécanique.
- BROWSER (Navigateur) le DVD Recorder est actuellement en mode Media Browser.
- CLOSING (Fermeture) Le tiroir-disque se ferme.

 $\bullet$  COMPATIBLE

menu est créée.

Le DVD Recorder est occupé : il effectue les modifications nécessaires pour que le disque soit compatible DVD.

- COPY PROTECT (Protection contre la copie) La cassette vidéo ou le DVD que vous essayez de copier est protégé(e) contre la copie.
- CREATING MENU (Création de menu en cours) Lorsque que le premier enregistrement d'un nouveau disque est terminé, la structure du
- DISC ERR (Erreur disque) Une erreur s'est produite lors de l'écriture du titre. Si ce type d'erreur se produit souvent, nettoyez le disque ou utilisez un disque vierge.
- DISC FULL (Disque plein) Le disque est saturé. Il n'y a plus de place pour de nouveaux enregistrements.
- DISC WARNING (Alerte disque) Une erreur s'est produite pendant l'enregistrement depuis un périphérique externe. L'enregistrement continue mais l'erreur sera sautée.
- EMPTY DISC (Disque vierge) Le disque inséré est vierge ou a été complètement effacé (aucun enregistrement détecté).
- FREE TITLE (Titre libre) Un titre vide a été sélectionné.
- **FINALIZING DISC** (Finalisation du disque en cours) Le disque DVD±R est en cours de finalisation.

## **Symboles/messages de l'afficheur (suite)**

- INFO DVD (Informations DVD) L'écran affiche des informations concernant le DVD inséré.
- **INSTALL** (Installation) À l'issue de la recherche automatique de canaux, le menu permettant de régler l'heure et la date s'affiche.
- **B** IS TV ON? (Le téléviseur est-il allumé ?) Le DVD Recorder est actuellement en mode d'installation initiale. Allumez votre téléviseur et lisez le chapitre 'Installation et configuration' du manuel d'utilisation.
- MAX CHAP (Maximum chapitres) Le nombre maximal de chapitres par titre/ disque a été atteint. Vous pouvez enregistrer jusqu'à 99 chapitres par titre et 255 chapitres par disque.
- MAX TITLE (Maximum titres) Le nombre maximal de titres par disque a été atteint. Vous pouvez enregistrer jusqu'à 49 titres par disque.
- **UPDATING MENU** (Mise à jour du menu en cours) Une fois l'enregistrement terminé, la liste des contenus du disque est mise à jour.
- $\bullet$  NO DISC (Pas de disque) Aucun disque n'a été inséré. Si un disque a été inséré, il se peut que celui-ci ne soit pas lisible.
- NOSIGNAL (Aucun signal) Aucun signal ou signal faible.
- **NTSC DISC (Disque NTSC)** Vous avez inséré un disque avec des enregistrements NTSC et tenté d'enregistrer un signal PAL. Insérez un disque vierge ou utilisez un disque qui contient déjà des enregistrements PAL.
- **OPENING (Ouverture en cours)** Le tiroir-disque s'ouvre.
- PAL DISC (Disque PAL) Vous avez inséré un disque avec des enregistrements PAL et tenté d'enregistrer un signal NTSC. Insérez un disque vierge ou utilisez un disque qui contient déjà des enregistrements NTSC.
- **CONTARTING** L'appareil vient d'être allumé.
- PHOTO MMM/NNN Numéro de la photo actuelle (en mode Photo). MMM correspond au numéro de la photo actuelle, NNN correspond au nombre total de photos dans l'album. Si ce nombre est supérieur à 999, '999' s'affiche à la place du nombre total de photos.
- POST FORMAT (Post-formatage) Le disque est en cours de préparation après la création de la structure du menu.
- PROTECTED (Protégé) Le titre est protégé contre la copie et ne peut pas être enregistré.
- **READING (Lecture en cours)** Le disque est reconnu par l'appareil.
- STANDBY (Veille) L'appareil vient d'être éteint.
- SYS MENU (Menu système) Le menu est affiché à l'écran.
- BUSY (Occupé) Attendez que ce message disparaisse. L'appareil est en train de procéder à une opération.

## **Glossaire**

**Son analogique:** son qui n'a pas été transformé en données chiffrées. Le son analogique est disponible lorsque vous utilisez les prises AUDIO LEFT/RIGHT. Ces prises rouges et blanches relaient le son sur deux canaux, gauche et droite.

**Format d'image:** correspond au rapport entre la longueur et la hauteur des écrans de télévision. Le rapport d'un téléviseur standard est de 4/3, tandis que celui d'un téléviseur haute définition ou à écran large est de 16/9. Le format Letterbox vous permet de bénéficier d'une image à la perspective plus large que sur un écran standard 4/3.

**Vidéo composite (CVBS):** signal vidéo simple utilisé dans la plupart des produits vidéo de grande consommation.

**Son numérique:** Son converti en valeurs numériques. Le son numérique est disponible lorsque vous utilisez les prises DIGITAL AUDIO OUT COAXIAL. Ces prises envoient des signaux audio par le biais de canaux multiples, alors que le système analogique n'utilise que deux canaux.

**Menu du disque:** écran permettant de sélectionner, entre autres, les images, les bandes son, les sous-titres et les angles de vue multiples d'un DVD.

**DivX:** le code DivX est une technologie de compression vidéo en attente de brevet basée sur le format MPEG-4 et développée par DivX Networks, Inc. Cette technologie réduit la taille des fichiers vidéo numériques de manière à pouvoir les télécharger sur Internet tout en conservant un niveau de qualité d'image élevé.

**Dolby Digital:** système de son Surround développé par les laboratoires Dolby et présentant six canaux de signaux audio numériques (avant gauche et droite, Surround gauche et droite, centre et caisson de basses).

**JPEG-EXIF:** JPEG-Exchangeable Image File (fichier d'image échangeable JPEG). Un format de fichier développé par Fuji Photo Film pour les appareils photo numériques. Les appareils photo numériques de différents fabricants utilisent ce format de fichier compressé intégrant la date, l'heure et des miniatures, en plus des données de l'image.

**Finaliser:** un processus permettant la lecture d'un DVD±R ou CD-R enregistré sur un appareil qui peut lire un tel support. Vous pouvez finaliser des DVD±R sur cet appareil. Une fois finalisé, le disque est protégé en écriture et vous ne pouvez plus enregistrer sur ce support ni modifier son contenu.

**HDCP:** la spécification HDCP (High-bandwidth Digital Content Protection) garantit la sécurité de la transmission de contenus numériques entre plusieurs appareils (afin d'éviter toute violation des droits d'auteur).

**Index d'images:** écran présentant un aperçu du contenu des disques DVD±RW ou DVD±R. Chaque image d'index représente un enregistrement.

**JPEG:** format d'image numérique très répandu. Système de compression de données pour les images fixes, proposé par la société Joint Photographic Expert Group, et qui permet de compresser les images à un taux très élevé tout en conservant une excellente qualité d'image. Les fichiers portent l'extension JPG ou JPEG.

**MP3:** format de fichier avec système de compression de données audio. MP3 est l'abréviation de Motion Picture Experts Group 1 (ou MPEG-1) Audio Layer 3. Encodé au format MP3, un CD-R ou un CD-RW peut contenir approximativement 10 fois plus de musique qu'un CD classique. Les fichiers portent l'extension . MP3.

**MPEG:** Motion Picture Experts Group. Ensemble de systèmes de compression pour données audio et vidéo numériques.

**PBC:** Playback Control (Contrôle de lecture). Système de navigation dans un VCD ou SVCD via des menus enregistrés sur le disque et s'affichant à l'écran. Vous bénéficiez ainsi d'une lecture et d'une recherche interactives.

**PCM:** Pulse Code Modulation (Modulation par impulsions codées). Système de codage audio numérique.

**Balayage progressif:** le balayage progressif affiche deux fois plus d'images par seconde qu'un téléviseur classique. Il offre une meilleure résolution d'image et une meilleure qualité.

**Code régional:** système permettant de lire des disques uniquement dans la région indiquée. Cet appareil ne lit que les disques compatibles avec son code de région. Pour connaître le code de région de votre appareil, reportez-vous à l'étiquette du produit. Certains disques sont compatibles avec plusieurs régions (ou avec TOUTES les régions).

**S-Vidéo:** produit une image claire en envoyant des signaux de luminosité et de couleur séparés. Vous pouvez utiliser le mode S-Vidéo uniquement si votre téléviseur dispose d'une entrée S-Vidéo.

**Surround:** système de création de champs sonores en trois dimensions d'un grand réalisme, grâce à plusieurs haut-parleurs entourant l'auditeur.

**WMA:** Windows Media™ Audio. Correspond à la technologie de compression audio développée par Microsoft Corporation. Les données WMA peuvent être codées à l'aide du Lecteur Windows Media version 9 ou du Lecteur Windows Media pour Windows XP. Les fichiers portent l'extension WMA.

## **Caractéristiques techniques**

#### **Supports d'enregistrement**

• DD. DVD+R/-R, DVD+RW/-RW, DVD+R double couche, lecteur flash USB

#### **Support de lecture**

• DVD vidéo, Vidéo CD/SVCD, CD audio, CD-R/CD-RW, DVD+R/+RW, DVD-R/-RW, Picture CD, CD-MP3, DVD-MP3, CD-WMA, lecteur flash USB

#### **Image/affi chage**

- Convertisseur A/N : 10 bits, 54 MHz
- Convertisseur N/A : 13 bits, 162 MHz
- Optimisation de l'image : balayage progressif

#### **Son**

- Convertisseur A/N : 16 bits, 48 kHz
- Convertisseur N/A : 24 bits, 96 kHz

#### **Enregistrement vidéo**

- Compression audio : Dolby Digital
- Formats de compression : MPEG-2
- Modes d'enregistrement : High Quality (HQ - haute qualité), Standard Play (SP lecture standard), Standard Play Plus (SPP lecture standard plus), Long Play (LP - longue durée), Super Long Play (SLP - super longue durée), Extended Play (EP - vitesse lente), Super Extended Play (SEP - super vitesse lente)
- Système d'enregistrement : PAL

#### **Lecture vidéo**

- Formats de compression : MPEG-2, MPEG-1
- Système de lecture vidéo : PAL, NTSC

#### **Lecture audio**

- Formats de compression : Dolby Digital, MPEG-2 multicanal, PCM, MP3, WMA
- Débit MPEG1 : 64 384 Kbit/s et variable

#### **Supports de stockage**

• Capacité du disque dur : DVDR3570H - 160 Go DVDR3590H - 250 Go

### **Tuner/réception/transmission**

- Système TV : PAL, SECAM
- Entrée d'antenne : coaxiale 75 ohms (IEC75)

#### **Connectivité**

- Connexions arrière
- Entrée d'antenne RF
	- Sortie TV RF
	- Péritel 1 (sortie CVBS/RVB)
	- Péritel 2 (entrée CVBS/RVB)
	- Sortie vidéo composantes (progressif/ entrelacé)
	- Sortie S-Vidéo
	- Sortie vidéo (CVBS)
	- Sortie audio gauche/droite
	- Sortie coaxiale numérique
	- Prise secteur
	- Connexions avant
	- Entrée DV (i.LINK)
	- Entrée vidéo (CVBS)
	- Entrée audio gauche/droite
	- USB 2.0

#### **Confort**

- Juke-box multimédia avec disque dur : DivX, JPEG, MP3, WMA
- Nombre de programmations : 32
- Programmation ShowView/Video Plus+
- Optimisation de la programmation/du programmateur :
	- Enregistrement automatique du signal satellite
	- Programmation quotidienne/hebdomadaire de répétition
	- Enregistrement sur simple pression d'une touche
	- Programmation manuelle
	- Contrôle d'enregistrement VPS/PDC
- Facilité d'installation : Follow TV, Installation automatique

#### **Alimentation**

- Alimentation : 220 à 240 V, ~50 Hz
	- Consommation électrique : DVDR3570H - 28 W DVDR3590H - 32 W
- Consommation en veille : < 3,7 W

#### **Coffret**

- Dimensions  $(l \times H \times P)$ : 435 x 43 x 324 mm
- Poids net : 3,8 kg

Spécifications et design sujets à modification sans notification préalable.